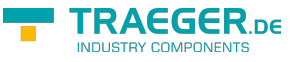

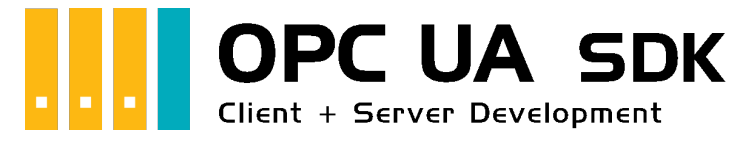

# OPC UA SDK für .NET

## Getestet? Du willst es?

[Lizenzmodell](https://opcua.traeger.de/#licensemodel) [Preise](https://opcua.traeger.de/#prices) [Angebot](https://opcua.traeger.de/purchase-opc-ua-sdk-net/) [Jetzt bestellen](https://opcua.traeger.de/purchase-opc-ua-sdk-net/)

[Buch - Die gesamte Anleitung als eBook](#page--1-0)

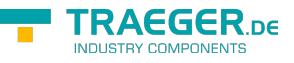

## Development Guides

[Client Development Guide](#page--1-0) [Server Development Guide](#page--1-0) [Anwendungsfälle](https://docs.traeger.de/de/software/sdk/opc-ua/net/development.usecases) [Häufige Fragen](https://docs.traeger.de/de/software/sdk/opc-ua/net/development.faqs)

## Download

Das OPC UA .NET SDK kommt mit einer **Testlizenz die je Anwendungsstart 30 Minuten uneingeschränkt zur Client- und Serverentwicklung** verwendet werden kann. Sollte diese Einschränkung ihre Evaluationsmöglichkeiten einschränken, besteht die Möglichkeit eine **alternative Testlizenz** bei uns **kostenlos** zu beantragen. Fragen Sie einfach unseren Support (via [support@traeger.de\)](mailto:mailto:support@traeger.de) oder lassen Sie sich gleich direkt von uns beraten und offene Fragen durch unsere Entwickler klären!

**OPC UA .NET SDK für Clients** - Evaluationspaket<sup>[1\)](#page--1-0)</sup> [Download ZIP Archiv von Opc.UaFx.Client](https://docs.traeger.de/downloads/software/sdk/opc-ua/net/opc.uafx.client.2024-01-18-2.41.1.0.zip) (Version: 2.41.1.0 – 2024-01-18) [Download NuGet Paket von Opc.UaFx.Client \(](https://docs.traeger.de/downloads/software/sdk/opc-ua/net/opc.uafx.client.2.41.1.2024-01-18-2.41.1.0.nupkg)Version: 2.41.1.0 – 2024-01-18)

**OPC UA .NET SDK für Clients und Server** - Evaluationspaket<sup>[2\)](#page--1-0)</sup> [Download ZIP Archiv von Opc.UaFx.Advanced \(](https://docs.traeger.de/downloads/software/sdk/opc-ua/net/opc.uafx.advanced.2024-01-18-2.41.1.0.zip)Version: 2.41.1.0 – 2024-01-18) [Download NuGet Paket von Opc.UaFx.Advanced](https://docs.traeger.de/downloads/software/sdk/opc-ua/net/opc.uafx.advanced.2.41.1.2024-01-18-2.41.1.0.nupkg) (Version: 2.41.1.0 – 2024-01-18)

**OPC UA .NET SDK für LabVIEW Clients - Evaluationspaket<sup>[3\)](#page--1-0)</sup>** [Download ZIP Archiv von Opc.UaFx.Client.LabView \(](https://docs.traeger.de/downloads/software/sdk/opc-ua/net/opc.uafx.client.labview.2022-03-28-1.1.2.0.zip)Version: 1.1.2.0 – 2022-03-28)

**OPC UA .NET SDK für Unity Clients** - Evaluationspaket<sup>[4\)](#page--1-0)</sup> [Download Unity Package von Opc.UaFx.Client](https://docs.traeger.de/downloads/software/sdk/opc-ua/net/opc.uafx.client.2.26.0.2022-04-13-2.26.0.0.unitypackage) (Version: 2.26.0.0 – 2022-04-13)

**OPC UA .NET SDK für .NET Framework 3.5 Clients und Server** - Evaluationspaket<sup>[5\)](#page--1-0)</sup> [Download ZIP Archiv von Opc.UaFx.Advanced](https://docs.traeger.de/downloads/software/sdk/opc-ua/net/net35/opc.uafx.advanced.2017-06-07-2.0.1.1.zip) (Version: 2.0.1.1 – 2017-06-07) [Download NuGet Paket von Opc.UaFx.Advanced](https://docs.traeger.de/downloads/software/sdk/opc-ua/net/net35/opc.uafx.advanced.2.0.1.1.2017-06-07-2.0.1.1.nupkg) (Version: 2.0.1.1 – 2017-06-07)

[OPC Watch](https://docs.traeger.de/downloads/software/sdk/opc-ua/net/opcwatch.2024-01-18-2.41.1.0.zip) (Version: 2.41.1.0 – 2024-01-18) Ein kostenloser und einfacher, aber professioneller OPC UA Client für den Zugriff auf OPC UA Server.

[Versionshistorie - Die Liste der Verbesserungen pro Version](https://docs.traeger.de/de/software/sdk/opc-ua/net/version.history)

## Preview Download

**OPC UA .NET SDK für Clients** – PREV1 für OPC UA v1.04[6\)](#page--1-0) [Download ZIP Archiv von Opc.UaFx.Client](https://docs.traeger.de/downloads/software/sdk/opc-ua/net/opc.uafx.client.2021-09-17-3.0.0.0-preview1210917.zip) (Version: 3.0.0.0 **preview1210917** – 2021-09-17) [Download NuGet Paket von Opc.UaFx.Client \(](https://docs.traeger.de/downloads/software/sdk/opc-ua/net/opc.uafx.client.2021-09-17-3.0.0.0-preview1210917.nupkg)Version: 3.0.0.0 **preview1210917** – 2021-09-17)

#### **OPC UA .NET SDK für Clients und Server** – PREV1 für OPC UA v1.04[7\)](#page--1-0)

[Download ZIP Archiv von Opc.UaFx.Advanced \(](https://docs.traeger.de/downloads/software/sdk/opc-ua/net/opc.uafx.advanced.2021-09-17-3.0.0.0-preview1210917.zip)Version: 3.0.0.0 **preview1210917** – 2021-09-17) [Download NuGet Paket von Opc.UaFx.Advanced](https://docs.traeger.de/downloads/software/sdk/opc-ua/net/opc.uafx.advanced.2021-09-17-3.0.0.0-preview1210917.nupkg) (Version: 3.0.0.0 **preview1210917** – 2021-09-17)

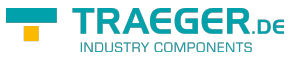

### Runtime Download

Zur Anbindung von **OPC Classic** Servern in 64 Bit-Anwendungen und zur Enumeration (= Discovery) von lokalen OPC Classic Servern müssen die Core Components von der OPC Foundation auf dem Zielsystem installiert sein. Diese finden sie unter anderen auf der [Seite der OPC Foundation](https://opcfoundation.org/developer-tools/samples-and-tools-classic/core-components/) oder auch hier:

#### **OPC Core Components Redistributables**<sup>[8\)](#page--1-0)</sup>

```
Download ZIP Archiv von OPC Core Components (Version: 3.00.107 – 2018-01-30)
Download ZIP Archiv von OPC Core Components (Version: 3.00.108 – 2019-12-20)
```
## OPC UA Client

[OPC UA Client Development Guide](#page--1-0)

#### Beispiel Code: OPC UA Client

- $\bullet$  [C#](#page--1-0)
- $\bullet$  [VB](#page--1-0)

```
namespace Client
{
     using System;
     using System.Threading;
     using Opc.UaFx.Client;
     public class Program
     {
          public static void Main()
 {
              new OpcClient("\text{opc.tcp:}/\text{localhost:4840"})) {
                    client.Connect();
                    while (true) {
                        var temperature = client.ReadNode("ns=2;s=Temperature");
                         Console.WriteLine("Current Temperature is {0} °C", temperature);
                         Thread.Sleep(1000);
and the state of the state of the state of the state of the state of the state of the state of the state of the
}<br>}
          }
     }
}
```
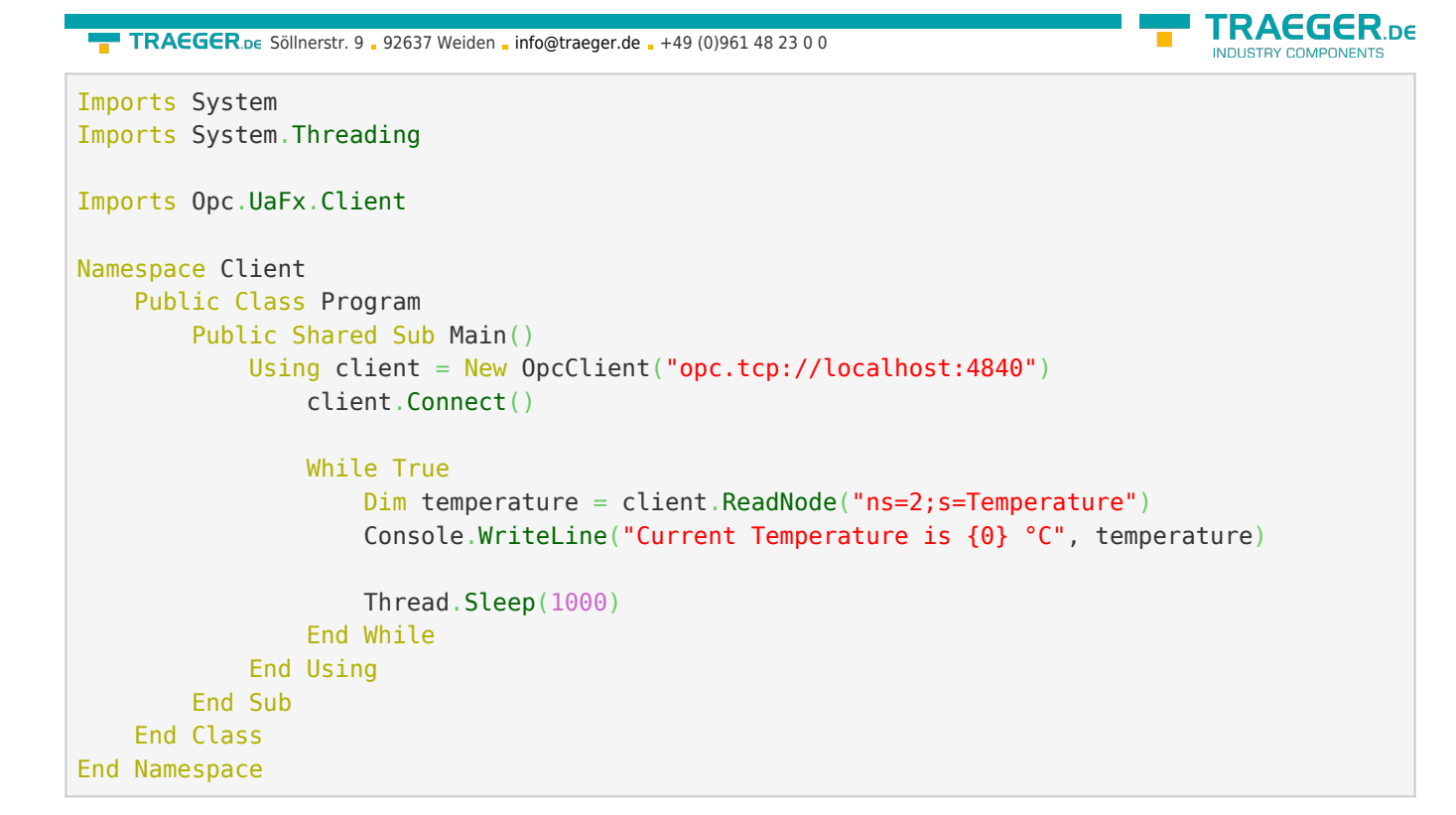

## OPC UA Server

[OPC UA Server Development Guide](#page--1-0)

Beispiel Code: OPC UA Server

- $\bullet$  [C#](#page--1-0)
- $\bullet$  [VB](#page--1-0)

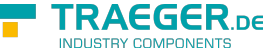

```
namespace Server
{
     using System.Threading;
     using Opc.UaFx;
     using Opc.UaFx.Server;
     public class Program
     {
         public static void Main()
         {
             new 0pcDataVariableNode<double>("Temperature", 100.0);
             new OpcServer("opc.tcp://localhost:4840/", temperatureNode))
{
                  server.Start();
                  while (true) {
                      if (temperatureNode.Value == 110)
                           temperatureNode.Value = 100;
                       else
                           temperatureNode.Value++;
                       temperatureNode.ApplyChanges(server.SystemContext);
                       Thread.Sleep(1000);
and the state of the state of the state of the state of the state of the state of the state of the state of the
}<br>}
         }
     }
}
Imports System.Threading
Imports Opc.UaFx
Imports Opc.UaFx.Server
Namespace Server
     Public Class Program
         Public Shared Sub Main()
              Dim temperatureNode = New OpcDataVariableNode(Of Double)("Temperature", 100.0)
              Using server = New OpcServer("opc.tcp://localhost:4840/", temperatureNode)
                  server.Start()
                  While True
                       If (temperatureNode.Value = 110) Then
                           temperatureNode.Value = 100
                       Else
                           temperatureNode.Value += 1
                       End If
                       temperatureNode.ApplyChanges(server.SystemContext)
                       Thread.Sleep(1000)
                  End While
              End Using
         End Sub
```
 End Class End Namespace

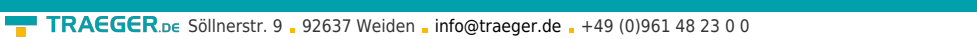

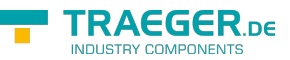

- $1$ ,  $2$ ,  $3$ ,  $4$ ,  $5$  Mit Ihrem "License Code" wird das Paket zur produktiven Vollversion.
- $\frac{6}{2}$ ,  $\frac{7}{2}$  Nicht für den produktiven Einsatz empfohlen.
- [8\)](#page--1-0) Bereitgestellt durch die OPC Foundation

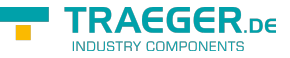

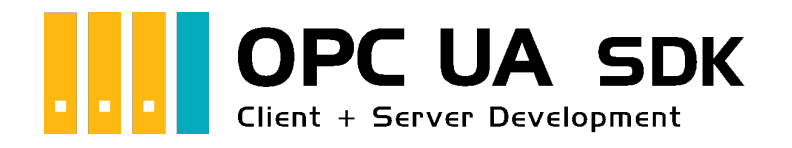

# Client Development Einführung

## Getestet? Du willst es?

[Lizenzmodell](https://opcua.traeger.de/#licensemodel) [Preise](https://opcua.traeger.de/#prices) [Angebot](https://opcua.traeger.de/purchase-opc-ua-sdk-net/) [Jetzt bestellen](https://opcua.traeger.de/purchase-opc-ua-sdk-net/)

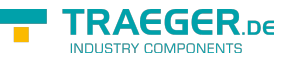

## Die Verbindung zum Server

### Connect

Das passiert beim Aufruf von 'Connect':

- 1. Es wird geprüft, ob eine **Serveradresse festgelegt** wurde (ServerAddress Eigenschaft).
- 2. Der Client ändert seinen Status (**OpcClient.State** Eigenschaft) auf den Wert *Connecting*.
- 3. Der Client **prüft seine Konfiguration** auf Gültigkeit und Schlüssigkeit.
- 4. Anschließend versucht der Client einen **Endpunkt ausfindig** zu **machen**. Dies geschieht mittels DiscoveryClient. Hierbei werden die Endpunkte mit der gewünschten Endpunktkonfiguration verglichen und der Endpunkt ausgewählt, der der Konfiguration entspricht oder zumindest genügt. Nach welchen Kriterien ein Endpunkt ausgewählt wird, hängt von den vorgenommenen Einstellungen des Clients ab.
- 5. Danach erstellt der Client die **Konfiguration für eine neue Sitzung**.
- 6. Es werden die **Instanzzertifikate geprüft**:
	- 1. das Zertifikat des Clients (je nach verwendeter Security Konfiguration)
	- 2. das Zertifikat des Servers (das Zertifikat, das über den Endpunkt bereitgestellt wird)
- 7. Schließlich wird ein **Channel erstellt**, welcher als Verbindung zwischen Client und Server dient.
- 8. Über den Channel wird versucht, eine **Sitzung** zu **erstellen**.
- 9. Nach weiterem Austausch und Prüfung von Sitzungsdaten wird die **Sitzung aktiviert**.
- 10. Schlussendlich werden noch die **verfügbaren Namespaces abgerufen**
- 11. sowie Vorkehrungen für die **Überwachung der Verbindung** getroffen:
	- 1. "KeepAlive-Tracking" zur Erkennung von Verbindungsabbrüchen
	- 2. "Notification-Tracking" zum Empfangen von Benachrichtigungen
- 12. Der Client ändert seinen Status (**OpcClient.State** Eigenschaft) auf den Wert *Connected*.

### **Disconnect**

Das passiert beim Aufruf von 'Disconnect':

- 1. Der Client ändert seinen Status (**OpcClient.State** Eigenschaft) auf den Wert *Disconnecting*.
- 2. Der Client **gibt** alle **erworbenen Ressourcen** wieder **frei** (wie z.B. File Handles zu OPC UA Dateiknoten)
- 3. **Beendet** die **Überwachung der Verbindung**
- 4. Die **aktive Sitzung wird beendet**.
- 5. Der beim Connect erstellte **Channel wird geschlossen und verworfen**.
- 6. Der Client ändert seinen Status (**OpcClient.State** Eigenschaft) auf den Wert *Disconnected*.

### BreakDetection

Die "BreakDetection"-**Abbrucherkennung** bezeichnet den Mechanismus, der für die Erkennung von Verbindungsabbrüchen zuständig ist. Hierbei kommt das KeepAlive Verfahren zum Einsatz, um so einen **Timeout der Verbindung zum Server** zu **erkennen**. Kommt es zum Timeout, so versucht der Client **automatisch wieder eine Verbindung zum Server herzustellen**. Im Falle einer neu erstellten Verbindung kommt es dabei auch häufig zu einer **neuen Sitzung**. Während beim KeepAlive in regelmäßigen Abständen KeepAlive-Nachrichten zwischen Client und Server ausgetauscht werden, um so die Verbindung "zu testen" und "aufrecht zu erhalten", wird bei zu langen Antwortzeiten (= Timeout

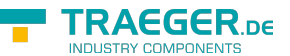

erreicht?) auf eine KeepAlive-Nachricht angenommen, dass die Verbindung unterbrochen ist. Ist das der Fall, wird in immer größeren Abständen eine weitere KeepAlive-Nachricht gesendet. Bleiben auch diese unbeantwortet, wird von einer abgebrochenen Verbindung ausgegangen und der zuvor beschriebene Mechanismus zur Wiederaufnahme der Verbindung tritt in Kraft. Aktiviert wird die Abbrucherkennung, welche standardmäßig aktiviert ist, über die **OpcClient.UseBreakDetection** Eigenschaft.

### Verbindungsparameter

Damit der Client eine Verbindung zum Server aufbauen kann, müssen die richtigen Parameter festgelegt werden. **Generell** wird die **Adresse des Servers** (**OpcClient.ServerAddress** Eigenschaft) **benötigt**, unter der er zu erreichen ist. Die Uri-Instanz (= Uniform Resource Identifier) liefert dem Client alle primär nötigen Informationen über den Server. So enthält zum Beispiel die Server-Adresse "opc.tcp://192.168.0.80:4840" die Information des Schemas "opc.tcp" (möglich sind "http", "https", "opc.tcp", "net.tcp" und "net.pipe") welches festlegt, über welches Protokoll die Daten wie ausgetauscht werden sollen. Generell ist bei OPC UA Servern im lokalen Netzwerk "opc.tcp" zu empfehlen. Server außerhalb des lokalen Netzwerks sollten "http", besser noch "https" verwenden. Weiter definiert die Adresse, dass der Server auf dem Rechner mit der IP Adresse "192.168.0.80" ausgeführt wird und auf Anfragen über den Port mit der Nummer "4840" lauscht (was der Standardport für die OPC UA ist, benutzerdefinierte Portnummern sind ebenfalls möglich). Anstelle der statischen IP Adresse kann auch der DNS Name des Rechners verwendet werden, so könnte anstelle von "127.0.0.1" auch "localhost" verwendet werden.

Definiert der Server **keinen Endpunkt** (engl. Endpoint), dessen Strategie (engl. Policy) den Sicherheitsmodus "None" (möglich sind zudem "Sign" und "SignAndEncrypt") zum Datenaustausch verwendet, **muss diese Endpoint-Policy** manuell **konfiguriert werden** (**OpcClient.Security.EndpointPolicy** Eigenschaft). Wird hingegen ein **Endpunkt mit der Strategie "None"** vom Server bereitgestellt, **wählt der Client automatisch diesen aus**. Dieses **Verhalten**, welches standardmäßig aktiviert ist, **kann deaktiviert** werden

(**OpcClient.Security.UseOnlySecureEndpoints** Eigenschaft). Die automatische Auswahl des Endpunkts **kann** zudem **gemäß der OPC Foundation durchgeführt werden**, indem man den Client so konfiguriert, dass **der Endpunkt, der per Definition das höchste Policy-Level** (eine Zahl) **definiert**, automatisch der "beste" für den Datenaustausch ist. Dieses Verhalten ist standardmäßig deaktiviert, **kann** aber auf Wunsch **aktiviert werden** (**OpcClient.Security.UseHighLevelEndpoint** Eigenschaft).

**Verwendet der Server eine Zugriffssteuerung**, zum Beispiel über eine ACL (= Access Control List), also eine Zugriffssteuerungsliste, **müssen** dem Server entsprechend gültige **Benutzerdaten zur Feststellung der Identität des Benutzers** des Clients übermittelt werden, bevor eine Verbindung zustande kommen kann. Hierbei besteht die Möglichkeit, die Identität des Benutzers über ein Benutzername-Passwort-Paar (**OpcClientIdentity** Klasse) oder über ein Zertifikat (**OpcCertificateIdentity** Klasse) auszuweisen. Die entsprechende Identität muss dann **dem Client mitgeteilt werden** (**OpcClient.Security.UserIdentity** Eigenschaft), damit dieser beim Verbindungsaufbau die Identität dem Server übermitteln kann.

### Endpunkte

Die Endpunkte (engl. Endpoints) ergeben sich aus dem Kreuzprodukt der verwendeten Basis-Adressen des Servers und der vom Server unterstützten Sicherheitsstrategien. Dabei ergeben sich die Basis-Adressen aus jedem unterstützten Schema-Port-Paar und dem Host (IP Adresse oder DNS Name), wobei mehrere

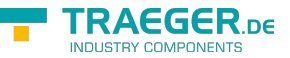

Schemen (möglich sind "http", "https", "opc.tcp", "net.tcp" und "net.pipe") zum Datenaustausch auf unterschiedlichen Ports festgelegt werden können. Die so verlinkten Strategien (engl. Policies) legen das Vorgehen beim Datenaustausch fest. Bestehend aus dem Policy-Level, dem Sicherheitsmodus (engl. Security-Mode) und dem Sicherheitsalgorithmus (engl. Security-Algorithm) legt jede Policy die Art des sicheren Datenaustauschs fest.

Werden zum Beispiel zwei Sicherheitsstrategien (engl. Security-Policies) verfolgt, dann könnten diese wie folgt definiert sein:

- Security-Policy A: Level=0, Security-Mode=None, Security-Algorithm=None
- Security-Policy B: Level=1, Security-Mode=Sign, Security-Algorithm=Basic256

Werden weiter zum Beispiel drei Basis-Adressen (engl. Base-Addresses) wie folgt für verschiedene Schemen festgelegt:

- Base-Address A: "https://mydomain.com/"
- Base-Address B: "opc.tcp://192.168.0.123:4840/"
- Base-Address C: "opc.tcp://192.168.0.123:12345/"

So ergeben sich daraus durch das Kreuzprodukt die folgenden Endpunktbeschreibungen:

- Endpoint 1: Address="https://mydomain.com/", Level=0, Security-Mode=None, Security-Algorithm=None
- Endpoint 2: Address="https://mydomain.com/", Level=1, Security-Mode=Sign, Security-Algorithm=Basic256
- Endpoint 3: Address="opc.tcp://192.168.0.123:4840/", Level=0, Security-Mode=None, Security-Algorithm=None
- Endpoint 4: Address="opc.tcp://192.168.0.123:4840/", Level=1, Security-Mode=Sign, Security-Algorithm=Basic256
- Endpoint 5: Address="opc.tcp://192.168.0.123:12345/", Level=0, Security-Mode=None, Security-Algorithm=None
- Endpoint 6: Address="opc.tcp://192.168.0.123:12345/", Level=1, Security-Mode=Sign, Security-Algorithm=Basic256

Dabei wird der Addressteil des Endpunktes immer vom Client benötigt (via Konstruktor oder via **ServerAddress** Eigenschaft). Während der Client standardmäßig versucht, einen Endpunkt mit dem Security-Mode "None" zu finden, muss manuell die Policy des Endpunkts konfiguiert werden (**OpcClient.Security.EndpointPolicy** Eigenschaft), wenn kein solcher existiert.

## Aufklärung über Zertifikate

### Zertifikate in OPC UA

Zertifikate dienen dazu, die **Authentizität** (einfach: Echtheit) und **Integrität** (einfach: Vertraulichkeit) von Client- und Serveranwendungen **sicherzustellen**. Sie dienen somit einer Client- sowie einer Serveranwendung als eine Art Personalausweis. Da dieser "Personalausweis" in Form einer Datei vorliegt, muss diese irgendwo gespeichert werden. Wo die Zertifikate gespeichert werden, kann individuell entschieden werden. Unter Windows kann jedes Zertifikat direkt an das **System** übergeben werden und Windows kümmert sich um den **Speicherort**. Alternativ können auch **benutzerdefinierte Speicherorte** (= Verzeichnisse) festgelegt werden.

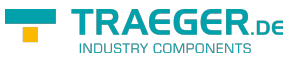

Es gibt verschiedene Typen von Speicherorten für Zertifikate:

**Speicherort für Anwendungszertifikate**

Der auch als **Application Certificate Store** bezeichnete Speicherort enthält ausschließlich die Zertifikate der Anwendungen, die diesen Store als Application Certificate Store verwenden. Hier speichert eine Client- beziehungsweise Serveranwendung ihr eigenes Zertifikat.

- **Speicherort für Zertifikate vertrauenswürdiger Zertifikataussteller** Der auch als **Trusted Issuer Certificate Store** bezeichnete Speicherort enthält ausschließlich Zertifikate von Zertifizierungsstellen, welche weitere Zertifikate ausstellen. Hier speichert eine Client- beziehungsweise Serveranwendung alle Zertifikate der Aussteller (engl. issuer), deren Zertifikate standardmäßig als vertrauenswürdig (engl. trusted) eingestuft werden sollen.
- **Speicherort für vertrauenswürdige Zertifikate** Der auch als **Trusted Peer Store** bezeichnete Speicherort enthält ausschließlich Zertifikate, die als vertrauenswürdig eingestuft werden. Hier speichert ein Client die **Zertifikate vertrauenswürdiger Server** beziehungsweise ein Server die **Zertifikate vertrauenswürdiger Clients**.
- **Speicherort für verweigerte Zertifikate** Der auch als **Rejected Certificate Store** bezeichnete Speicherort enthält ausschließlich Zertifikate, die als nicht vertrauenswürdig eingestuft werden. Hier speichert ein Client die **Zertifikate nicht vertrauenswürdiger Server** beziehungsweise ein Server die **Zertifikate nicht vertrauenswürdiger Clients**.

Unabhängig ob der Speicherort irgendwo im System liegt oder im Dateisystem über ein Verzeichnis, es gilt generell, dass Zertifikaten, die im **Trusted Store** liegen, **vertraut** wird und Zertifikaten, die im **Rejected Store** liegen, **nicht vertraut** wird. Zertifikate, die in keinem von beiden enthalten sind, werden automatisch in den Trusted Store gespeichert, wenn das Zertifikat des im Zertifikat hinterlegten Zertifikatsausstellers im Trusted Issuer Store existiert; andernfalls wird es automatisch in den Rejected Store gespeichert. Ist selbst ein vertrauenswürdiges Zertifikat abgelaufen oder können dessen hinterlegte Informationen nicht erfolgreich durch die Zertifizierungsstelle geprüft werden, dann wird das Zertifikat als nicht vertrauenswürdig eingestuft und in den Rejected Store gespeichert. Dabei wird es auch aus dem Trusted Peer Store wieder entfernt. Ebenso kann ein Zertifikat ungültig werden, wenn es in einer Zertifikatsperrliste (engl. Certificate Revocation List - CRL) gelistet ist, welche im jeweiligen Store separat geführt werden kann.

Ein Zertifikat, das der Client vom Server beziehungsweise das der Server vom Client erhält, wird **vorerst immer** als unbekannt eingestuft und somit auch als **nicht vertrauenswürdig** (engl. untrusted) behandelt. Damit ein Zertifikat als vertrauenswürdig behandelt wird, muss es als solches deklariert werden. Dies geschieht, indem das Zertifikat des Clients im Trusted Store des Servers beziehungsweise das Zertifikat des Servers im Trusted Store des Clients gespeichert wird.

Abhandlung eines Serverzertifikats beim Client:

- 1. Der Client ermittelt das Zertifikat des Servers, auf dessen Endpunkt er sich verbinden soll.
- 2. Der Client prüft das Zertifikat des Servers.
	- 1. Ist das Zertifikat gültig?
		- 1. Ist das Gültigkeitsdatum überschritten?
		- 2. Ist das Zertifikat des Ausstellers gültig?
	- 2. Existiert das Zertifikat im Trusted Peer Store?
		- 1. Ist es in eine Zertifikatsperrliste (CRL) eingetragen?
	- 3. Existiert das Zertifikat im Rejected Store?
- 3. Ist das Zertifikat vertrauenswürdig, dann stellt der Client eine Verbindung zum Server her.

Abhandlung eines Clientzertifikats beim Server:

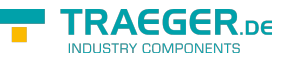

- 1. Der Server erhält beim Verbindungsaufbau durch den Client das Zertifikat des Clients.
- 2. Der Server prüft das Zertifikat des Clients.
	- 1. Ist das Zertifikat gültig?
		- 1. Ist das Gültigkeitsdatum überschritten?
		- 2. Ist das Zertifikat des Ausstellers gültig?
		- 2. Existiert das Zertifikat im Trusted Peer Store?
			- 1. Ist es in eine Zertifikatsperrliste (CRL) eingetragen?
		- 3. Existiert das Zertifikat im Rejected Store?
- 3. Ist das Zertifikat vertrauenswürdig, dann lässt der Server die Verbindung des Clients zu und bedient ihn.

Im Falle, dass die Prüfung des Zertifikats der jeweiligen Gegenstelle fehlschlägt, kann über benutzerdefinierte Mechanismen die Prüfung erweitert werden und selbst auf Benutzerebene noch entschieden werden, ob das Zertifikat akzeptiert wird oder nicht.

### Arten von Zertifikaten

Allgemein: Selbstsignierte Zertifikate vs. signierte Zertifikate

Ein Zertifikat ist vergleichbar mit einer Urkunde. Eine Urkunde kann von jedem ausgestellt und auch von jedem unterzeichnet werden. Hierbei besteht aber ein wesentlicher Unterschied darin, ob der Unterzeichner einer Urkunde auch wirklich für dessen Korrektheit bürgt (wie ein Notar), oder ob der Unterzeichner der Inhaber der Urkunde selbst ist. Insbesondere Urkunden der letzteren Art sind nicht besonders vertrauenerweckend, da keine anerkannte (gesetzliche) Instanz wie zum Beispiel ein Notar sich für den Inhaber der Urkunde verbürgt.

Da Zertifikate mit Urkunden vergleichbar sind und ebenfalls eine (digitale) Unterschrift (= Signierung) aufweisen müssen, verhält es sich hier genauso. Die Signatur eines Zertifikats muss dem Empfänger einer Zertifikatskopie Auskunft darüber geben, wer sich für dieses Zertifikat verbürgt. Dabei gilt immer, dass der Aussteller (engl. issuer) eines Zertifikats zugleich dieses auch signiert. Wenn der **Aussteller eines Zertifikats gleich der Zielperson** (engl. subject) des Zertifikats ist, dann spricht man von einem **selbstsignierten Zertifikat** (Subject ist gleich Issuer). Wenn der **Aussteller eines Zertifikats nicht gleich der Zielperson** des Zertifikats ist, dann spricht man von einem **(einfachen / normalen / signierten) Zertifikat** (Subject ist nicht gleich Issuer).

Da Zertifikate insbesondere im Kontext der OPC UA zur Authentifizierung einer Identität (einer bestimmten Client- oder Serveranwendung) eingesetzt werden, sollten signierte Zertifikate als Anwendungszertifikate für die eigene Anwendung verwendet werden. Ist hingegen der Aussteller zugleich auch Inhaber des Zertifikats, sollte dessen selbstsigniertem Zertifikat nur dann vertraut werden, wenn man den Inhaber als vertrauenswürdig einstuft. Solche Zertifikate wurden, wie eben beschrieben, durch den Aussteller des Zertifikats signiert. Das hat wiederum zur Folge, dass das Zertifikat des Ausstellers (engl. issuer certificate) im **Trusted Issuer Store** der Anwendung liegen muss. Ist das Zertifikat des Ausstellers dort nicht auffindbar, gilt die Zertifikatskette (engl. certificate chain) als unvollständig, woraus folgt, dass das Zertifikat der Gegenstelle nicht akzeptiert wird. Ist hingegen das Zertifikat vom Aussteller des Anwendungszertifikats wiederum kein selbstsigniertes Zertifikat, dann muss das Zertifikat von dessen Aussteller im **Trusted Issuer Store** verfügbar sein.

### Benutzeridentifizierung

Benutzeridentifizierung mit Zertifikate

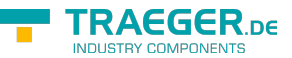

Neben dem Einsatz eines Zertifikats als Personalausweis für Client- beziehungsweise Serveranwendungen, kann ein Zertifikat auch zur Identifizierung eines Benutzers verwendet werden. Eine Clientanwendung wird stets durch einen bestimmten Benutzer bedient, durch die er mit dem Server operiert. Je nach Serverkonfiguration kann ein Server vom Client zusätzlich Informationen über die Identität des Benutzers des Clients anfordern. Hier besteht die Möglichkeit, dass der Benutzer seine Identität in Form eines Zertifikats ausweist. In wieweit ein Server das Zertifikat auf seine Gültigkeit, Echtheit und Vertraulichkeit prüft, hängt vom jeweiligen Server ab. Der vom Framework bereitgestellte Server prüft dabei ausschließlich, ob die Thumbprintinformationen der Benutzeridentität in seiner Zugriffskontrollliste (engl. Access Control List - ACL) für zertifikatbasierte Benutzeridentitäten auffindbar ist.

## Aspekte der Sicherheit

### Produktiver Einsatz

Das primäre Ziel des Frameworks ist es, den Einstieg in OPC UA so einfach wie möglich zu gestalten. Dieser Grundgedanke führt leider auch dazu, dass ohne weiterführende Konfiguration des Clients keine völlig sichere Verbindung / Kommunikation zwischen Client und Server stattfindet. Wurde jedoch der finale [Spike](https://en.wikipedia.org/wiki/Spike_(software_development)) implementiert und getestet, sollte über die Aspekte der Sicherheit nachgedacht werden.

Auch wenn man bei der Entwicklung des Clients von den vom Server bereitgestellten Sicherheitsmechanismen abhängig ist, sollte stets die möglichst beste Wahl getroffen werden. So sollte generell der Endpunkt (**OpcClient.ServerAddress** Eigenschaft und **OpcClient.Security.EndpointPolicy** Eigenschaft) verwendet werden, welcher die bestmögliche sichere Verbindung bereitstellt (z.B. "https" anstelle von "http" als Schema). Dazu gehören Endpunkte, welche die bestmögliche Sicherheitsstrategie (engl. Security-Policy) verfolgen. Dabei muss auf den Sicherheitsmodus (engl. Security-Mode) und den Sicherheitsalgorithmus (engl. Security-Algorithm) geachtet werden. Will man gemäß der OPC Foundation den quasi "per se" sichersten Endpunkt wählen, kann man sich auch auf den Endpunkt mit dem höchsten Security-Level berufen (**OpcClient.Security.UseHighLevelEndpoint** Eigenschaft).

Zum vereinfachten Handling von Zertifikaten akzeptiert der Client standardmäßig jedes Zertifikat (**OpcClient.Security.AutoAcceptUntrustedCertificates** Eigenschaft), auch die, die er unter produktiven Bedingungen verweigern sollte. Denn nur Zertifikate, die dem Client bekannt sind (diese befinden sich im TrustedPeer Zertifikatspeicher), gelten als wirklich vertrauenswürdig. Davon abgesehen sollte stets die Gültigkeit der Zertifikate geprüft werden, dazu zählt unter anderem das "Verfallsdatum" des Zertifikats. Weiter ist es ratsam, die im Zertifikat referenzierten Domänen zu prüfen (**OpcClient.Security.VerifyServersCertificateDomains** Eigenschaft). Andere Eigenschaften des Zertifikats oder lockerere Regeln für die Gültigkeit und Vertrauenswürdigkeit eines Serverzertifikats können zudem manuell durchgeführt werden (**OpcClient.CertificateValidationFailed** Ereignis).

Verwendet der Server ein Sicherheitsverfahren, welches den Zugriff über Benutzeridentitäten (engl. User Identities) regelt, sollte stets eine konkrete User Identity gewählt werden

(**OpcClient.Security.UserIdentity** Eigenschaft). Davon abgesehen, dass der Zugriff über eine anonyme Identität meist eingeschränkt ist, kann durch den Einsatz einer konkreten Identität wie einem Zertifikat (engl. Certificate) oder einem Benutzername-Passwort-Paar dem Client gegebenenfalls auch der Zugriff zu sensibleren Daten gestattet werden. Zugleich erhöht zum Beispiel eine Certificate Identity die Sicherheit bei der signierten Datenübertragung.

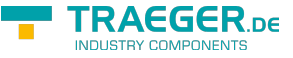

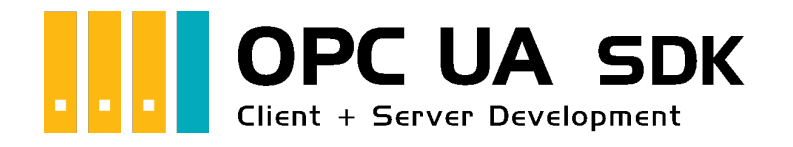

# Client Development Guide & Tutorial

## Getestet? Du willst es?

[Lizenzmodell](https://opcua.traeger.de/#licensemodel) [Preise](https://opcua.traeger.de/#prices) [Angebot](https://opcua.traeger.de/purchase-opc-ua-sdk-net/) [Jetzt bestellen](https://opcua.traeger.de/purchase-opc-ua-sdk-net/)

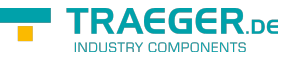

#### $|C#|\blacktriangledown|$  |[VB|](https://docs.traeger.de/de/software/sdk/opc-ua/net/client.development.guide?lang=vb)

## Der Client Frame

### Ein Client für OPC UA

1. Verweis zum **Opc.UaFx.Advanced** Client Namespace hinzufügen:

using Opc.UaFx.Client;

2. Eine Instanz der OpcClient Klasse mit der Adresse des Servers erzeugen:

var client = [new](http://www.google.com/search?q=new+msdn.microsoft.com) OpcClient("opc.tcp://localhost:4840/");

3. Verbindung zum Server aufbauen und Sitzung starten:

```
client.Connect();
```
4. Ihr Code zur Interaktion mit dem Server:

```
// Your code to interact with the server.
```
5. Vor dem Beenden der Anwendung die Verbindung wieder trennen:

client.Disconnect();

6. Unter Verwendung des using Blocks sieht das dann so aus:

```
new OpcClient("opc.tcp://localhost:4840/")) {
    client.Connect();
    // Your code to interact with the server.
}
```
- 7. Sind die Nodes/NodeIds des Servers…
	- 1. **unbekannt:** [Hier finden Sie heraus, welche Nodes der Server bereitstellt](#page--1-0)
	- 2. **bekannt:** [Node Werte lesen](#page--1-0) oder [Node Werte schreiben](#page--1-0)

### Ein Client für OPC Classic

1. Verweis zum **Opc.UaFx.Advanced** Classic und Client Namespace hinzufügen:

```
using Opc.UaFx.Client;
using Opc.UaFx.Client.Classic;
```

```
2. Eine Instanz der OpcClient Klasse mit der Adresse des Servers erzeugen:
```

```
new 0pcClient("opc.com://localhost:48410/<progId>/<classId>");
```
3. Verbindung zum Server aufbauen und Sitzung starten:

```
client.Connect();
```
4. Ihr Code zur Interaktion mit dem Server:

```
// Your code to interact with the server.
```
5. Vor dem Beenden der Anwendung die Verbindung wieder trennen:

```
info@traeger.de . +49 (0)961 48 23 0 0
```

```
TRAEGER DE
```

```
client.Disconnect();
```
6. Unter Verwendung des using Blocks sieht das dann so aus:

```
new OpcClient("opc.com://localhost:48410/<progId>/<classId>")) {
    client.Connect();
    // Your code to interact with the server.
}
```
- 7. Sind die Nodes/NodeIds des Servers…
	- 1. **unbekannt:** [Hier finden Sie heraus, welche Nodes der Server bereitstellt](#page--1-0)
	- 2. **bekannt:** [Node Werte lesen](#page--1-0) oder [Node Werte schreiben](#page--1-0)

#### **Was beschreibt die Adresse des Servers** opc.com://localhost:48410/<progId>/<classId>**?**

- **opc.com** gibt an, dass eine Verbindung zu einem OPC Classic Server hergestellt werden soll.
- **localhost** steht für den Namen oder die IP Adresse des Rechners, auf dem der OPC Classic Server ausgeführt wird.
- 48410 die optionale Portnummer die der OPC UA Wrapper Server<sup>[9\)](#page--1-0)</sup> verwenden soll. Fehlt diese wird eine Portnummer anhand der <classId> generiert.
- **<progId>** ist ein Platzhalter, ersetzen Sie diesen durch die ProgID der **DCOM-Anwendungs-Informationen** des OPC Classic Servers, z.B. 'OPCManager.DA.XML-DA.Server.DA'.
- **<classId>** ist ein Platzhalter, ersetzen Sie diesen durch die ClassId (auch CLSID oder AppID) der **DCOM-Anwendungs-Informationen** des OPC Classic Servers, z.B. '{E4EBF7FA-CCAC-4125-A611-EAC4981C00EA}'.

#### **Wie wird die <classId> beziehungsweise <progId> des Servers ermittelt?**

1. **Methode: OpcClassicDiscoveryClient**

```
new OpcClassicDiscoveryClient("<host>")) {
   var servers = discoveryClient.DiscoverServers();
    foreach (var server in servers) {
        Console.WriteLine(
                "- {0}, ClassId={1}, ProgId={2}",
               server.Name,
               server.ClassId,
              server.ProgId);
    }
}
```
#### 2. **Methode: Systeminformationen**

Führen Sie folgende Schritte auf dem Rechner des OPC Classic Servers durch:

- 1. AppID über die Komponentendienste ermitteln
	- Systemsteuerung
	- **Verwaltung**
	- Komponentendienste
	- 'Komponentendienste' erweitern
	- 'Computer' erweitern
	- 'Arbeitsplatz' erweitern
	- 'DCOM-Konfiguration' erweitern
	- '<OPC Classic Server>' auswählen
	- 'Eigenschaften' öffnen

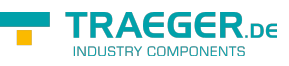

- erster Reiter 'Allgemein'
- $\blacksquare$  'Anwendungs-ID:' (= AppID) kopieren
- 2. ProgId über die Systemregistrierungsdatenbank ermitteln
	- 'Windows-Taste' + 'R'
	- 'regedit' eingeben
	- 'Ausführen' klicken
	- den Schlüssel 'Computer' erweitern
	- dann den Schlüssel 'HKEY\_LOCAL\_MACHINE'
	- 'SOFTWARE' erweitern
	- 'SYSWOW6432Node' erweitern (nur auf 64 Bit Systemen ansonsten weiter)
	- 'Classes' erweitern
	- 'CLSID' erweitern
	- '<classId>' erweitern
	- 'ProgID' auswählen
	- '(Standard)' Wert (= ProgID) in der 'Daten'-Spalte kopieren

## Werte von Node(s)

### Werte lesen

Die folgenden Typen kommen hierbei zum Einsatz: [OpcClient](https://docs.traeger.de/en/software/sdk/opc-ua/net/api/opc.uafx.client.opcclient), [OpcNodeId](https://docs.traeger.de/en/software/sdk/opc-ua/net/api/opc.uafx.opcnodeid), [OpcValue,](https://docs.traeger.de/en/software/sdk/opc-ua/net/api/opc.uafx.opcvalue) [OpcAttribute](https://docs.traeger.de/en/software/sdk/opc-ua/net/api/opc.uafx.opcattribute) und [OpcReadNode.](https://docs.traeger.de/en/software/sdk/opc-ua/net/api/opc.uafx.opcreadnode)

Welcher Node gelesen werden soll, wird durch den **OpcNodeId** des Nodes festgelegt. Wird ein Node Wert gelesen, dann wird standardmäßig immer der aktuelle Wert des Value Attributs gelesen. Der dabei ermittelte **OpcValue** besteht neben dem eigentlichen Wert aus einem Zeitstempel, zu dem der Wert an der Quelle des Wertes festgestellt worden ist (**SourceTimestamp**), sowie aus einem weiteren Zeitstempel, zu dem der Wert vom Server erfasst wurde (**ServerTimestamp**). Soll ein anderes Attribut des Nodes gelesen werden, muss das entsprechende **OpcAttribute** beim Aufruf von **ReadNode** beziehungsweise bei der jeweiligen **OpcReadNode** Instanz angegeben werden.

Den Wert des Value Attributs eines einzelnen Nodes lesen:

```
OpcValue isRunning = client.ReadNode("ns=2;s=Machine/IsRunning");
```
Die Werte des Value Attributs mehrerer Nodes lesen:

```
new OnceReadNode[]new OpcReadNode("ns=2;s=Machine/Job/Number"),
   new OpcReadNode("ns=2;s=Machine/Job/Name"),
    new OpcReadNode("ns=2;s=Machine/Job/Speed")
};
```
IEnumerable<OpcValue> job = client.ReadNodes(commands);

Den Wert des DisplayName Attributs eines einzelnen Nodes lesen:

```
OpcValue isRunningDisplayName = client.ReadNode("ns=2;s=Machine/IsRunning",
OpcAttribute.DisplayName);
```
Die Werte des DisplayName Attributs mehrerer Nodes lesen:

```
FRAEGER DE
info@traeger.de +49 (0)961 48 23 0 0
    OpcReadNode[]new OpcReadNode[] new OpcReadNode("ns=2;s=Machine/Job/Number", OpcAttribute.DisplayName),
        new OpcReadNode("ns=2;s=Machine/Job/Name", OpcAttribute.DisplayName),
        new OpcReadNode("ns=2;s=Machine/Job/Speed", OpcAttribute.DisplayName)
    };
    IEnumerable<OpcValue> jobDisplayNames = client.ReadNodes(commands);
```
### Werte schreiben

Die folgenden Typen kommen hierbei zum Einsatz: [OpcClient](https://docs.traeger.de/en/software/sdk/opc-ua/net/api/opc.uafx.client.opcclient), [OpcNodeId](https://docs.traeger.de/en/software/sdk/opc-ua/net/api/opc.uafx.opcnodeid), [OpcValue,](https://docs.traeger.de/en/software/sdk/opc-ua/net/api/opc.uafx.opcvalue) [OpcAttribute](https://docs.traeger.de/en/software/sdk/opc-ua/net/api/opc.uafx.opcattribute), [OpcStatus](https://docs.traeger.de/en/software/sdk/opc-ua/net/api/opc.uafx.opcstatus), [OpcStatusCollection](https://docs.traeger.de/en/software/sdk/opc-ua/net/api/opc.uafx.opcstatuscollection) und [OpcWriteNode](https://docs.traeger.de/en/software/sdk/opc-ua/net/api/opc.uafx.opcwritenode).

Welcher Node geschrieben werden soll, wird durch den **OpcNodeId** des Nodes festgelegt. Wird ein Node Wert geschrieben, dann wird standardmäßig immer der aktuelle Wert des Value Attributs geschrieben. Der dabei festgelegte **OpcValue** erhält automatisch als Zeitstempel der Quelle (**SourceTimestamp**) den aktuellen Zeitstempel. Soll ein anderes Attribut des Nodes geschrieben werden, muss das entsprechende **OpcAttribute** beim Aufruf von **WriteNode** beziehungsweise bei der jeweiligen **OpcWriteNode** Instanz angegeben werden.

Den Wert eines einzelnen Nodes schreiben:

```
OpcStatus result = client.WriteNode("ns=2;s=Machine/Job/Cancel", true);
```
Die Werte mehrerer Nodes schreiben:

```
OpcWriteNode[] commands = new OpcWriteNode[] {
     new OpcWriteNode("ns=2;s=Machine/Job/Number", "0002"),
     new OpcWriteNode("ns=2;s=Machine/Job/Name", "MAN_F01_78910"),
     new OpcWriteNode("ns=2;s=Machine/Job/Speed", 1220.5)
};
OpcStatusCollection results = client.WriteNodes(commands);
```
Den Wert des DisplayName Attributs eines einzelnen Nodes schreiben:

client.WriteNode("ns=2;s=Machine/IsRunning", OpcAttribute.DisplayName, "IsActive");

Die Werte des DisplayName Attributs mehrerer Nodes schreiben:

```
OpcWriteNode[]new OpcWriteNode[] {
     new OpcWriteNode("ns=2;s=Machine/Job/Number", OpcAttribute.DisplayName, "Serial"),
    new OpcWriteNode("ns=2;s=Machine/Job/Name", OpcAttribute.DisplayName,
"Description"),
     new OpcWriteNode("ns=2;s=Machine/Job/Speed", OpcAttribute.DisplayName, "Rotations
per Second")
};
OpcStatusCollection results = client.WriteNodes(commands);
```
### Werte verarbeiten

Die folgenden Typen kommen hierbei zum Einsatz: [OpcClient](https://docs.traeger.de/en/software/sdk/opc-ua/net/api/opc.uafx.client.opcclient), [OpcNodeId](https://docs.traeger.de/en/software/sdk/opc-ua/net/api/opc.uafx.opcnodeid), [OpcValue,](https://docs.traeger.de/en/software/sdk/opc-ua/net/api/opc.uafx.opcvalue) [OpcStatus](https://docs.traeger.de/en/software/sdk/opc-ua/net/api/opc.uafx.opcstatus) und [OpcStatusCollection.](https://docs.traeger.de/en/software/sdk/opc-ua/net/api/opc.uafx.opcstatuscollection)

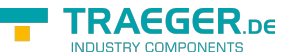

Die **ReadNode** Methoden liefern immer eine **OpcValue** Instanz, während die **ReadNodes** Methoden eine Auflistung von **OpcValue** Instanzen liefern (je gelesenem Node einen **OpcValue**). Der eigentliche Wert, der gelesen wurde, steht dabei in der Value Eigenschaft der **OpcValue** Instanzen. Das Ergebnis der Leseanforderung kann über die Status Eigenschaft überprüft werden. Der Zeitstempel, zu dem der gelesene Wert an der Quelle festgestellt wurde, kann über die SourceTimestamp Eigenschaft abgerufen werden. Dementsprechend kann der Zeitstempel, zu dem der gelesene Wert vom Server erfasst wurde, über die ServerTimestamp Eigenschaft abgerufen werden.

Den Wert eines einzelnen Nodes lesen:

```
OpcValue value = client.ReadNode("ns=2;s=Machine/Job/Speed");
```
Das Ergebnis der Leseanforderung prüfen:

```
if (value.Status.IsGood) {
     // Your code to operate on the value.
}
```
- Den skalaren Wert der **OpcValue** Instanz abrufen:  $int$  intValue =  $(int)$ value.Value;
- Den Arraywert der **OpcValue** Instanz abrufen:

```
int[] intValues = (int[])value.Value;
```
Die **WriteNode** Methoden liefern immer eine **OpcStatus** Instanz, während die **WriteNodes** Methoden eine **OpcStatusCollection** Instanz liefern (die für jeden geschriebenen Node einen **OpcStatus** enthält). Das Ergebnis der Schreibeanforderung kann somit über die Eigenschaften der **OpcStatus** Instanz(en) überprüft werden.

Den skalaren Wert eines einzelnen Nodes schreiben:

```
OpcStatus status = client.WriteNode("ns=2;s=Machine/Job/Speed", 1200);
```
Den Arraywert eines einzelnen Nodes schreiben:

```
int[]new int[3] { 1200, 1350, 1780 };
OpcStatus status = client.WriteNode("ns=2;s=Machine/Job/Speeds", values);
```
Das Ergebnis der Schreibeanforderung prüfen:

```
if (!status.IsGood) {
    // Your code to handle a failed write operation.
}
```
Unter Anwendung der einzelnen Schritte zur Verarbeitung von skalaren Werten und Arraywerten kann der Arraywert eines Variablen-Nodes wie folgt modifiziert werden:

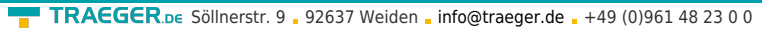

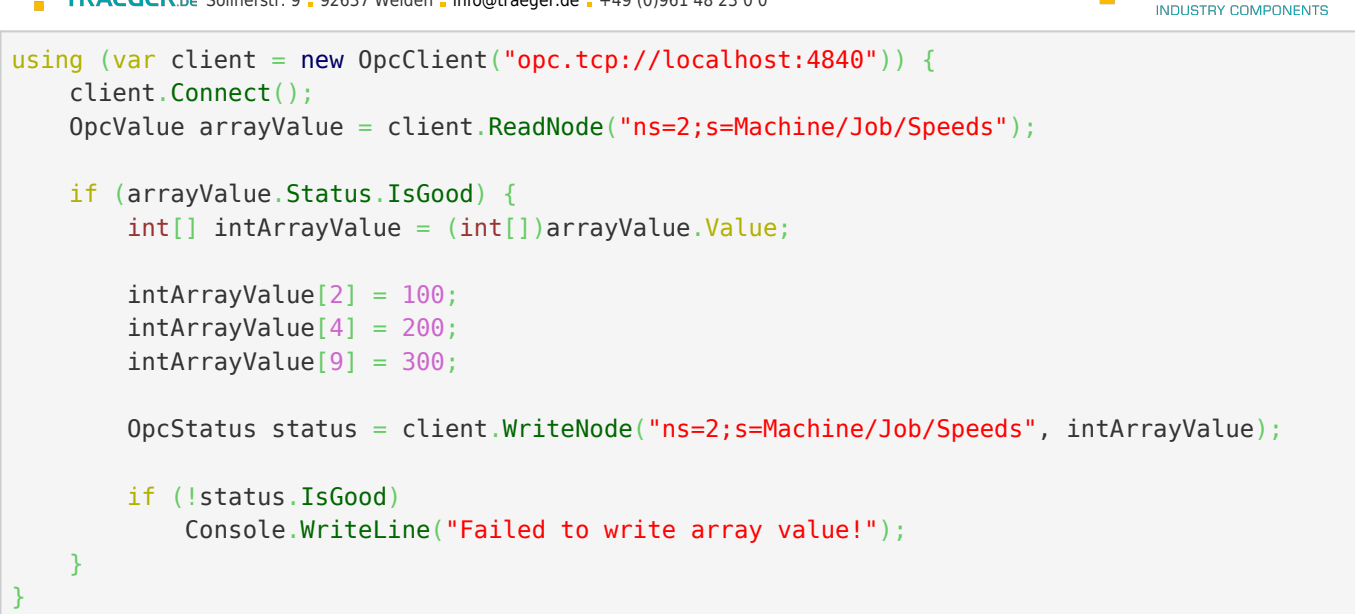

### Browsen von Nodes

### Welche Nodes hat der Server?

Die folgenden Typen kommen hierbei zum Einsatz: [OpcClient](https://docs.traeger.de/en/software/sdk/opc-ua/net/api/opc.uafx.client.opcclient), [OpcNodeId](https://docs.traeger.de/en/software/sdk/opc-ua/net/api/opc.uafx.opcnodeid), [OpcNodeInfo](https://docs.traeger.de/en/software/sdk/opc-ua/net/api/opc.uafx.client.opcnodeinfo), [OpcAttribute,](https://docs.traeger.de/en/software/sdk/opc-ua/net/api/opc.uafx.opcattribute) [OpcAttributeInfo](https://docs.traeger.de/en/software/sdk/opc-ua/net/api/opc.uafx.client.opcattributeinfo) und [OpcObjectTypes](https://docs.traeger.de/en/software/sdk/opc-ua/net/api/opc.uafx.opcobjecttypes).

Ausgehend von einem Server dessen Address-Space (alle verfügbaren Nodes) noch (nahezu) unbekannt sind, empfiehlt es sich die bereitgestellten Nodes des Servers zu inspizieren. Hierbei kann entweder ein grafischer OPC UA Client wie die

#### [OPC Watch](https://docs.traeger.de/de/software/sdk/opc-ua/net/net#download)

verwendet werden oder auch manuell der Address-Space des Servers untersucht werden.

Unter Einsatz der Klasse **OpcObjectTypes** können bereits vordefinierte Server-Nodes mittels Browsing untersucht werden. Der quasi "Root" (also die Wurzel) aller Knoten des Servers repräsentiert den Standard-Node mit der Bezeichnung "ObjectsFolder". Wird somit beim "ObjectsFolder"-Node mit dem Browsing begonnen, dann kann auf diese Weise der gesamte Address-Space des Servers ermittelt werden:

```
var node = client.BrowseNode(OpcObjectTypes.ObjectsFolder);
Browse(node);
...
private void Browse(OpcNodeInfo node, int level = )
{
     Console.WriteLine("{0}{1}({2})",
            new string(',', level * 4),
             node.Attribute(OpcAttribute.DisplayName).Value,
             node.NodeId);
     level++;
     foreach (var childNode in node.Children())
         Browse(childNode, level);
}
```
TRAEGER DE

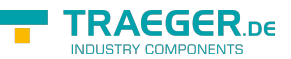

Die über den gezeigten Codeausschnitt ausgegegeben Informationen enthalten unter anderen (in runden Klammern) die Node-Ids der Nodes des Servers. Basierend auf diesen NodeId's können die Nodes des Servers direkt angesprochen werden. Hierzu wird einfach die NodeId als String (in doppelten Anführungsstrichen) an die entsprechende Methode der **OpcClient**-Klasse übergeben. Wie das zum Beispiel beim Lesen eines Node-Wertes aussieht, wird im Abschnitt [Werte lesen](#page--1-0) gezeigt.

### Node für Node 'besuchen'

Die folgenden Typen kommen hierbei zum Einsatz: [OpcClient](https://docs.traeger.de/en/software/sdk/opc-ua/net/api/opc.uafx.client.opcclient), [OpcNodeId](https://docs.traeger.de/en/software/sdk/opc-ua/net/api/opc.uafx.opcnodeid), [OpcNodeInfo](https://docs.traeger.de/en/software/sdk/opc-ua/net/api/opc.uafx.client.opcnodeinfo), [OpcAttribute,](https://docs.traeger.de/en/software/sdk/opc-ua/net/api/opc.uafx.opcattribute) [OpcAttributeInfo,](https://docs.traeger.de/en/software/sdk/opc-ua/net/api/opc.uafx.client.opcattributeinfo) [OpcMethodNodeInfo](https://docs.traeger.de/en/software/sdk/opc-ua/net/api/opc.uafx.client.opcmethodnodeinfo), [OpcArgumentInfo](https://docs.traeger.de/en/software/sdk/opc-ua/net/api/opc.uafx.client.opcargumentinfo) und [OpcObjectTypes](https://docs.traeger.de/en/software/sdk/opc-ua/net/api/opc.uafx.opcobjecttypes).

Das Browsen in der OPC UA kann mit .NET Reflections verglichen werden. Mittels Browsing ist es somit möglich, den gesamten "Address Space" eines Servers dynamisch zu ermitteln und zu untersuchen. Dazu gehören unter anderem alle Nodes, deren Referenzen zueinander sowie deren Node Typen. Eingeleitet wird das Browsing über den **OpcNodeId** des Nodes, bei dem der Browse-Vorgang gestartet werden soll. Ausgehend von der dabei erhaltenen **OpcNodeInfo** kann das Browsen auf Child-, Parent- oder Attribut-Ebene fortgesetzt werden.

Handelt es sich bei einem Node um einen Node, der eine Methode darstellt, dann liefert das Browsing eine **OpcMethodNodeInfo** Instanz. Über diese Instanz können dann zusätzlich die Input- / Output-Argumente der Methode untersucht werden.

1. Die OpcNodeInfo des gewünschten Nodes ermitteln:

```
OpcNodeInfo machineNode = client.BrowseNode("ns=2;s=Machine");
```
2. Zum Browsen der Kind-Nodes die **Child** oder **Children** Methode verwenden:

```
OpcNodeInfo jobNode = machineNode.Child("Job");
foreach (var childNode in machineNode.Children()) {
    // Your code to operate on each child node.
}
```
3. Zum Browsen der Attribute die **Attribute** oder **Attributes** Methode verwenden:

```
OpcAttributeInfo displayName = machineNode.Attribute(OpcAttribute.DisplayName);
foreach (var attribute in machineNode.Attributes()) {
```

```
 // Your code to operate on each attribute.
}
```
4. Im Falle eines Nodes, der eine Methode darstellt, kann diese wie folgt untersucht werden:

```
if (childNode.Category == OpcNodeCategory.Method) {
   var methodNode = (0pcMethodNodeInfo)childNode; foreach (var argument in methodNode.GetInputArguments()) {
        // Your code to operate on each argument.
     }
}
```
### High-Speed Browsen

Die folgenden Typen kommen hierbei zum Einsatz: [OpcNodeInfo](https://docs.traeger.de/en/software/sdk/opc-ua/net/api/opc.uafx.client.opcnodeinfo) [OpcNodeId](https://docs.traeger.de/en/software/sdk/opc-ua/net/api/opc.uafx.opcnodeid), [OpcBrowseNode](https://docs.traeger.de/en/software/sdk/opc-ua/net/api/opc.uafx.opcbrowsenode),

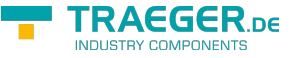

#### [OpcReferenceType,](https://docs.traeger.de/en/software/sdk/opc-ua/net/api/opc.uafx.opcreferencetype) [OpcBrowseNodeDegree](https://docs.traeger.de/en/software/sdk/opc-ua/net/api/opc.uafx.opcbrowsenodedegree) und [OpcBrowseOptions.](https://docs.traeger.de/en/software/sdk/opc-ua/net/api/opc.uafx.opcbrowseoptions)

Stellt ein Server einen sehr umfangreichen "Address Space" bereit ist das Browsen aller Nodes häufig etwas langsam insbesondere dann, wenn die vielen Node-Informationen auch noch über eine rechte schwache Hardware- oder Netzwerkkonfiguration transportiert werden müssen. Die zusätzliche Last auf dem Server führt auch hier zu Leistungseinbussen, wenn Clients den gesamten Node-Baum Node für Node durchlaufen.

Zur Optimierung dieser Situation bietet das SDK die Möglichkeit festzulegen, wie viele Nodes und Node-Ebenen zugleich untersucht werden sollen. Hierzu dient die OpcBrowseNodeDegree-Enumeration. Abhängig von der Menge der zugleich gewünschten Nodes wird der entsprechende Wert der Enumeration über die Degree-Eigenschaft oder im Konstruktor der OpcBrowseNode-Klasse bestimmt. Zusätzlich besteht die Möglichkeit die Nutzdaten beim Browsen auf ein Minimum oder eben nur auf die wirklich relevanten Daten zu reduzieren. Hierzu bietet die OpcBrowseOptions-Enumeration diverse Möglichkeiten. Zu beachten ist, dass mindestens die ReferenceTypeId Teil der Node-Informationen sein muss. Möchte man weitere Node-Informationen, wie den DisplayName, erhalten, dann muss (bei Verwendung der Options-Eigenschaft) auch der DisplayName mit eingeschlossen werden.

Das Browsen kann über die folgenden Eigenschaften parametrisiert und somit weiter optimiert werden:

```
// Create a browse command to browse all hierarchical references.
var browse = new OpcBrowseNode(
        nodeId: OpcNodeId.Parse("ns=2;s=Machine"),
         degree: OpcBrowseNodeDegree.Generation);
// Create a browse command to browse specific types of references.
new OpcBrowseNode(
        nodeId: 0pcNodeId.Parse("ns=2;s=Machine"),
         degree: OpcBrowseNodeDegree.Generation,
         referenceTypes: new[] {
             OpcReferenceType.Organizes,
             OpcReferenceType.HasComponent,
             OpcReferenceType.HasProperty
         });
// Reduce browsing to the smallest possible amount of data.
browse.Options = OpcBrowseOptions.IncludeReferenceTypeId
          | OpcBrowseOptions.IncludeBrowseName;
var node = client.BrowseNode(browse);
foreach (var childNode in node.Children()) {
     // Continue recursively...
}
```
Anzumerken ist auch, dass wenn Nodes, die nur in einer bestimmten Beziehung zueinander stehen (welche über ReferenceTypes ausgedrückt wird) untersucht werden sollen, kann auch hier das Browsen weiter optimiert werden. Die für das Browsen relevanten Node-References können ebenso als Parameter für die Browse-Operation verwendet werden (siehe hierzu den Codeausschnitt oben), damit auch nur die Nodes besucht werden, die einen der angegebenen ReferenceTypes verwenden.

### High-Speed Browsen - Details

Stellt ein Server einen sehr umfangreichen "Address Space" bereit ist das **Browsen aller Nodes häufig etwas langsam** insbesondere dann, wenn die vielen Node-Informationen auch noch über eine rechte

schwache Hardware- oder Netzwerkkonfiguration transportiert werden müssen. Die zusätzliche Last auf dem Server führt auch hier zu Leistungseinbussen, wenn Clients den gesamten Node-Baum Node für Node durchlaufen.

In solchen Fällen ist es wichtig den **Workload** für den Server und die gesamte **Kommunikation** zwischen Client und Server so **schlank** und **kurz wie möglich zu halten**. Hierzu bietet OPC UA diverse Mechanismen, mit denen ein Client den Server signalisieren kann, dass viel mehr Nodes als nur die einer Ebene untersucht werden. Der Server hat dann die Möglichkeit die Informationen bereits vorzubereiten und dem Client Paket-weise mitzuteilen. Das verringert somit Server-seitig die weitere interne Wiederverarbeitung des Node-Baums immer auf Anfrage des Clients. Zusätzlich kann ein Client, mit der entsprechenden Logik, weitere Nodes schon im Voraus vom Server abfragen, von denen bekannt ist, dass man deren Node-Informationen und die ihrer Kinder und deren Kindes-Kinder (und so weiter) auch noch verarbeiten möchte.

Das **SDK bietet zur Optimierung der Browse-Operationen diverse Parameter**, über die das Verhalten beim Browsen bestimmt werden kann. Abhängig vom Browse-Verlauf entscheidet das SDK, anhand der Parameter, welche Nodes mit welchen Informationen für den aktuellen Browse-Vorgang Server-seitig schon vorab vorbereitet werden sollen. Diese Nodes ruft dann das SDK automatisch beim weiteren Browsen ab, speichert diese schon vorab für den weiteren Browse-Vorgang im Speicher zwischen und liefert diese dann aus dem internen Cache anstatt den Server um diese Informationen zu bemühen.

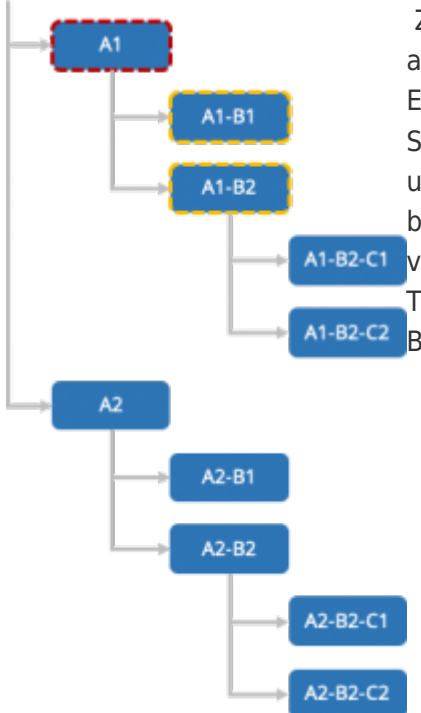

Zur Steuerung, welche Nodes automatisch vom Server zugleich mit angefordert werden sollen, wird ein Wert der OpcBrowseNodeDegree-Enumeration verwendet. Der Wert Self (engl. selbst) entspricht dem Standardverhalten, bei dem immer nur die Kinder des aktuellen Nodes untersucht werden. Im Schema links wird das Browsen beim Node A1 begonnen. Als Ergebnis liefert der Server nur die Nodes direkt unterhalb von Node A1, also die Nodes A1-B1 und A1-B2. Die Nodes aller weiteren Teilbäume, auch die der Nodes neben dem Node A1, bei dem mit der Browse-Operation begonnen wurde, sind nicht Teil der Browse-Operation.

AEGER<sub>DE</sub>

TRAEGER DE

 Mit dem Wert Sibling (engl. Geschwister) werden vom Server aller Kinder der Geschwister-Nodes zugleich mit abgerufen, wenn die Kind-Nodes des aktuellen Nodes untersucht werden. In diesem Fall ermittelt das SDK bei Start der Browse-Operation bei Node A1 nicht nur die direkten Kind-Nodes von Node A1, sondern auch die aller Nodes die quasi Geschwister von A1 sind. Somit werden bei der Browse-Operation auch die Teilbäume von A2 bis An auch ermittelt. Die dabei erhaltenen Node-Informationen speichert das SDK zwischen und ruft diese aus dem Speicher anstatt vom Server (erneut) ab, sobald vom Entwickler der Teilbaum von z.B. Node A2 benötigt wird. Im Bild rechts ist zu erkennen, dass eine Browse-Operation ausgehend von Node A1 – sich so verhält, als würde man die Nodes A1 bis An gleichzeitig browsen.

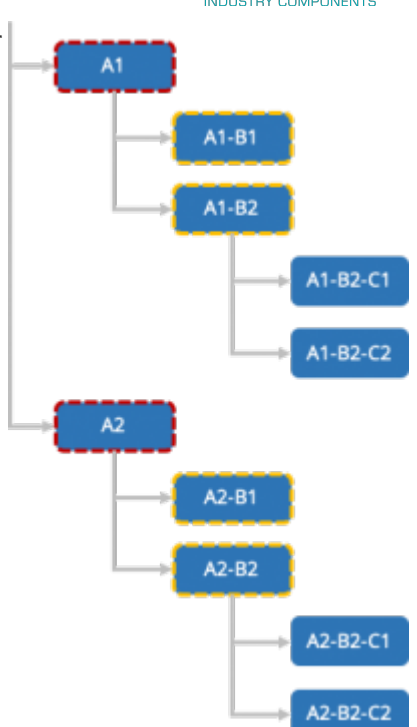

Wird der Wert Generation verwendet, werden alle Nodes der gleichen Generation zugleich untersucht, was bedeutet, dass alle Nodes der gleichen Ebenentiefe untersucht werden. Konkret bedeutet das, wie in Schema links gezeigt, dass wenn eine Browse-Operation beim Node A1-B1 begonnen wird, dass nicht nur dessen Teilbaum (wie beim Browsen mit dem OpcBrowseNodeDegree.Self), sondern auch die Teilbäume von seinen A1-B2-C1 Geschwistern (wie beim Browsen mit dem OpcBrowseNodeDegree.Sibling) sowie die Teilbäume seiner Cousinen/Cousins n-ten Grades ebenfalls  $A1-B2-C2$ abgerufen werden. Auf diese Weise verhält sich das Browsen dann so, als würde man die Nodes A1-B1, A1-B2, A2-B1 und A2-B2 zugleich browsen. Auch hier werden die Node-Informationen der Teilbäume zwischengespeichert und dem Entwickler bei Bedarf bereitgestellt.

Zu beachten ist, dass die Verwendung der einzelnen OpcBrowseNodeDegree-Werte immer mit etwas Vorsicht verbunden ist. Stellt zum Beispiel ein Server einen relativ "flachen Address Space" zur Verfügung, der jedoch sehr viele Nodes je Teilbaum enthält, dann kann die Option Generation zu verhältnismäßig langen Browse-Operationen führen, die dann wiederum auch sehr Speicher-intensiv ausfallen können. Gleiches gilt auch für die Option Self, insbesondere dann, wenn ein sehr viele kleine Teilbäume auf der gleichen Ebene besitzt, die wiederum auch viele weitere Kind-Nodes enthalten.

Die generelle **Empfehlung** ist deshalb, dass der Entwickler entweder die Komplexität des Servers schon vorab kennt und darauf basierend den Grad der Browse-Operationen wählt oder das bei unbekannten/wechselnden Servern bei der Wahl des Grades Sibling oder Generation die Node-Informationen über die Options-Eigenschaft reduziert werden. Etwaige weitere notwendige Node-Informationen kann dann der Entwickler bei Bedarf über eine gesonderte Browse-Operation abrufen.

A1

 $A<sub>2</sub>$ 

 $A1-B1$ 

 $A1-B2$ 

 $A2-B1$ 

 $A2-B2$ 

A2-B2-C1

A2-B2-C2

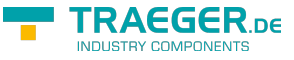

## Subscriptions

### Subscriptions erstellen

Die folgenden Typen kommen hierbei zum Einsatz: [OpcClient](https://docs.traeger.de/en/software/sdk/opc-ua/net/api/opc.uafx.client.opcclient), [OpcNodeId](https://docs.traeger.de/en/software/sdk/opc-ua/net/api/opc.uafx.opcnodeid), [OpcSubscribeDataChange,](https://docs.traeger.de/en/software/sdk/opc-ua/net/api/opc.uafx.client.opcsubscribedatachange) [OpcSubscribeEvent,](https://docs.traeger.de/en/software/sdk/opc-ua/net/api/opc.uafx.client.opcsubscribeevent) [OpcSubscription,](https://docs.traeger.de/en/software/sdk/opc-ua/net/api/opc.uafx.client.opcsubscription) [OpcMonitoredItem,](https://docs.traeger.de/en/software/sdk/opc-ua/net/api/opc.uafx.client.opcmonitoreditem) [OpcMonitoredItemCollection](https://docs.traeger.de/en/software/sdk/opc-ua/net/api/opc.uafx.client.opcmonitoreditemcollection), [OpcDataChangeReceivedEventHandler,](https://docs.traeger.de/en/software/sdk/opc-ua/net/api/opc.uafx.client.opcdatachangereceivedeventhandler) [OpcDataChangeReceivedEventArgs,](https://docs.traeger.de/en/software/sdk/opc-ua/net/api/opc.uafx.client.opcdatachangereceivedeventargs) [OpcEventReceivedEventHandler,](https://docs.traeger.de/en/software/sdk/opc-ua/net/api/opc.uafx.client.opceventreceivedeventhandler) [OpcEventReceivedEventArgs](https://docs.traeger.de/en/software/sdk/opc-ua/net/api/opc.uafx.client.opceventreceivedeventargs) und [OpcNotification](https://docs.traeger.de/en/software/sdk/opc-ua/net/api/opc.uafx.opcnotification).

Subscriptions in der OPC UA können mit Abonnements einer oder mehrerer Zeitschriften im Bundle verglichen werden. Anstelle von Zeitschriften werden jedoch Node Events (= in der OPC UA: Monitored Item) oder auch Änderungen der Node Values (= in der OPC UA: Monitored Item) abonniert. Je Subscription kann festgelegt werden, in welchem Intervall die Benachrichtigungen (**OpcNotification**-Instanzen) der Monitored Items veröffentlicht werden sollen (**OpcSubscription.PublishingInterval**). Welcher Node abonniert werden soll, wird durch den **OpcNodeId** des Nodes festgelegt. Standardmäßig wird das Value-Attribut überwacht (= engl. monitored). Soll ein anderes Attribut des Nodes überwacht werden, muss das entsprechende **OpcAttribute** beim Aufruf von **SubscribeDataChange** beziehungsweise bei der jeweiligen **OpcSubscribeDataChange**-Instanz angegeben werden.

Benachrichtigungen über Änderungen des Node Values abonnieren:

```
OpcSubscription subscription = client.SubscribeDataChange(
         "ns=2;s=Machine/IsRunning",
         HandleDataChanged);
```
Benachrichtigungen über Änderungen mehrerer Node Values abonnieren:

```
OpcSubscripteDataChange[new OpcSubscripteDataChange[ {
     new OpcSubscribeDataChange("ns=2;s=Machine/IsRunning", HandleDataChanged),
    new OpcSubscribeDataChange("ns=2;s=Machine/Job/Speed", HandleDataChanged)
};
```

```
OpcSubscription subscription = client. SubscribeNodes(commands);
```
Benachrichtigungen über Änderungen von Node Values behandeln:

```
private static void HandleDataChanged(
         object sender,
         OpcDataChangeReceivedEventArgs e)
{
    // Your code to execute on each data change.
     // The 'sender' variable contains the OpcMonitoredItem with the NodeId.
     OpcMonitoredItem item = (OpcMonitoredItem)sender;
     Console.WriteLine(
             "Data Change from NodeId '{0}': {1}",
             item.NodeId,
             e.Item.Value);
}
```
Benachrichtigungen über Node-Ereignisse abonnieren:

```
OpcSubscription subscription = client.SubscribeEvent(
         "ns=2;s=Machine",
         HandleEvent);
```
Benachrichtigungen über Node-Ereignisse mehrerer Nodes abonnieren:

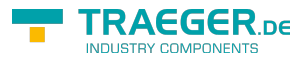

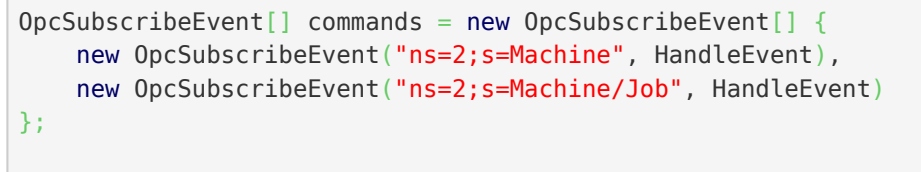

 $OpcSubscription$  subscription = client. SubscribeNodes(commands);

Benachrichtigungen über Node Events behandeln:

```
private void HandleEvent(object sender, OpcEventReceivedEventArgs e)
{
    // Your code to execute on each event raise.
}
```
Konfiguration der **OpcSubscription**:

```
subscriptin.PublishingInterval = 2000;
// Always call apply changes after modifying the subscription; otherwise
// the server will not know the new subscription configuration.
subscription.ApplyChanges();
```
Benachrichtigungen über Änderungen mehrerer Node Values über eine einzige Subscription abonnieren und benutzerdefinierte Werte der Tag-Eigenschaft des **OpcMonitoredItem**'s festlegen:

```
string[] nodeIds = \{ "ns=2;s=Machine/IsRunning",
     "ns=2;s=Machine/Job/Speed",
     "ns=2;s=Machine/Diagnostics"
};
// Create an (empty) subscription to which we will addd OpcMonitoredItems.
OpcSubscription subscription = client. SubscribeNodes();
for (int index = ; index < nodeIds.Length; index++) {
    // Create an OpcMonitoredItem for the NodeId.
   new OpcMonitoredItem(nodeIds[index], OpcAttribute.Value);
    item.DataChangeReceived += HandleDataChanged;
    // You can set your own values on the "Tag" property
    // that allows you to identify the source later.
   item.Tag = index; // Set a custom sampling interval on the
    // monitored item.
    item.SamplingInterval = 200;
    // Add the item to the subscription.
    subscription.AddMonitoredItem(item);
}
// After adding the items (or configuring the subscription), apply the changes.
subscription.ApplyChanges();
```
Handler:

```
FRAEGER DE
info@traeger.de +49 (0)961 48 23 0 0
    private static void HandleDataChanged(
            object sender,
            OpcDataChangeReceivedEventArgs e)
    {
        // The tag property contains the previously set value.
        OpcMonitoredItem item = (OpcMonitoredItem)sender;
         Console.WriteLine(
                 "Data Change from Index {0}: {1}",
                item.Tag,
                e.Item.Value);
    }
```
### Subscriptions filtern

Die folgenden Typen kommen hierbei zum Einsatz: [OpcClient](https://docs.traeger.de/en/software/sdk/opc-ua/net/api/opc.uafx.client.opcclient), [OpcNodeId](https://docs.traeger.de/en/software/sdk/opc-ua/net/api/opc.uafx.opcnodeid), [OpcSubscribeDataChange,](https://docs.traeger.de/en/software/sdk/opc-ua/net/api/opc.uafx.client.opcsubscribedatachange) [OpcDataChangeFilter,](https://docs.traeger.de/en/software/sdk/opc-ua/net/api/opc.uafx.opcdatachangefilter) [OpcDataChangeTrigger](https://docs.traeger.de/en/software/sdk/opc-ua/net/api/opc.uafx.opcdatachangetrigger), [OpcSubscription,](https://docs.traeger.de/en/software/sdk/opc-ua/net/api/opc.uafx.client.opcsubscription) [OpcMonitoredItem](https://docs.traeger.de/en/software/sdk/opc-ua/net/api/opc.uafx.client.opcmonitoreditem), [OpcMonitoredItemCollection](https://docs.traeger.de/en/software/sdk/opc-ua/net/api/opc.uafx.client.opcmonitoreditemcollection), [OpcDataChangeReceivedEventHandler](https://docs.traeger.de/en/software/sdk/opc-ua/net/api/opc.uafx.client.opcdatachangereceivedeventhandler), [OpcDataChangeReceivedEventArgs](https://docs.traeger.de/en/software/sdk/opc-ua/net/api/opc.uafx.client.opcdatachangereceivedeventargs) und [OpcNotification](https://docs.traeger.de/en/software/sdk/opc-ua/net/api/opc.uafx.opcnotification).

Grundsätzlich wird eine Client Anwendung über eine einmal erstellte Subscription nur über Änderungen des Status und des Values einer Node benachrichtigt. Damit aber ein Server entsprechend bestimmter Richtlinien den Client über Änderungen an der Node benachrichtigt, besteht die Möglichkeit den Auslöser (= engl. trigger) einer Benachrichtigung festzulegen. Hierzu wird der gewünschte Trigger über einen Wert der **OpcDataChangeTrigger** Enumeration bestimmt. Die folgenden Beispiele abonnieren auf diese Weise Benachrichtigungen über Änderungen des Status oder des Values oder des Timestamps einer Node.

Benachrichtigungen über Änderungen des Node Values und Node Timestamps abonnieren:

```
OpcSubscription subscription = client.SubscribeDataChange(
         "ns=2;s=Machine/IsRunning",
         OpcDataChangeTrigger.StatusValueTimestamp,
         HandleDataChanged);
```
Benachrichtigungen über Änderungen mehrerer Node Values und Node Timestamps abonnieren:

```
OpcSubscripteDataChange[new OpcSubscripteDataChange[ {
     new OpcSubscribeDataChange(
             "ns=2;s=Machine/IsRunning",
             OpcDataChangeTrigger.StatusValueTimestamp,
            HandleDataChanged),
     new OpcSubscribeDataChange(
             "ns=2;s=Machine/Job/Speed",
             OpcDataChangeTrigger.StatusValueTimestamp,
             HandleDataChanged)
};
OpcSubscription subscription = client. SubscribeNodes(commands);
```
Benachrichtigungen über Änderungen von Node Values und Node Timestamps behandeln:

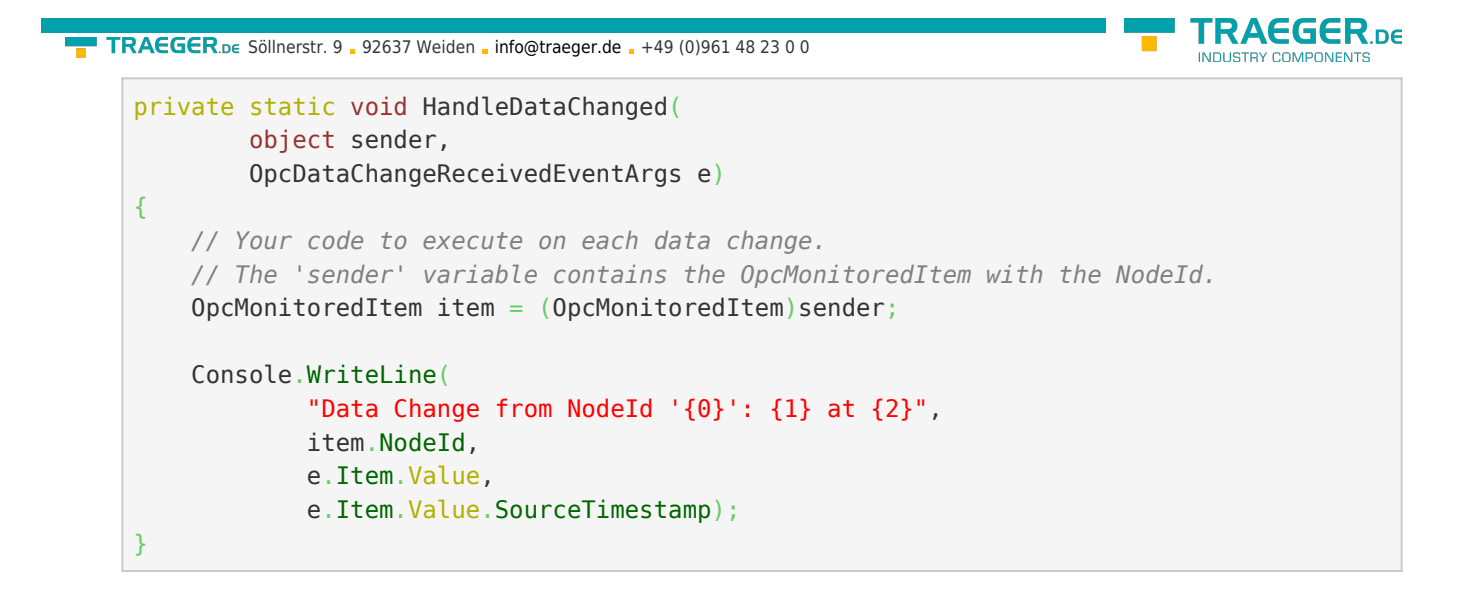

Der in den vorangegangenen Beispielen gezeigte **OpcDataChangeTrigger**-Wert kann ebenso über eine Instanz der **OpcDataChangeFilter**-Klasse bestimmt werden. Auf diese Weise kann ein einmalig definierter Filter für mehrere Subscriptions und Monitored Items verwendet werden:

```
new OpcbataChangeFilter();
filter.Trigger = OpcDataChangeTrigger.StatusValueTimestamp;
OpcSubscription subscriptionA = client.SubscribeDataChange(
         "ns=2;s=Machine/IsRunning",
        filter,
        HandleDataChanged);
// or
OpcSubscripteDataChange[]new OpcSubscripteDataChange[] new OpcSubscribeDataChange(
            "ns=2;s=Machine/IsRunning",
            filter,
            HandleDataChanged),
    new OpcSubscribeDataChange(
            "ns=2;s=Machine/Job/Speed",
            filter,
            HandleDataChanged)
};
OpcSubscription subscriptationB = client.SubscriptbeNodes(commands);
```
## Strukturierte Daten

Im den folgenden Abschnitten **wird davon ausgegangen**, dass der Server einen Node bereitstellt (über die Nodeld "ns=2;s=Machine/Operator"), welcher vom (fiktiven) Datentypen "StaffType" Gebrauch macht.

Die Struktur des Datentypen wird dabei wie folgt definiert:

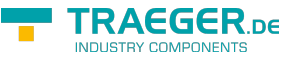

```
StaffType
   .Name : string
   .ID : long
   .Shift : ShiftInfoType
     .Name : string
     .Elapsed : DateTime
     .Remaining : int
```
### Einfachster Zugriff

Die folgenden Typen kommen hierbei zum Einsatz: [OpcClient](https://docs.traeger.de/en/software/sdk/opc-ua/net/api/opc.uafx.client.opcclient), [OpcNodeId](https://docs.traeger.de/en/software/sdk/opc-ua/net/api/opc.uafx.opcnodeid), [OpcValue](https://docs.traeger.de/en/software/sdk/opc-ua/net/api/opc.uafx.opcvalue) und [OpcDataObject](https://docs.traeger.de/en/software/sdk/opc-ua/net/api/opc.uafx.opcdataobject).

Zum einfachen Zugriff auf Werte von Variablen-Nodes mit strukturierten Daten unterstützt das Framework die Verwendung des Schlüsselwortes dynamic. Zugriffe auf Variablen, welche mittels dynamic deklariert werden, werden von .NET zur Laufzeit ausgewertet. Das bedeutet, dass ohne vorherige explizite Implementierung eines .NET Typens auf die Daten eines strukturierten Datentypens zugegriffen werden kann. Ein derartiger Zugriff könnte wie folgt aussehen:

```
client.JseDvnamic = true;
client.Connect();
dynamic staff = client.ReadNode("ns=2;s=Machine/Operator").Value;
// Access the 'Name' and 'ID' field of the data without to declare the data type itself.
// Just use the field names known as they would be defined in a .NET Type.
Console.WriteLine("Name: {0}", staff.Name);
Console.WriteLine("Staff ID: {0}", staff.ID);
// Continue accessing subsequently used data types.
Console.WriteLine("Shift: {0}", staff.Shift.Name);
Console.WriteLine("- Time Elapsed: {0}", staff.Shift.Elapsed);
Console.WriteLine("- Jobs Remaining: {0}", staff.Shift.Remaining);
// Change Shift
statf.Name = "John";staff.ID = 4242:
staff.Shift.Name = "Swing Shift";
client.WriteNode("ns=2;s=Machine/Operator", staff);
```
### Namen-basierter Zugriff

Die folgenden Typen kommen hierbei zum Einsatz: [OpcClient](https://docs.traeger.de/en/software/sdk/opc-ua/net/api/opc.uafx.client.opcclient), [OpcNodeId](https://docs.traeger.de/en/software/sdk/opc-ua/net/api/opc.uafx.opcnodeid), [OpcValue,](https://docs.traeger.de/en/software/sdk/opc-ua/net/api/opc.uafx.opcvalue) [OpcDataObject](https://docs.traeger.de/en/software/sdk/opc-ua/net/api/opc.uafx.opcdataobject) und [OpcDataField](https://docs.traeger.de/en/software/sdk/opc-ua/net/api/opc.uafx.opcdatafield).

Zum Namen-basierten Zugriff auf Werte von Variablen-Nodes mit strukturierten Daten kann direkt die **OpcDataObject** Klasse verwendet werden. Sind die Namen der Felder des Datentypen bekannt, kann auf diese auf die folgende Weise zugegriffen werden:

```
TRAEGER DE
  info@traeger.de . +49 (0)961 48 23 0 0
client.JseDvnamic = true;
client.Connect();
OpcDataObject staff = client.ReadNode("ns=2;s=Machine/Operator").As<OpcDataObject>();
// Access the 'Name' and 'ID' field of the data without to declare the data type itself.
// Just use the field names known as the 'key' to access the according field value.
Console.WriteLine("Name: {0}", staff["Name"].Value);
Console.WriteLine("Staff ID: {0}", staff["ID"].Value);
// Continue accessing subsequently used data types using the OpcDataObject as before.
OpcDataObject shift = (OpcDataObject)staff["Shift"].Value;
Console.WriteLine("Shift: {0}", shift["Name"].Value);
Console.WriteLine("- Time Elapsed: {0}", shift["Elapsed"].Value);
Console.WriteLine("- Jobs Remaining: {0}", shift["Remaining"].Value);
// Change Shift
staff["Name"].Value = "John";
\text{staff}["ID"].Value = 4242;
shift["Name"].Value = "Swing Shift";
client.WriteNode("ns=2;s=Machine/Operator", staff);
```
### Dynamischer Zugriff

Die folgenden Typen kommen hierbei zum Einsatz: [OpcClient](https://docs.traeger.de/en/software/sdk/opc-ua/net/api/opc.uafx.client.opcclient), [OpcNodeSet,](https://docs.traeger.de/en/software/sdk/opc-ua/net/api/opc.uafx.opcnodeset) [OpcAutomatism](https://docs.traeger.de/en/software/sdk/opc-ua/net/api/opc.uafx.opcautomatism) und [OpcDataTypeSystem](https://docs.traeger.de/en/software/sdk/opc-ua/net/api/opc.uafx.opcdatatypesystem).

Für den "einfachsten Zugriff" (siehe [Einfachster Zugriff\)](#page--1-0) mittels dynamic (in Visual Basic nicht typisiert mit Dim) wie auch dem Namen-basierten Zugriff (siehe [Namen-basierter Zugriff\)](#page--1-0) benötigt der verwendete **OpcClient** Informationen über die vom Server bereitgestellten Datentypen. Diese Informationen ermittelt die **OpcClient**-Klasse automatisch beim Aufruf von Connect() vom Server, wenn zuvor die Eigenschaft UseDynamic entweder auf dem **OpcClient** oder der statischen Klasse **OpcAutomatism** auf den Wert true gesetzt wird.

Durch die Aktivierung des Features ladet der **OpcClient** die notwendigen Typinformationen vom Server, damit im Anschluss des Aufrufs von Connect() auf diese ohne explizite Codierung oder ähnlichen wie in den vorherigen Abschnitten gezeigt zugegriffen werden kann.

Liegt eine **UANodeSet.xml** beziehungsweise eine XML-Datei mit der Beschreibung des Servers (eine XML-Datei deren Inhalt mit UANodeSet beginnt) vor, kann diese Datei auch in die Client-Anwendung geladen werden. Der **OpcClient** kann dann die Informationen aus dem NodeSet beziehen und muss nicht beim Herstellen einer Verbindung die Typinformation abrufen. Dies könnte dann wie folgt aussehen:

```
new OpcClient("opc.tcp://localhost:4840")) {
    client.NodeSet = OpcNodeSet.Load(@"..\Resources\MyServersNodeSet.xml");
    client.UseDynamic = true;
    client.Connect();
    dynamic staff = client.ReadNode("ns=2;s=Machine/Operator").Value;
    Console.WriteLine("Name: {0}", staff.Name);
    Console.WriteLine("Staff ID: {0}", staff.ID);
}
```
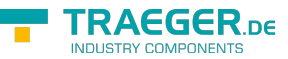

Zu beachten ist, dass die **OpcClient**-Klasse beim Aufruf von GetDataTypeSystem() nach dem Setzen eines NodeSets eine Instanz der **OpcDataTypeSystem**-Klasse bereitstellt, welche das im NodeSet beschriebene Typ-System beschreibt. Wird hingegen kein NodeSet über die NodeSet-Eigenschaft der **OpcClient**-Klasse festgelegt, liefert der Aufruf von GetDataTypeSystem() eine **OpcDataTypeSystem**-Instanz, welche das Typ-System des Servers beschreibt, welches beim Aufruf von Connect() vom Server abgerufen wurde.

### Typisierter Zugriff

Die folgenden Typen kommen hierbei zum Einsatz: [OpcClient](https://docs.traeger.de/en/software/sdk/opc-ua/net/api/opc.uafx.client.opcclient), [OpcNodeId](https://docs.traeger.de/en/software/sdk/opc-ua/net/api/opc.uafx.opcnodeid), [OpcDataTypeAttribute](https://docs.traeger.de/en/software/sdk/opc-ua/net/api/opc.uafx.opcdatatypeattribute) und [OpcDataTypeEncodingAttribute](https://docs.traeger.de/en/software/sdk/opc-ua/net/api/opc.uafx.opcdatatypeencodingattribute).

Für den typisierten Zugriff werden .NET Typen in der Client-Anwendung so definiert, wie sie im Server definiert sind. Alle nötigen Metadaten werden dabei über Attribute bereitgestellt. Definition der .NET Typen für strukturierte Datentypen:

```
[OpcDataType("ns=2;s=StaffType")]
[OpcDataTypeEncoding("ns=2;s=StaffType-Binary")]
public class Staff
{
    public string Name { get; set; }
    public int ID { get; set; }
    public ShiftInfo Shift { get; set; }
}
[OpcDataType("ns=2;s=ShiftInfoType")]
[OpcDataTypeEncoding("ns=2;s=ShiftInfoType-Binary")]
public class ShiftInfo
{
    public string Name { get; set; }
    public DateTime Elapsed { get; set; }
    public byte Remaining { get; set; }
}
```
Nach der Client-seitigen Definition eines .NET Typen für einen Server-seitig definierten strukturierten Datentypen kann dieser wie folgt verwendet werden:

```
client.Connect();
Staff staff = client.ReadNode("ns=2;s=Machine/Operator").As<Staff>();
// Access the 'Name' and 'ID' field of the data with the declared the data type.
Console.WriteLine("Name: {0}", staff.Name);
Console.WriteLine("Staff ID: {0}", staff.ID);
// Continue accessing subsequently used data types.
Console.WriteLine("Shift: {0}", staff.Shift.Name);
Console.WriteLine("- Time Elapsed: {0}", staff.Shift.Elapsed);
Console.WriteLine("- Jobs Remaining: {0}", staff.Shift.Remaining);
// Change Shift
staff.Name = "John";
staff.ID = 4242;
staff.Shift.Name = "Swing Shift";
client.WriteNode("ns=2;s=Machine/Operator", staff);
```
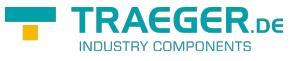

### Datentypen generieren

Ist der typisierte Zugriff (siehe [Typisierter Zugriff\)](#page--1-0) zu verwenden besteht die Möglichkeit entweder nur bestimmte oder alle Datentypen eines OPC UA Servers über die [OPC Watch](https://docs.traeger.de/de/software/sdk/opc-ua/net/net#download) zu generieren.

#### **Generierung über den Server**

Zur Generierung eines einzelnen in .NET implementierten Datentypen sind folgende Schritte durchzuführen:

- 1. **OPC Watch** öffnen
- 2. Neue Verbindung anlegen (+) und ggf. konfigurieren
- 3. Verbindung zum Server herstellen (Stecker-Symbol)
- 4. Einen Knoten auswählen…
	- 1. entweder einen Variablen-Knoten mit strukturierten DataType als Wert
	- 2. oder einen DataType-Knoten unter /Types/DataTypes/BaseDataType/Structure oder /Enumeration
- 5. Rechtsklick auf diesen Knoten
- 6. "Generate DataType" klicken
- 7. Den Code in die Anwendung einfügen, fertig!

Zur Generierung aller Datentypen besteht die Möglichkeit diese entweder in einer Code-Datei (\*.cs) oder Assembly-Datei (\*.dll) zu generieren. Hierzu befolgen sind die folgenden Schritte durchzuführen:

- 1. **OPC Watch** öffnen
- 2. Neue Verbindung anlegen (+) und ggf. konfigurieren
- 3. Verbindung zum Server herstellen (Stecker-Symbol)
- 4. Server-Knoten "opc.tcp://..." auswählen
- 5. Rechtsklick auf diesen Knoten
- 6. "Generate Models" klicken
- 7. Im Dialog den gewünschten Dateitypen auswählen
- 8. "Speichern" klicken
- 9. Die Datei dem Projekt hinzufügen, fertig!

#### **Generierung über ein NodeSet**

- 1. **OPC Watch** öffnen
- 2. In der oberen rechten Ecke der Anwendung das erste Symbol anklicken
- 3. NodeSet-Datei (gewöhnlich eine XML-Datei einer Companion Spezifikation) öffnen
- 4. NodeSet wird geladen und im Anschluss ein "Speichern unter..."-Dialog angezeigt
- 5. Im Dialog den gewünschten Dateitypen auswählen
- 6. "Speichern" klicken
- 7. Die Datei dem Projekt hinzufügen, fertig!

### Datentypen definieren

Die folgenden Typen kommen hierbei zum Einsatz: [OpcClient](https://docs.traeger.de/en/software/sdk/opc-ua/net/api/opc.uafx.client.opcclient), [OpcNodeId](https://docs.traeger.de/en/software/sdk/opc-ua/net/api/opc.uafx.opcnodeid), [OpcData](https://docs.traeger.de/en/software/sdk/opc-ua/net/api/opc.uafx.opcdata), [OpcDataTypeAttribute,](https://docs.traeger.de/en/software/sdk/opc-ua/net/api/opc.uafx.opcdatatypeattribute) [OpcDataTypeEncodingAttribute,](https://docs.traeger.de/en/software/sdk/opc-ua/net/api/opc.uafx.opcdatatypeencodingattribute) [OpcDataTypeSystem](https://docs.traeger.de/en/software/sdk/opc-ua/net/api/opc.uafx.opcdatatypesystem) und [OpcDataTypeInfo](https://docs.traeger.de/en/software/sdk/opc-ua/net/api/opc.uafx.opcdatatypeinfo).

Alternativ zur Generierung des Datentypen als .NET-Code oder .NET-Assembly (siehe [Datentypen](#page--1-0) [generieren](#page--1-0)) besteht können diese auch manuell definiert werden. Hierzu implementiert man den Typen, wie er vom Server definiert wurde. Das bedeutet, dass der .NET Type (unabhängig ob Struktur oder Klasse)

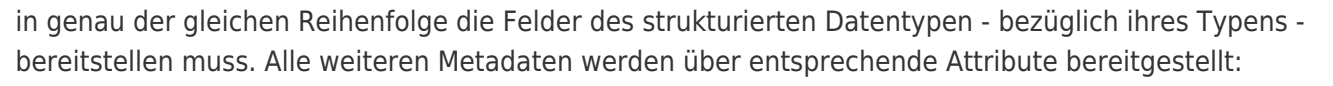

```
[OpcDataType("<NodeId of DataType Node>")]
[OpcDataTypeEncoding(
         "<NodeId of Binary Encoding Node>",
         NamespaceUri = "<NamespaceUri.Value of binary Dictionary-Node>")]
internal struct MyDataType
{
    public short FieldA;
    public int FieldB;
    public string FieldC;
 ...
}
```
Die zur Definition benötigten Informationen können entweder über das Handbuch zum OPC UA Server, dem verantwortlichen SPS-Entwickler oder über die **OpcClient**-Klasse bezogen werden. Zur Ermittlung der notwendigen Informationen über die **OpcClient**-Klasse können sie den Variablen-Node - der den strukturierten Datentypen verwendet - wie folgt untersuchen:

```
OpcNodeInfo node = client.BrowseNode("ns=2;s=Machine/Operator");
if (node is OpcVariableNodeInfo variableNode) {
   OpcNodeId dataTypeId = variableNode.DataFrametypeId;0pclataTypeInfo dataType = client.GetDataTypeSystem().GetType(dataTypeId); Console.WriteLine(dataType.TypeId);
    Console.WriteLine(dataType.Encoding);
    Console.WriteLine(dataType.Name);
     foreach (OpcDataFieldInfo field in dataType.GetFields())
         Console.WriteLine(".{0} : {1}", field.Name, field.FieldType);
    Console.WriteLine();
    Console.WriteLine("Data Type Attributes:");
    Console.WriteLine(
             "\t[OpcDataType(\"{0}\")]",
            dataType.TypeId.ToString(OpcNodeIdFormat.Foundation));
     Console.WriteLine(
             "\t[OpcDataTypeEncoding(\"{0}\", NamespaceUri = \"{1}\")]",
            dataType.Encoding.Id.ToString(OpcNodeIdFormat.Foundation),
             dataType.Encoding.Namespace.Value);
}
```
### Datentypen mit optionalen Feldern

Die folgenden Typen kommen hierbei zum Einsatz: [OpcClient](https://docs.traeger.de/en/software/sdk/opc-ua/net/api/opc.uafx.client.opcclient), [OpcNodeId](https://docs.traeger.de/en/software/sdk/opc-ua/net/api/opc.uafx.opcnodeid), [OpcData](https://docs.traeger.de/en/software/sdk/opc-ua/net/api/opc.uafx.opcdata), [OpcDataTypeAttribute,](https://docs.traeger.de/en/software/sdk/opc-ua/net/api/opc.uafx.opcdatatypeattribute) [OpcDataTypeEncodingAttribute,](https://docs.traeger.de/en/software/sdk/opc-ua/net/api/opc.uafx.opcdatatypeencodingattribute) [OpcDataTypeEncodingMaskAttribute](https://docs.traeger.de/en/software/sdk/opc-ua/net/api/opc.uafx.opcdatatypeencodingmaskattribute) und [OpcDataTypeMemberSwitchAttribute.](https://docs.traeger.de/en/software/sdk/opc-ua/net/api/opc.uafx.opcdatatypememberswitchattribute)

Zur Reduzierung der transportierten Datenmenge, besteht die Möglichkeit bestimmte Felder eines strukturierten Datentypens in Abhängigkeit von bestimmten Bedingungen beziehungsweise von dem Wert eines anderen Feldes innerhalb der Datenstruktur als existent oder fehlend im Datenstrom zu "markieren". Zur "Markierung", dass ein Feld verfügbar ist, dient somit entweder der Wert eines anderen Feldes oder

**RAEGER** 

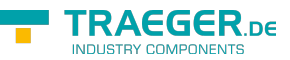

ein einzelnes Bit innerhalb der EncodingMask (ein Feld welches als Präambel vor den Daten im Datenstrom kodiert ist). Die Größe der EncodingMask wird in Anzahl Bytes im 'OpcDataTypeEncodingMaskAttribute' angegeben; wird die Eigenschaft 'Size' nicht explizit festgelegt, wird ihr Wert (bei Verwendung von 'OpcEncodingMaskKind.Auto') mit der kleinsten Anzahl an benötigten Bytes (anhand der Anzahl der optionalen Felder) belegt.

Zur Definition der optionalen Felder stehen unter anderen die folgenden Möglichkeiten zur Verfügung:

```
[OpcDataType("<NodeId of DataType Node>")]
[OpcDataTypeEncoding(
         "<NodeId of Binary Encoding Node>",
         NamespaceUri = "<NamespaceUri.Value of binary Dictionary-Node>")]
[OpcDataTypeEncodingMask(OpcEncodingMaskKind.Auto)]
internal struct MyDataTypeWithOptionalFields
{
     public short FieldA;
     public int FieldB;
     public string FieldC;
     // Nullables are treat as optional fields by default.
     // Existence-Indicator-Bit is Bit0 in the encoding mask.
     public uint? OptionalField1;
     // Existence-Indicator-Bit is Bit1 (the next unused bit) in the encoding mask.
     [OpcDataTypeMemberSwitch]
     public int OptionalField2;
     // Existence-Indicator-Bit is Bit3 (bit 2 is unused) in the encoding mask.
     [OpcDataTypeMemberSwitch(bit: 3)]
     public byte OptionalField3;
     public bool FieldD;
     // 'OptionalField4' exists only if the value of 'FieldD' is equals 'true'.
     [OpcDataTypeMemberSwitch("FieldD")]
     public string OptionalField4;
     public int FieldE;
     // 'OptionalField5' exists only if the value of 'FieldE' is greater than '42'.
     [OpcDataTypeMemberSwitch("FieldE", value: 42, @operator:
OpcMemberSwitchOperator.GreaterThan)]
     public string OptionalField5;
}
```
## Historische Daten

Die folgenden Typen kommen hierbei zum Einsatz: [OpcClient](https://docs.traeger.de/en/software/sdk/opc-ua/net/api/opc.uafx.client.opcclient), OpcNodeld, [IOpcNodeHistoryNavigator](https://docs.traeger.de/en/software/sdk/opc-ua/net/api/opc.uafx.client.iopcnodehistorynavigator), [OpcHistoryValue](https://docs.traeger.de/en/software/sdk/opc-ua/net/api/opc.uafx.opchistoryvalue) und [OpcAggregateType.](https://docs.traeger.de/en/software/sdk/opc-ua/net/api/opc.uafx.opcaggregatetype)

Laut OPC UA Spezifikation unterstützt jeder Node der Kategorie **Variable** die Aufzeichnung der Werte seines Value Attributs im zeitlichen Verlauf. Hierbei wird bei jeder Wertänderung des Value Attributs der neue Wert zusammen mit dem Zeitstempel (engl. Timestamp) des Value Attributs gespeichert. Diese **Paare bestehend aus Wert und Zeitstempel** werden als **historische Daten** bezeichnet. Wo der Server die Daten speichert, muss der Server selbst entscheiden. Der Client hingegen kann über das

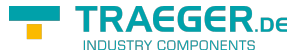

IsHistorizing Attribut des Nodes feststellen, ob der Server für einen Node historische Daten bereitstellt beziehungsweise Wertänderungen historisch speichert. Von welchem Node auf die historischen Daten zugegriffen werden soll, wird durch den **OpcNodeId** des Nodes festgelegt. Hierbei kann der Client historische Daten lesen (engl. read), ändern (engl. update), ersetzen (engl. replace), löschen (engl. delete) oder auch erzeugen (engl. create). Am häufigsten werden die historischen Daten durch den Client gelesen. Eine Verarbeitung aller historischen Werte, unabhängig vom Lesen mit oder ohne Navigator, ist nicht notwendig.

Zum Lesen der historischen Daten kann der Client:

• Alle Werte innerhalb eines **offenen Zeitfensters** (= StartTime oder EndTime ist undefiniert) lesen Alle Werte **ab einem bestimmten Zeitstempel** (= StartTime) lesen:

```
new DateTime(2017, 2, 16, 10, , );
var history = client.ReadNodeHistory(
       startTime, null, "ns=2;s=Machine/Job/Speed");
```
Alle Werte **bis zu einem bestimmten Zeitstempel** (= EndTime) lesen:

```
new DateTime(2017, 2, 16, 15, \ldots);
var history = client. ReadNodeHistory(
       null, endTime, "ns=2;s=Machine/Job/Speed");
```
Alle Werte innerhalb eines **geschlossenen Zeitfensters** (= StartTime und EndTime sind definiert) lesen:

```
new DateTime(2017, 2, 16, 10, , \cdot);
new DateTime(2017, 2, 16, 15, , );
var history = client. ReadNodeHistory(
        startTime, endTime, "ns=2;s=Machine/Job/Speed");
```
Verarbeitet werden die Werte dann über eine Instanz, welche die **IEnumerable** Schnittstelle implementiert:

```
foreach (var value in history) {
     Console.WriteLine(
              "{0}: {1}",
              value.Timestamp,
             value);
}
```
Zum seitenweisen Lesen (= es wird immer nur eine bestimmte Anzahl von Werten vom Server abgerufen) der historischen Daten kann der Client:

Eine **bestimmte Anzahl von Werten** je Seite lesen:

```
var historyNavigator = client. ReadNodeHistory(
         10, "ns=2;s=Machine/Job/Speed");
```
- Eine **bestimmte Anzahl von Werten** je Seite innerhalb eines **offenen Zeitfensters** (= StartTime oder EndTime ist undefiniert) lesen
	- Eine **bestimmte Anzahl von Werten** je Seite **ab einem bestimmten Zeitstempel** (= StartTime) lesen:

```
new DateTime(2017, 2, 16, 15, , );
var historyNavigator = client. ReadNodeHistory(
       startTime, 10, "ns=2;s=Machine/Job/Speed");
```
 $TRAGGER_{DE}$  Söllnerstr. 9 . 92637 Weiden . [info@traeger.de](mailto:info@traeger.de?subject=OPC UA SDK für .NET) . +49 (0)961 48 23 0 0

Eine **bestimmte Anzahl von Werten** je Seite **bis zu einem bestimmten Zeitstempel** (= EndTime) lesen:

```
new DateTime(2017, 2, 16, 15, , \cdot);
var historyNavigator = client. ReadNodeHistory(
        null, endTime, 10, "ns=2;s=Machine/Job/Speed");
```
Eine **bestimmte Anzahl von Werten** je Seite **innerhalb eines geschlossenen Zeitfensters** lesen:

```
new DateTime(2017, 2, 16, 10, , \cdot);
new DateTime(2017, 2, 16, 15, , );
var historyNavigator = client. ReadNodeHistory(
       startTime, endTime, 10, "ns=2;s=Machine/Job/Speed");
```
Verarbeitet werden die Werte dann über eine Instanz, welche die **IOpcNodeHistoryNavigator** Schnittstelle implementiert:

```
do {
     foreach (var value in historyNavigator) {
         Console.WriteLine(
                  "{0}: {1}",
                value.Timestamp,
                 value);
 }
} while (historyNavigator.MoveNextPage());
historyNavigator.Close();
```
Es muss immer sichergestellt werden, dass die Close Methode der **IOpcNodeHistoryNavigator** Instanz aufgerufen wird. Das ist notwendig, damit der Server die historischen Daten, die er für diese Anfrage gepuffert hat, wieder verwerfen kann. Alternativ zum expliziten Aufruf der Close Methode kann der Navigator auch in einem using Block verwendet werden:

```
using (historyNavigator) {
    do {
         foreach (var value in historyNavigator) {
             Console.WriteLine(
                     "{0}: {1}",
                    value.Timestamp,
                    value);
 }
     } while (historyNavigator.MoveNextPage());
}
```
Zum "verarbeiteten" (engl. processed) Lesen der historischen Daten können verschiedene Arten der Aggregation über den **OpcAggregateType** ausgewählt werden:

Zum Lesen des **kleinsten Wertes** innerhalb eines Zeitfensters:

```
var minSpeed = client. ReadNodeHistoryProcessed(
         startTime,
         endTime,
         OpcAggregateType.Minimum,
         "ns=2;s=Machine/Job/Speed");
```
Zum Lesen des **durchschnittlichen Wertes** innerhalb eines Zeitfensters:

**RAFGER**
```
info@traeger.de +49 (0)961 48 23 0 0
```
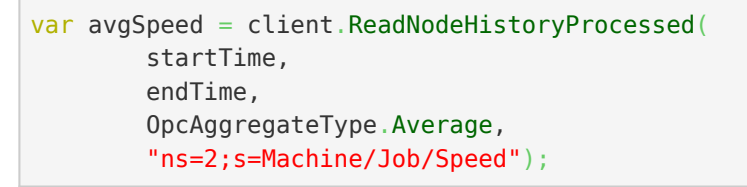

Zum Lesen des **größten Wertes** innerhalb eines Zeitfensters:

```
var maxSpeed = client. ReadNodeHistoryProcessed(
         startTime,
         endTime,
         OpcAggregateType.Maximum,
         "ns=2;s=Machine/Job/Speed");
```
# Nodes

### Methodenknoten

Die folgenden Typen kommen hierbei zum Einsatz: [OpcClient](https://docs.traeger.de/en/software/sdk/opc-ua/net/api/opc.uafx.client.opcclient), [OpcNodeId](https://docs.traeger.de/en/software/sdk/opc-ua/net/api/opc.uafx.opcnodeid) und [OpcCallMethod.](https://docs.traeger.de/en/software/sdk/opc-ua/net/api/opc.uafx.opccallmethod)

Welcher Methodenknoten aufgerufen werden soll, wird durch den **OpcNodeId** des Nodes festgelegt. Die dabei von einer Methode erwarteten Parameter können über die Parameter beim Aufruf von **CallMethod** beziehungsweise bei der jeweiligen **OpcCallMethod** Instanz angegeben werden. Zu beachten ist, dass immer zuerst der **OpcNodeId** des Owners der Methode und anschließend der **OpcNodeId** der Methode selbst angegeben werden muss. Der **OpcNodeId** des Owners legt dabei den Identifier des Objektknotens beziehungsweise des Objekttypknotens fest, der die Methode als HasComponent-Referenz referenziert.

Einen einzelnen Methodenknoten ohne Parameter aufrufen (die Methode besitzt keine IN Argumente):

```
// The result array contains the values of the OUT arguments offered by the method.
object[] result = client.CallMethod( "ns=2;s=Machine", /* NodeId of Owner Node */
        "ns=2;s=Machine/StartMachine" /* NodeId of Method Node*/);
```
Einen einzelnen Methodenknoten mit Parameter aufrufen (die Methode besitzt IN Argumente):

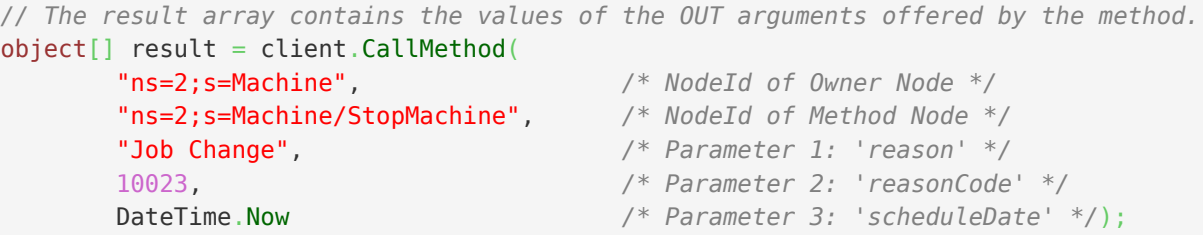

Mehrere Methodenknoten ohne Parameter aufrufen (die Methoden besitzen keine IN Argumente):

```
OpcCalMethod[]new OpcCalMethod[] new OpcCallMethod("ns=2;s=Machine", "ns=2;s=Machine/StopMachine"),
    new OpcCallMethod("ns=2;s=Machine", "ns=2;s=Machine/ScheduleJob"),
    new OpcCallMethod("ns=2;s=Machine", "ns=2;s=Machine/StartMachine")
};
// The result array contains the values of the OUT arguments offered by the methods.
object[][] results = client. CallMethods (commands);
```
TRAEGER DE

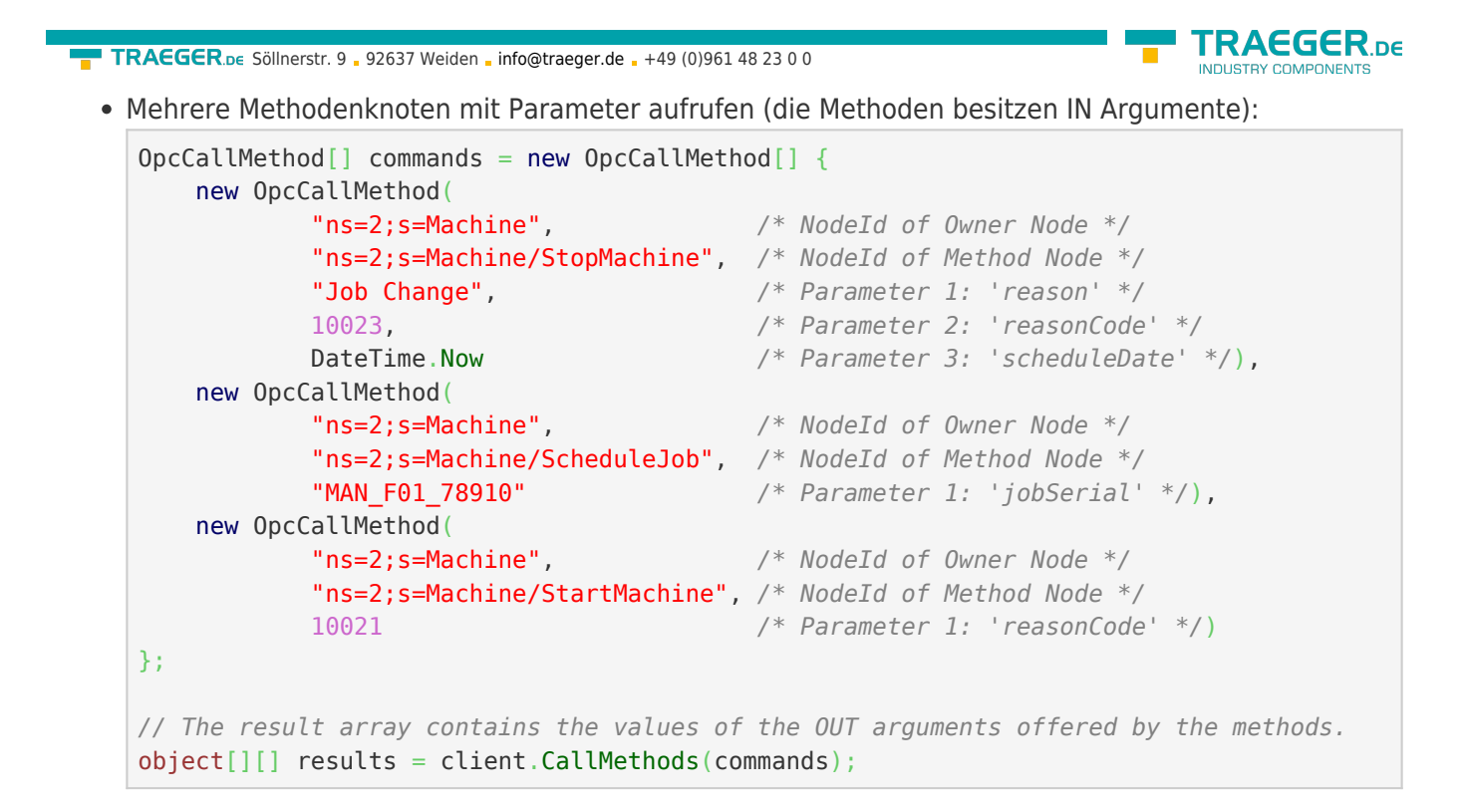

### Dateiknoten

Die folgenden Typen kommen hierbei zum Einsatz: [OpcClient](https://docs.traeger.de/en/software/sdk/opc-ua/net/api/opc.uafx.client.opcclient), [OpcNodeId](https://docs.traeger.de/en/software/sdk/opc-ua/net/api/opc.uafx.opcnodeid), [OpcFile](https://docs.traeger.de/en/software/sdk/opc-ua/net/api/opc.uafx.client.opcfile), [OpcFileMode](https://docs.traeger.de/en/software/sdk/opc-ua/net/api/opc.uafx.opcfilemode), [OpcFileStream](https://docs.traeger.de/en/software/sdk/opc-ua/net/api/opc.uafx.client.opcfilestream), [OpcFileInfo](https://docs.traeger.de/en/software/sdk/opc-ua/net/api/opc.uafx.client.opcfileinfo), [OpcFileMethods](https://docs.traeger.de/en/software/sdk/opc-ua/net/api/opc.uafx.client.opcfilemethods) und [SafeOpcFileHandle.](https://docs.traeger.de/en/software/sdk/opc-ua/net/api/opc.uafx.client.safeopcfilehandle)

Nodes vom Typen **FileType** definieren per Definition durch die OPC UA Spezifikation bestimmte Eigenschaften (= Property Nodes) und Methoden (= Method Nodes), über die auf einen Datenstrom (engl. data stream) so zugegriffen werden können, als würde man auf eine Datei im Dateisystem zugreifen. Dabei werden ausschließlich Informationen über den Inhalt der logischen oder physikalischen Datei bereitgestellt. Ein eventuell vorhandener Pfad zur Datei wird, gemäß der Spezifikation, nicht zur Verfügung gestellt. Der Zugriff auf die Datei an sich wird mittels Open, Close, Read, Write, GetPosition und SetPosition realisiert. Dabei werden die Daten stets binär verarbeitet. Wie bei jeder anderen Plattform lässt sich auch bei der OPC UA beim Aufruf von Open ein Modus angeben, der die Art des geplanten Dateizugriffs vorgibt. Auch in der OPC UA kann man den exklusiven Zugriff auf eine Datei anfordern. Nach Aufruf der Open Methode erhält man einen numerischen Schlüssel für den weiteren Dateizugriff (engl. file handle). Dieser Schlüssel muss bei den Methoden Read, Write, GetPosition und SetPosition stets mit übergeben werden. Eine einmal geöffnete Datei muss wieder geschlossen (engl. close) werden, sobald diese nicht länger benötigt wird.

Der Zugriff auf Nodes vom Typen FileType kann über den OpcClient manuell durch die Verwendung der ReadNode und CallMethod Funktionen durchgeführt werden. Alternativ dazu bietet das Framework zahlreiche weitere Klassen, die unter anderem nach dem Vorbild des .NET Frameworks den Zugriff auf Nodes vom Typen FileType durchführen lassen. Auf welchen "File Node" zugegriffen werden soll, wird durch den **OpcNodeId** des Nodes festgelegt.

Dateizugriff mit der **OpcFile** Klasse:

Lesen des gesamten Inhalts einer Textdatei:

```
string reportText = OpcFile.ReadAllText(client, "ns=2;s=Machine/Report");
```
Anhängen von weiteren Textdaten an eine Textdatei:

```
info@traeger.de +49 (0)961 48 23 0 0
```
OpcFile.AppendAllText(client, "ns=2;s=Machine/Report", "Lorem ipsum");

Öffnen und Lesen der Datei mittels **OpcFileStream**:

```
using (var stream = OpcFile.OpenRead(client, "ns=2;s=Machine/Report")) {
   new StreamReader(stream);
   while (!reader.EndOfStream)
        Console.WriteLine(reader.ReadLine());
}
```
Öffnen und Schreiben der Datei mittels **OpcFileStream**:

```
using (var stream = OpcFile.OpenWrite(client, "ns=2;s=Machine/Report")) {
   new StreamWriter(stream);
    writer.WriteLine("Lorem ipsum");
    writer.WriteLine("dolor sit");
    // ...
}
```
Dateizugriff mit der **OpcFileInfo** Klasse:

Erstellen einer **OpcFileInfo** Instanz:

var file = [new](http://www.google.com/search?q=new+msdn.microsoft.com) OpcFileInfo(client, "ns=2;s=Machine/Report");

Arbeiten mit der **OpcFileInfo** Instanz:

```
if (file.Exists) {
    Console.WriteLine($"File Length: {file.Lengh}");
    if (file.CanUserWrite) {
       using (var stream = file. OpenWrite()) {
            // Your code to write via stream.
 }
    }
    else {
       using (var stream = file.OpenRead()) {
            // Your code to read via stream.
 }
    }
}
```
Dateizugriff mit der **OpcFileMethods** Klasse:

via .NET SafeHandle Konzept (umgesetzt durch die **SafeOpcFileHandle** Klasse):

```
using (var handle = OpcFileMethods. SecureOpen(client, "ns=2;s=Machine/Report",
OpcFileMode.ReadWrite)) {
    byte[] data = 0pcFileMethods. SecureRead(handle, 100);
    long position = OpcFileMethods. SecureGetPosition(handle);
     OpcFileMethods.SecureSetPosition(handle, position + data[data.Length - 1]);
     OpcFileMethods.SecureWrite(handle, new byte[] { 1, 2, 3 });
}
```
via numerischen File Handle:

TRAEGER DE

```
TRAEGER DE
info@traeger.de +49 (0)961 48 23 0 0
    uint handle = OpcFileMethods.Open(client, "ns=2;s=Machine/Report",
    OpcFileMode.ReadWrite);
    try {
        byte[] data = 0pcFileMethods.Read(client, "ns=2;s=Machine/Report", handle, 100);
         ulong position = OpcFileMethods.GetPosition(client, "ns=2;s=Machine/Report",
    handle);
         OpcFileMethods.SetPosition(client, "ns=2;s=Machine/Report", handle, position +
    data[data.Length - 1]);
         OpcFileMethods.Write(client, "ns=2;s=Machine/Report", handle, new byte[] { 1, 2, 3
    });
    }
    finally {
         OpcFileMethods.Close(client, "ns=2;s=Machine/Report", handle);
    }
```
Nur Dateizugriffe mittels **OpcFile**, **OpcFileInfo**, **OpcFileStream** und **SafeOpcFileHandle** garantieren auch eine implizite Freigabe einer geöffneten Datei, auch wenn der Aufruf der Close Methode "vergessen" wurde. Spätestens beim Schließen der Verbindung zum Server werden dann vom **OpcClient** alle geöffneten Dateien automatisch geschlossen. Das ist jedoch nicht der Fall, wenn die Methoden der Klasse **OpcFileMethods** ohne "Secure"-Präfix verwendet werden.

Die OPC UA Spezifikation definiert keinen Weg, über den man einen Node als Node vom Typen FileType und somit als Datei-Node ausmachen kann. Hierfür bietet das Framework die Möglichkeit, einen Datei-Node über dessen Node Struktur als Datei-Node zu identifizieren:

```
if (OpcFileMethods.IsFileNode(client, "ns=2;s=Machine/Report")) {
    // Your code to operate on the file node.
}
```
### Datentypknoten

Die folgenden Typen kommen hierbei zum Einsatz: [OpcClient](https://docs.traeger.de/en/software/sdk/opc-ua/net/api/opc.uafx.client.opcclient), [OpcNodeId](https://docs.traeger.de/en/software/sdk/opc-ua/net/api/opc.uafx.opcnodeid), [OpcNodeInfo](https://docs.traeger.de/en/software/sdk/opc-ua/net/api/opc.uafx.client.opcnodeinfo) und [OpcTypeNodeInfo.](https://docs.traeger.de/en/software/sdk/opc-ua/net/api/opc.uafx.client.opctypenodeinfo)

Stellt ein Server einen Knoten bereit, über den er Informationen über einen durch den Server definierten Datentypen genauer beschreibt, dann kann es notwendig sein das der Client diese Informationen abrufen und weiterverarbeiten muss. Der einfachste Weg das zu tun ist mittels Browsing. Speziell für Datentypknoten liefert deshalb das Framework eine Spezialisierung der **OpcNodeInfo** - die **OpcTypeNodeInfo**. Über die Eigenchaften dieser Klasse können zusätzliche Informationen über den benutzerdefinierten Datentypen abgerufen werden. Wie zum Beispiel ob der Datentyp eine Enumeration ist. Ist das der Fall, dann können ebenso die von diesem Typen bereitgestellten Enum-Einträge abgerufen werden. Das funktioniert wie folgt:

```
info@traeger.de . +49 (0)961 48 23 0 0
var machineStatusNode = client.BrowseNode("ns=2;s=MachineStatus") as OpcTypeNodeInfo;
if (machineStatusNode != null && machineStatusNode.IsEnum) {
   var members = machineStatusNode.GetEnumMembers();
    foreach (var member in members)
        Console.WriteLine(member.Name);
}
```
### Datenknoten

Die folgenden Typen kommen hierbei zum Einsatz: [OpcClient](https://docs.traeger.de/en/software/sdk/opc-ua/net/api/opc.uafx.client.opcclient), [OpcNodeId](https://docs.traeger.de/en/software/sdk/opc-ua/net/api/opc.uafx.opcnodeid), [OpcNodeInfo](https://docs.traeger.de/en/software/sdk/opc-ua/net/api/opc.uafx.client.opcnodeinfo) und [OpcVariableNodeInfo.](https://docs.traeger.de/en/software/sdk/opc-ua/net/api/opc.uafx.client.opcvariablenodeinfo)

Das Arbeiten mit Datenknoten beschränkt sich häufig auf das reine Lesen und Schreiben des Value-Attributs des Knotens. Dies funktioniert wie bei allen Knoten wie bereits unter "Werte von Node(s) lesen" und "Werte von Node(s) schreiben" gezeigt. Werden über den Wert des Knotens hinausgehende Informationen benötigt (ohne diese händisch per ReadNode Anfragen abzurufen), dann können diese mittels Browsing in einem, direkt und einfach vom Server angefordert werden. Das folgende Beispiel zeigt wie:

```
var machineStatusNode = client.BrowseNode("ns=2;s=Machine/Status") as OpcVariableNodeInfo;
if (machineStatusNode != null) {
    Console.WriteLine($"AccessLevel: {machineStatusNode.AccessLevel}");
    Console.WriteLine($"UserAccessLevel: {machineStatusNode.UserAccessLevel}");
 ...
}
```
Darüber hinaus ist es auch möglich das Browsing direkt beim vom Datenknoten verwendeten Datentypknoten fortzusetzen:

```
var dataTypeNode = machineStatusNode.DataType;
if (dataTypeNode.IsSystemType) {
     ...
}
```
### Datenpunktknoten

Die folgenden Typen kommen hierbei zum Einsatz: [OpcClient](https://docs.traeger.de/en/software/sdk/opc-ua/net/api/opc.uafx.client.opcclient) und [OpcNodeId](https://docs.traeger.de/en/software/sdk/opc-ua/net/api/opc.uafx.opcnodeid).

Datenpunktknoten, welche durch eine **OpcDataItemNode** durch einen Server bereitgestellt werden, stellen eine Erweiterung einer einfachen **OpcDataVariableNode** dar. Auch sie dienen primär der Bereitstellung von Werten. Stellen aber darüber hinaus auch noch weitere nützliche Metadaten zur Verfügung. Dazu gehört vor allem die Definition Eigenschaft welche als Property-Node diesem Node als Kindknoten zugeordnet ist. Sie dient der korrekten Weiterverarbeitung und Interpretation der vom Knoten bereitgestellten Daten. Der dabei vom Hersteller abhängige Wert soll dem Anwender beschreiben, wie der repräsentierte Wert des Knotens zustande kommt. Davon abgesehen funktionieren auch auf dieser Spezialisierung die bereits aus "Werte von Node(s) lesen" und "Werte von Node(s) schreiben" bekannten Operationen.

**RAEGER** 

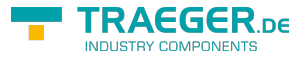

#### Datenpunktknoten für analoge Werte

Die folgenden Typen kommen hierbei zum Einsatz: [OpcClient](https://docs.traeger.de/en/software/sdk/opc-ua/net/api/opc.uafx.client.opcclient), [OpcNodeId](https://docs.traeger.de/en/software/sdk/opc-ua/net/api/opc.uafx.opcnodeid), [OpcNodeInfo](https://docs.traeger.de/en/software/sdk/opc-ua/net/api/opc.uafx.client.opcnodeinfo) und [OpcAnalogItemNodeInfo.](https://docs.traeger.de/en/software/sdk/opc-ua/net/api/opc.uafx.client.opcanalogitemnodeinfo)

Diese Art von Knoten stellt eine Spezialisierung des Datenpunktknotens **OpcDataItemNode** dar. Die im Speziellen bereitgestellten Werte sind primär analoger Natur und können über die zusätzlichen Eigenschaften InstrumentRange, EngineeringUnit und EngineeringUnitRange genauer beschrieben werden. Während die InstrumentRange den Wertebereich der analogen Daten der Quelle beschreibt, definiert die EngineeringUnit die Maßeinheit des vom Knoten bereitgestellten Wertes. Wird der Wert im normalen Betrieb ermittelt, so liegt dieser auch im Wertebereich der über die EngineeringUnitRange Eigenschaft festgelegt werden kann. Die durch die EngineeringUnit Eigenschaft beschriebene Maßeinheit definiert sich durch die UNECE Empfehlungen N° 20. Diese Empfehlungen basieren auf dem internationalen System für Maßeinheiten (engl. International System of Units, kurz SI Units). Zur vereinfachten Verarbeitung der zusätzlichen Informationen dieser Node bietet die **OpcAnalogItemNodeInfo** die entsprechende Schnittstelle beim Browsen:

```
var temperatureNode = client.BrowseNode("ns=2;s=Machine/Temperature") as
OpcAnalogItemNodeInfo;
if (temperatureNode != null) {
    Console.WriteLine($"InstrumentRange: {temperatureNode.InstrumentRange}");
    Console.WriteLine($"EngineeringUnit: {temperatureNode.EngineeringUnit}");
    Console.WriteLine($"EngineeringUnitRange: {temperatureNode.EngineeringUnitRange}");
}
```
Die in einer **OpcEngineeringUnitInfo** enthaltenen Informationen beschreiben eine Maßeinheit der UNECE Tabelle für Maßeinheiten. Die möglichen Einheiten können bei der OPC Foundation nachgeschlagen werden: [UNECE Maßeinheiten in OPC UA \(aktuell nicht verfügbar\).](http://www.opcfoundation.org/UA/EngineeringUnits/UNECE/UNECE_to_OPCUA.csv) Alternativ bietet auch das MTConnect Institut die UNECE Tabelle auf GitHub an: [UNECE Maßeinheiten in OPC UA \(MTConnect@GitHub\)](https://github.com/mtconnect/opc_ua_architecture/blob/master/UNECE_to_OPCUA.csv).

# Ereignisse

Die folgenden Typen kommen hierbei zum Einsatz: [OpcClient](https://docs.traeger.de/en/software/sdk/opc-ua/net/api/opc.uafx.client.opcclient), [OpcObjectTypes,](https://docs.traeger.de/en/software/sdk/opc-ua/net/api/opc.uafx.opcobjecttypes) [OpcEventReceivedEventArgs,](https://docs.traeger.de/en/software/sdk/opc-ua/net/api/opc.uafx.client.opceventreceivedeventargs) [OpcEvent,](https://docs.traeger.de/en/software/sdk/opc-ua/net/api/opc.uafx.opcevent) [OpcAlarmCondition](https://docs.traeger.de/en/software/sdk/opc-ua/net/api/opc.uafx.opcalarmcondition), [OpcSimpleAttributeOperand,](https://docs.traeger.de/en/software/sdk/opc-ua/net/api/opc.uafx.opcsimpleattributeoperand) [OpcFilter,](https://docs.traeger.de/en/software/sdk/opc-ua/net/api/opc.uafx.client.opcfilter) [OpcEventFilter](https://docs.traeger.de/en/software/sdk/opc-ua/net/api/opc.uafx.opceventfilter) und [OpcEventSeverity.](https://docs.traeger.de/en/software/sdk/opc-ua/net/api/opc.uafx.opceventseverity)

Dieser Abschnitt beschreibt einen Teil der API für die Themen bezüglich: Alarm & Events, Alarm & Conditions.

Ereignisse informieren einen Abonnenten (wie Clients) über Abläufe, Zustände und Systemspezifische Begebenheiten. Derartige Informationen können Interessenten direkt über **globale Ereignisse** zugestellt werden. Ein globales Ereignis wird stets über den "Server" Node des Servers veröffentlicht. Aus diesem Grund werden globale Ereignisse auch über den Server Node wie folgt abonniert:

client.SubscribeEvent(OpcObjectTypes.Server, HandleGlobalEvents);

Behandelt wird ein Ereignis im Allgemeinen mit einer Methode der folgenden Signatur:

```
info@traeger.de . +49 (0)961 48 23 0 0
private static void HandleGlobalEvents(
        object sender,
        OpcEventReceivedEventArgs e)
{
    Console.WriteLine(e.Event.Message);
}
```
Die über die **OpcEventReceivedEventArgs**-Instanz empfangenen Ereignisdaten können über die Event-Eigenschaft abgerufen werden. Die Eigenschaft liefert dabei stets eine Instanz vom Typen **OpcEvent**. Wenn es sich bei den empfangenen Ereignisdaten aber um Daten eine Spezialisierung der **OpcEvent**-Klasse handelt, dann können diese wie folgt einfach gecastet werden:

```
private static void HandleGlobalEvents( _
         object sender, _
         OpcEventReceivedEventArgs e)
{
    var alarm = e.Event as OpcAlarmCondition;
   if (alarm != null) Console.WriteLine("Alarm: " + alarm.Message);
}
```
Der zuvor gezeigte Aufruf abonniert alle vom Server global veröffentlichten Ereignisse. Zur Einschränkung der dabei erhaltenen Informationen sowie der Ereignisse die überhaupt vom Server an den Client gesendet werden kann ein Ereignisfilter (engl. event filter) definiert und beim Abschluss eines Abonnements (engl. Subscription) an den Server übermittelt werden:

```
// Define an attribute operand using the identifier of the type which defines the
// attribute / property including the name of the attribute / property to evaluate
// by the operand.
new OpcSimpleAttributeOperand(OpcEventTypes.Event, "Severity");
new OpcSimpleAttributeOperand(OpcEventTypes.Condition, "ConditionName");
var filter = OpcFilter.Using(client)
         .FromEvents(OpcEventTypes.AlarmCondition)
        .Where(severity > OpcEventSeverity.Medium \& conditionName.Like("Temperature"))
         .Select();
client.SubscribeEvent(
        OpcObjectTypes.Server,
        filter,
        HandleGlobalEvents);
```
Bei der Erstellung eines Ereignisfilters wird stets eine **OpcClient**-Instanz benötigt, die bereits eine Verbindung zum Zielserver aufgebaut haben muss. Diese wird benötigt, da beim Zusammenstellen des Filters vom Server die für den Filter relevanten Typ-Informationen vom Server abgerufen werden. Im obigen Beispiel werden so über den Client alle Eigenschaften des Node-Typens **OpcAlarmConditionNode** rekursiv bis zum **OpcNode** gesammelt und entsprechend der Where- und Select-Klauseln Regeln für die Auswahl der Ereignisdaten erstellt. Die dabei zu analysierenden Node-Typen können mit Komma getrennt an die FromEvents(…)-Methode übergeben werden:

TRAEGER DE

```
RAFGER
  info@traeger.de . +49 (0)961 48 23 0 0
new OpcSimpleAttributeOperand(OpcEventTypes.Event, "Severity");
new OpcSimpleAttributeOperand(OpcEventTypes.Condition, "ConditionName");
var filter = OpcFilter.Using(client)
        .FromEvents(
            OpcEventTypes.AlarmCondition,
            OpcEventTypes.ExclusiveLimitAlarm,
            OpcEventTypes.DialogCondition)
       .Where(severity > OpcEventSeverity.Medium \& conditionName.Like("Temperature"))
        .Select();
client.SubscribeEvent(
        OpcObjectTypes.Server,
        filter,
        HandleGlobalEvents);
```
Mit Hilfe der Where(…)-Methode können dann die durch FromEvents(…) gesammelten Informationen über die von den Node-Typen bereitgestellten Eigenschaften eingeschränkt werden. Hierzu bietet das Framework diverse Operatorenüberladungen (<=, <, >, >= und ==). Zur logischen Kombination der Operanden stehen zudem die logischen Operatoren ODER (|) und UND bereit (&). Zudem stehen diverse Methoden für weitere Einschränkungen bereit, wie: Like, Between, InList, IsNull, Not und OfType.

Nach erfolgter Einschränkung können mittels Select(…)-Methode die Eigenschaften selektiert werden, die beim Eintreten eines Ereignisses (das den unter Where(…) vorgegebenen Bedingungen entspricht) zusätzlich vom Server an den Client übertragen werden.

### Ereignisknoten

Die folgenden Typen kommen hierbei zum Einsatz: [OpcClient](https://docs.traeger.de/en/software/sdk/opc-ua/net/api/opc.uafx.client.opcclient), [OpcEventReceivedEventArgs,](https://docs.traeger.de/en/software/sdk/opc-ua/net/api/opc.uafx.client.opceventreceivedeventargs) [OpcEvent](https://docs.traeger.de/en/software/sdk/opc-ua/net/api/opc.uafx.opcevent) und [OpcSubscription.](https://docs.traeger.de/en/software/sdk/opc-ua/net/api/opc.uafx.client.opcsubscription)

Dieser Abschnitt beschreibt einen Teil der API für die Themen bezüglich: Alarm & Events, Alarm & Conditions.

Es ist nicht immer zweckmäßig, dass ein Server Ereignisse durchwegs global über den Server Node an alle Abonnenten sendet. Häufig spielt deshalb der Kontext eine entscheidende Rolle, ob ein Ereignis für einen Abonnementen von Interesse ist. Zur Definition von dafür vorgesehenen lokalen Ereignissen dienen Ereignisknoten. Verwendet der Server einen Ereignisknoten zur Bereitstellung von Ereignisdaten für einen Knoten, dann ist der Ereignisknoten ein sogenannter "Benachrichtiger" (engl. notifier) des Knotens. Aus diesem Grund erkennt man auch an einer HasNotifier-Referenz welcher Ereignisknoten Ereignisdaten an einen Knoten meldet. Zu beachten ist, dass ein Ereignisknoten ein "Benachrichtiger" für mehrere Knoten sein kann. Daraus ergibt sich auch, dass lokale Ereignisse stets über die benachrichtigten Knoten abonniert werden:

client.SubscribeEvent(machineNodeId, HandleLocalEvents);

Behandelt wird ein Ereignis im Allgemeinen mit einer Methode der folgenden Signatur. Die weitere Verarbeitung der Ereignisdaten verhält sich identisch zur Verarbeitung globaler Ereignisse (siehe Abschnitt 'Arbeiten mit Ereignissen').

```
private static void HandleLocalEvents(
         object sender,
         OpcEventReceivedEventArgs e)
{
     Console.WriteLine(e.Event.Message);
}
```
Selbstverständlich können auch lokale Ereignisse, wie im Abschnitt 'Arbeiten mit Ereignissen' gezeigt, gefiltert werden.

Nachdem ein Abonnent (ein Client) generell nur über Ereignisse informiert wird, solange er mit dem Server in Verbindung steht und ein Abonnement veranlasst hat, weiß ein Abonnent nicht welche Ereignisse bereits vor dem Aufbau einer Verbindung zum Server aufgetreten sind. Soll der Server Abonnenten nachträglich über vergangene Ereignisse informieren, dann können Abonnenten diese vom Server wie folgt anfordern. **Generell steht ein Server aber nicht in der Pflicht vergangene Ereignisse bereitzustellen.**

```
var subscription = client. SubscribeEvent(
         machineNodeId,
         HandleLocalEvents);
// Query most recent event information.
subscription.RefreshConditions();
```
#### Ereignisknoten mit Bedingungen

Die folgenden Typen kommen hierbei zum Einsatz: [OpcClient](https://docs.traeger.de/en/software/sdk/opc-ua/net/api/opc.uafx.client.opcclient), [OpcEventReceivedEventArgs,](https://docs.traeger.de/en/software/sdk/opc-ua/net/api/opc.uafx.client.opceventreceivedeventargs) [OpcEvent](https://docs.traeger.de/en/software/sdk/opc-ua/net/api/opc.uafx.opcevent), [OpcCondition](https://docs.traeger.de/en/software/sdk/opc-ua/net/api/opc.uafx.opccondition) und [OpcEventSeverity.](https://docs.traeger.de/en/software/sdk/opc-ua/net/api/opc.uafx.opceventseverity)

Dieser Abschnitt beschreibt einen Teil der API für die Themen bezüglich: Alarm & Events, Alarm & Conditions.

Eine Spezialisierung des **OpcEvent**'s (vorgestellt im Abschnitt 'Arbeiten mit Ereignissen') ist die Klasse **OpcCondition**. Sie dient der Bereitstellung von Ereignisdaten an die bestimmte Bedingungen geknüpft sind. Nur im Falle, dass eine einem Ereignisknoten zugesprochene Bedingung zutrifft, wird ein solches Ereignis ausgelöst. Zu den Informationen des Ereignisses gehören Informationen über den Zustand der Bedingung, wie auch Informationen die an die Auswertung der Bedingung geknüpft sind. Da diese Informationen je nach Szenario unterschiedlich komplex sein können stellt die **OpcCondition** die Basisklasse aller Ereignisdaten dar an denen eine Bedingung geknüpft ist.

Neben den allgemeinen Eigenschaften eines Ereignisses (bereitgestellt durch die **OpcEvent**-Basisklasse) liefert eine Instanz der **OpcCondition** Informationen die für die weitere Verarbeitung des Ereignisses für den Client von Interesse sein können. So kann der Client prüfen, ob im Allgemeinen der Server das Ereignis für einen Client als relevant beurteilt (siehe IsRetained-Eigenschaft). Ebenso kann der Client den Zustand der Bedingung, also ob sie aktiv oder inaktiv ist auswerten (siehe IsEnabled-Eigenschaft).

TRAEGER DE

```
info@traeger.de . +49 (0)961 48 23 0 0
private static void HandleLocalEvents(
        object sender,
        OpcEventReceivedEventArgs e)
{
    var condition = e.Event as OpcCondition;
    if (condition.IsRetained) {
        Console.Write((condition.ClientUserId ?? "Comment") + ":");
        Console.WriteLine(condition.Comment);
    }
}
```
Wünscht der Client keine weitere Auswertung der Bedingung, dann kann der Client diese deaktivieren:

```
private static void HandleLocalEvents(object sender, OpcEventReceivedEventArgs e)
{
    var condition = e.Event as OpcCondition;
    if (condition.IsEnabled && condition.Severity < OpcEventSeverity.Medium)
         condition.Disable(client);
}
```
Zusätzlich kann der Client auch einen Kommentar zum aktuellen Zustand der Bedingung hinzufügen:

```
private static void HandleLocalEvents(object sender, OpcEventReceivedEventArgs e)
{
     var condition = e.Event as OpcCondition;
     if (condition != null)
         condition.AddComment(client, "Evaluated by me!");
}
```
### Ereignisknoten mit Dialog-Bedingungen

Die folgenden Typen kommen hierbei zum Einsatz: [OpcClient](https://docs.traeger.de/en/software/sdk/opc-ua/net/api/opc.uafx.client.opcclient), [OpcEventReceivedEventArgs,](https://docs.traeger.de/en/software/sdk/opc-ua/net/api/opc.uafx.client.opceventreceivedeventargs) [OpcCondition](https://docs.traeger.de/en/software/sdk/opc-ua/net/api/opc.uafx.opccondition), [OpcDialogCondition](https://docs.traeger.de/en/software/sdk/opc-ua/net/api/opc.uafx.opcdialogcondition), [OpcEventSeverity](https://docs.traeger.de/en/software/sdk/opc-ua/net/api/opc.uafx.opceventseverity) und [OpcDialogRequestedEventArgs.](https://docs.traeger.de/en/software/sdk/opc-ua/net/api/opc.uafx.client.opcdialogrequestedeventargs)

Dieser Abschnitt beschreibt einen Teil der API für die Themen bezüglich: Alarm & Events, Alarm & Conditions.

Eine Spezialisierung der **OpcCondition** ist die **OpcDialogCondition**. Die mit diesem Ereignis verbundene Bedingung ist ein Dialog mit den Abonnenten. Dabei besteht eine solche Bedingung aus einer Meldung (engl. Prompt), Antwortoptionen (engl. Response Options) sowie Informationen, welche Option standardmäßig ausgewählt werden sollte (DefaultResponse-Eigenschaft), welche Option zur Bestätigung des Dialoges (OkResponse-Eigenschaft) und welche zum Abbruch des Dialoges (CancelResponse-Eigenschaft) verwendet wird. Wird ein solches Dialogbedingtes Ereignis ausgelöst, wartet der Server darauf, dass einer der Abonnenten ihm auf das Ereignis eine Antwort in Form der getroffenen Auswahl anhand der vorgegebenen Antwortoptionen liefert. Die Bedingung zur weiteren Verarbeitung, der Operationen die an den Dialog geknüpft sind, ist somit die Antwort auf eine Aufgabenstellung, eine Frage, eine Information oder eine Warnung. Die hierfür vom Ereignis bereitgestellten Informationen können wir folgt verarbeitet und an den Server zurückgemeldet werden:

TRAEGER DE

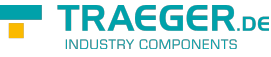

```
info@traeger.de . +49 (0)961 48 23 0 0
private static void HandleLocalEvents(object sender, OpcEventReceivedEventArgs e)
{
    var condition = e.Event as OpcDialogCondition;
    if (condition != null && condition.IsActive) {
         Console.WriteLine(condition.Prompt);
         Console.WriteLine(" Options:");
       var responseOptions = condition.ResponseOptions;
        for (int index = ; index < responseOptions. Length; index + + \} {
            Console.Write(\" [{index}] = {responseOptions[index].Value}");
           if (index == condition.DefaultResponse)
                 Console.Write(" (default)");
            Console.WriteLine();
        }
       var respond = string.Fmpty;var respondOption = condition.DefaultResponse;
        do {
             Console.Write("Enter the number of the option and press Enter to respond: ");
             respond = Console.ReadLine();
            if (string.IsNullOrEmpty(respond))
                 break;
         } while (!int.TryParse(respond, out respondOption));
        condition.Respond(client, respondOption);
    }
}
```
Vom Standardverfahren zur Ereignisbehandlung abgesehen bietet die **OpcClient** Klasse zudem das DialogRequested-Event. Werden **OpcDialogCondition** Ereignisdaten vom Client empfangen und durch keinen Handler beantwortet, dann führt der Client das DialogRequested-Event aus um darüber eine Dialog-Verarbeitung durchzuführen. Hierbei vereinfacht sich auch etwas die Handhabung der Ereignisdaten, da diese typisiert an den Eventhandler übergeben werden können:

```
client.DialogRequested += HandleDialogRequested;
...
private static void HandleDialogRequested(
         object sender,
         OpcDialogRequestedEventArgs e)
{
     // Just use the default response, here.
     e.SelectedResponse = e.Dialog.DefaultResponse;
}
```
Es muss lediglich die SelectedResponse-Eigenschaft der Ereignisargumente festgelegt werden. Den Aufruf der Respond(…)-Methode der **OpcDialogCondition** wird nach der Ausführung des Eventhandlers durch den **OpcClient** erledigt.

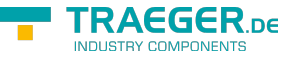

#### Ereignisknoten mit Feedback-Bedingungen

Die folgenden Typen kommen hierbei zum Einsatz: [OpcClient](https://docs.traeger.de/en/software/sdk/opc-ua/net/api/opc.uafx.client.opcclient), [OpcEventReceivedEventArgs,](https://docs.traeger.de/en/software/sdk/opc-ua/net/api/opc.uafx.client.opceventreceivedeventargs) [OpcEvent](https://docs.traeger.de/en/software/sdk/opc-ua/net/api/opc.uafx.opcevent), [OpcCondition](https://docs.traeger.de/en/software/sdk/opc-ua/net/api/opc.uafx.opccondition), [OpcAcknowledgeableCondition](https://docs.traeger.de/en/software/sdk/opc-ua/net/api/opc.uafx.opcacknowledgeablecondition) und [OpcEventSeverity.](https://docs.traeger.de/en/software/sdk/opc-ua/net/api/opc.uafx.opceventseverity)

Dieser Abschnitt beschreibt einen Teil der API für die Themen bezüglich: Alarm & Events, Alarm & Conditions.

Basierend auf **OpcCondition** Ereignissen stellt die **OpcAcknowledgeableCondition** eine Spezialisierung dar die als Basisklasse für Bedingungen mit Feedback-Anforderung zum Einsatz kommt. Ereignisse dieser Art definieren, dass bei Erfüllung ihrer Bedingung quasi eine "Meldung mit Rückschein" abgesetzt wird. Der "Rückschein" - also das Feedback - kann dabei sowohl zur Steuerung weiterer Abläufe als auch zur einfachen Quittierung von Hinweisen und Warnungen dienen. Der dafür von der Spezifikation vorgesehene Feedback-Mechanismus ist in zwei Stufen unterteilt. Während die erste Stufe eine Art "Lesebestätigung" darstellt, stellt die zweite Stufe eine Art "Lesebestätigung mit Abnicken" dar. OPC UA definiert die Lesebestätigung als einfache Bestätigung (engl. Confirm) und die Lesebestätigung mit Abnicken als Zustimmung (engl. Acknowledge). Für beide Bestätigungsweisen stellen die Ereignisse entsprechende Confirm- und Acknowledge-Methoden bereit. Per Definition soll die Ausführung des "Acknowledge"-Vorgangs ein explizites Ausführen des "Confirm"-Vorgangs unnötig machen. Dem gegenüber ist es aber möglich zuerst eine Confirm- und anschließend und somit getrennt davon eine Acknowledge-Bestätigung zu senden. Unabhängig von der Reihenfolge und der Art des Feedbacks kann optional beim Confirm beziehungsweise beim Acknowledge ein Kommentar des Sachbearbeiters angegeben werden. Ein Acknowledgement als Feedback könnte wie folgt implementiert werden:

```
private static void HandleLocalEvents(object sender, OpcEventReceivedEventArgs e)
{
    var condition = e. Event as OpcAcknowledgeableCondition;
     if (condition != null && !condition.IsAcked) {
         Console.WriteLine($"Acknowledgment is required for condtion:
{condition.ConditionName}");
         Console.WriteLine($" -> {condition.Message}");
         Console.Write("Enter your acknowlegment comment and press Enter to acknowledge: ");
        var comment = Console, ReadLine();
         condition.Acknowledge(client, comment);
     }
}
```
Zusätzlich kann bei der Verarbeitung dieser Art von Ereignissen geprüft werden, ob das Ereignis bereits mittels Confirm (siehe IsConfirmed-Eigenschaft) oder mittels Acknowledge (siehe IsAcked-Eigenschaft) bereits bestätigt wurde. **Zu beachten ist aber, dass ein Server stets die Interpretation wie auch die auf das jeweilige Feedback folgende Logik selbst definieren muss.** Ob also ein Server Gebrauch von beiden Feedback Optionen macht oder nur von einer ist dem jeweiligen Entwickler überlassen. Im besten Fall macht ein Server zumindest von der Acknowledge-Methode Gebrauch, da diese von der Spezifikation als "stärker" definiert ist.

#### Ereignisknoten mit Alarm-Bedingungen

Die folgenden Typen kommen hierbei zum Einsatz: [OpcClient](https://docs.traeger.de/en/software/sdk/opc-ua/net/api/opc.uafx.client.opcclient), [OpcEventReceivedEventArgs,](https://docs.traeger.de/en/software/sdk/opc-ua/net/api/opc.uafx.client.opceventreceivedeventargs) [OpcAlarmCondition](https://docs.traeger.de/en/software/sdk/opc-ua/net/api/opc.uafx.opcalarmcondition), [OpcAcknowledgeableCondition](https://docs.traeger.de/en/software/sdk/opc-ua/net/api/opc.uafx.opcacknowledgeablecondition) und [OpcEventSeverity.](https://docs.traeger.de/en/software/sdk/opc-ua/net/api/opc.uafx.opceventseverity)

Dieser Abschnitt beschreibt einen Teil der API für die Themen bezüglich: Alarm & Events, Alarm &

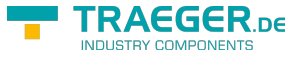

#### Conditions.

Die in der OPC UA wohl wichtigste Implementierung der **OpcAcknowledgeableCondition** ist die **OpcAlarmCondition**. Mit Hilfe von **OpcAlarmCondition**-Ereignissen ist es möglich Ereignisse zu definieren deren Verhalten mit einem Nachttischwecker vergleichbar sind. Dementsprechend wird ein solches Ereignis aktiv (siehe *IsActive-Eigenschaft)*, wenn die mit diesem verknüpfte Bedingung erfüllt ist. Im Falle eines Weckers also zum Beispiel das "Erreichen der Weckzeit". Ein Alarm der hingegen zum Beispiel mit einer Weckzeit eingestellt wurde, aber nicht beim Erreichen dieser aktiv werden soll wird als unterdrückter Alarm bezeichnet (engl. suppressed alarm, siehe IsSuppressed- und IsSuppressedOrShelved-Eigenschaft). Wird aber ein Alarm aktiv, kann dieser zurückgestellt (engl. shelved) werden (siehe IsSuppressedOrShelved-Eigenschaft). Dabei kann ein Alarm einmalig ("One Shot Shelving") oder zeitlich ("Timed Shelving") zurückgestellt werden (siehe Shelving-Kindknoten). Alternativ kann ein zurückstellter Alarm auch wieder "vorgestellt" (engl. unshelved) werden (siehe Shelving-Kindknoten).

```
private static void HandleLocalEvents(
         object sender,
         OpcEventReceivedEventArgs e)
{
    var alarm = e.Event as OpcAlarmCondition;
   if (alarm != null) {
         Console.Write($"Alarm {alarm.ConditionName} is");
         Console.WriteLine($"{(alarm.IsActive ? "active" : "inactive")}!");
    }
}
```
#### Ereignisknoten mit diskreten Alarm-Bedingungen

Die folgenden Typen kommen hierbei zum Einsatz: [OpcClient](https://docs.traeger.de/en/software/sdk/opc-ua/net/api/opc.uafx.client.opcclient), [OpcEventReceivedEventArgs,](https://docs.traeger.de/en/software/sdk/opc-ua/net/api/opc.uafx.client.opceventreceivedeventargs) [OpcDiscreteAlarm](https://docs.traeger.de/en/software/sdk/opc-ua/net/api/opc.uafx.opcdiscretealarm), [OpcOffNormalAlarm](https://docs.traeger.de/en/software/sdk/opc-ua/net/api/opc.uafx.opcoffnormalalarm) und [OpcTripAlarm](https://docs.traeger.de/en/software/sdk/opc-ua/net/api/opc.uafx.opctripalarm).

Dieser Abschnitt beschreibt einen Teil der API für die Themen bezüglich: Alarm & Events, Alarm & Conditions.

Ausgehend von den **OpcAlarmCondition**-Ereignisdaten gibt es mehrere Spezialisierungen die explizit für bestimmte Arten von Alarmen definiert wurden um die Form, den Grund oder den Inhalt eines Alarms bereits durch die Art des Alarms genauer zu spezifizieren. Eine Unterklasse solcher selbstbeschreibenden Alarme sind die diskreten Alarme. Als Basis eines diskreten Alarms dient die Klasse **OpcDiscreteAlarm**. Sie definiert einen Alarmzustand, der verwendet wird, um Typen in Alarmzustände zu klassifizieren, wobei der Eingang für den Alarm nur eine bestimmte Anzahl von möglichen Werten annehmen kann (z.B. wahr / falsch, läuft / angehalten / beendet). Stellt ein Alarm einen diskreten Zustand dar, der als nicht normal angesehen wird, kommt der **OpcOffNormalAlarm** oder eine Unterklasse von diesem zum Einsatz. Ausgehend von dieser Alarmklasse bietet das Framework eine weitere Konkretisierung mit dem **OpcTripAlarm**. Der **OpcTripAlarm** wird aktiv, wenn zum Beispiel an einem überwachten Gerät ein anomaler Fehler auftritt, z.B. wenn der Motor aufgrund einer Überlastung abgeschaltet wird.

```
RAFGER
  \textbf{TRAGGER}_{\text{DE}}info@traeger.de . +49 (0)961 48 23 0 0
private static void HandleLocalEvents(object sender, OpcEventReceivedEventArgs e)
{
    var alarm = e.Event as OpcDiscreteAlarm;
   if (alarm != null) {
         if (alarm is OpcTripAlarm)
             Console.WriteLine("Trip Alarm!");
         else if (alarm is OpcOffNormalAlarm)
             Console.WriteLine("Off Normal Alarm!");
 }
}
```
### Ereignisknoten mit Alarm-Bedingungen für Grenzwerte

Die folgenden Typen kommen hierbei zum Einsatz: [OpcClient](https://docs.traeger.de/en/software/sdk/opc-ua/net/api/opc.uafx.client.opcclient), [OpcEventReceivedEventArgs](https://docs.traeger.de/en/software/sdk/opc-ua/net/api/opc.uafx.client.opceventreceivedeventargs) und [OpcLimitAlarm.](https://docs.traeger.de/en/software/sdk/opc-ua/net/api/opc.uafx.opclimitalarm)

Dieser Abschnitt beschreibt einen Teil der API für die Themen bezüglich: Alarm & Events, Alarm & Conditions.

Werden vom Server Prozessspezifische Grenzwerte geprüft und wird dann der Ausgang der Prüfung bei Grenzwertüberschreitungen / -unterschreitungen publiziert, dann repräsentiert die **OpcLimitAlarm** Klasse den zentralen Anlaufpunkt zum Einstieg in die Klassen der Grenzwert-Alarme (engl. limit alarms). Mit Hilfe dieser Klasse werden Grenzwerte in bis zu vier Stufen unterteilt. Zur Differenzierung dieser werden sie als LowLow, Low, High und HighHigh bezeichnet (genannt in der Reihenfolge ihrer metrischen Ordnung). Per Definition muss der Server nicht alle Grenzwerte definieren.

```
private static void HandleLocalEvents(
         object sender,
         OpcEventReceivedEventArgs e)
{
   var alarm = e. Event as OpcLimitAlarm;
   if (alarm != null) {
         Console.Write(alarm.LowLowLimit);
         Console.Write(" ≤ ");
         Console.Write(alarm.LowLimit);
        Console.Write(" \le "):
         Console.Write(alarm.HighLimit);
         Console.Write(" ≤ ");
         Console.Write(alarm.HighHighLimit);
    }
}
```
#### Ereignisknoten mit Alarm-Bedingungen für ausschließliche Grenzwerte

Die folgenden Typen kommen hierbei zum Einsatz: [OpcClient](https://docs.traeger.de/en/software/sdk/opc-ua/net/api/opc.uafx.client.opcclient), [OpcEventReceivedEventArgs,](https://docs.traeger.de/en/software/sdk/opc-ua/net/api/opc.uafx.client.opceventreceivedeventargs) [OpcLimitAlarm,](https://docs.traeger.de/en/software/sdk/opc-ua/net/api/opc.uafx.opclimitalarm) [OpcExclusiveLimitAlarm,](https://docs.traeger.de/en/software/sdk/opc-ua/net/api/opc.uafx.opcexclusivelimitalarm) [OpcExclusiveDeviationAlarm,](https://docs.traeger.de/en/software/sdk/opc-ua/net/api/opc.uafx.opcexclusivedeviationalarm) [OpcExclusiveLevelAlarm](https://docs.traeger.de/en/software/sdk/opc-ua/net/api/opc.uafx.opcexclusivelevelalarm) und [OpcExclusiveRateOfChangeAlarm](https://docs.traeger.de/en/software/sdk/opc-ua/net/api/opc.uafx.opcexclusiverateofchangealarm).

Dieser Abschnitt beschreibt einen Teil der API für die Themen bezüglich: Alarm & Events, Alarm & Conditions.

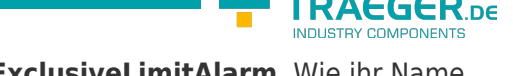

Eine Unterklasse der **OpcLimitAlarm**-Ereignisse ist die Klasse **OpcExclusiveLimitAlarm**. Wie ihr Name bereits verrät, dient sie der Definition von Grenzwertalarmen für ausschließliche Grenzen. Ein solcher Grenzwertalarm verwendet dabei Werte für die Grenzen, die sich gegenseitig ausschließen. Das bedeutet, dass wenn ein Grenzwert überschritten / unterschritten wurde, dass nicht zugleich ein anderer Grenzwert überschritten / unterschritten sein kann.

Im Rahmen der OPC UA gibt es drei weitere Spezialisierungen des **OpcExclusiveLimitAlarm**'s.

#### [OpcExclusiveDeviationAlarm](https://docs.traeger.de/en/software/sdk/opc-ua/net/api/opc.uafx.opcexclusivedeviationalarm)

Diese Art von Alarm wird eingesetzt, wenn eine geringfügige Abweichung von definierten Grenzwerten festgestellt wird.

#### [OpcExclusiveLevelAlarm](https://docs.traeger.de/en/software/sdk/opc-ua/net/api/opc.uafx.opcexclusivelevelalarm)

Diese Art von Alarm wird verwendet, wenn ein Grenzwert überschritten wird. Das betrifft typischerweise ein Instrument - wie zum Beispiel einen Temperatursensor. Diese Art von Alarm wird aktiv, wenn der beobachtete Wert über einem oberen Grenzwert oder unter einem unteren Grenzwert liegt.

#### [OpcExclusiveRateOfChangeAlarm](https://docs.traeger.de/en/software/sdk/opc-ua/net/api/opc.uafx.opcexclusiverateofchangealarm)

Diese Art von Alarm wird verwendet, um eine ungewöhnliche Änderung oder fehlende Änderung eines gemessenen Werts in Bezug auf die Geschwindigkeit, mit der sich der Wert geändert hat, zu melden. Der Alarm wird aktiv, wenn die Rate, mit der sich der Wert ändert, einen definierten Grenzwert über- oder unterschreitet.

#### Ereignisknoten mit Alarm-Bedingungen für nichtausschließliche Grenzwerte

Die folgenden Typen kommen hierbei zum Einsatz: [OpcClient](https://docs.traeger.de/en/software/sdk/opc-ua/net/api/opc.uafx.client.opcclient), [OpcEventReceivedEventArgs,](https://docs.traeger.de/en/software/sdk/opc-ua/net/api/opc.uafx.client.opceventreceivedeventargs) [OpcLimitAlarm,](https://docs.traeger.de/en/software/sdk/opc-ua/net/api/opc.uafx.opclimitalarm) [OpcNonExclusiveLimitAlarm,](https://docs.traeger.de/en/software/sdk/opc-ua/net/api/opc.uafx.opcnonexclusivelimitalarm) [OpcNonExclusiveDeviationAlarm,](https://docs.traeger.de/en/software/sdk/opc-ua/net/api/opc.uafx.opcnonexclusivedeviationalarm) [OpcNonExclusiveLevelAlarm](https://docs.traeger.de/en/software/sdk/opc-ua/net/api/opc.uafx.opcnonexclusivelevelalarm) und [OpcNonExclusiveRateOfChangeAlarm.](https://docs.traeger.de/en/software/sdk/opc-ua/net/api/opc.uafx.opcnonexclusiverateofchangealarm)

Dieser Abschnitt beschreibt einen Teil der API für die Themen bezüglich: Alarm & Events, Alarm & Conditions.

Eine Unterklasse der **OpcLimitAlarm**-Ereignisse ist die Klasse **OpcNonExclusiveLimitAlarm**. Wie ihr Name bereits verrät, dient sie der Definition von Grenzwertalarmen für nicht-ausschließliche Grenzen. Ein solcher Grenzwertalarm verwendet dabei Werte für die Grenzen, die sich gegenseitig nicht ausschließen. Das bedeutet, dass wenn ein Grenzwert überschritten / unterschritten wurde, dass zugleich ein anderer Grenzwert überschritten / unterschritten sein kann. Die dabei verletzten Grenzen können mit den Eigenschaften IsLowLow, IsLow, IsHigh und IsHighHigh der Ereignisdaten geprüft werden.

Im Rahmen der OPC UA gibt es drei weitere Spezialisierungen des **OpcNonExclusiveLimitAlarm**'s.

#### [OpcNonExclusiveDeviationAlarm](https://docs.traeger.de/en/software/sdk/opc-ua/net/api/opc.uafx.opcnonexclusivedeviationalarm)

Diese Art von Alarm wird eingesetzt, wenn eine geringfügige Abweichung von definierten Grenzwerten festgestellt wird.

#### [OpcNonExclusiveLevelAlarm](https://docs.traeger.de/en/software/sdk/opc-ua/net/api/opc.uafx.opcnonexclusivelevelalarm)

Diese Art von Alarm wird verwendet, wenn ein Grenzwert überschritten wird. Das betrifft typischerweise ein Instrument - wie zum Beispiel einen Temperatursensor. Diese Art von Alarm wird aktiv, wenn der beobachtete Wert über einem oberen Grenzwert oder unter einem unteren Grenzwert liegt.

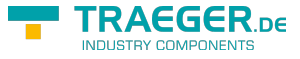

#### [OpcNonExclusiveRateOfChangeAlarm](https://docs.traeger.de/en/software/sdk/opc-ua/net/api/opc.uafx.opcnonexclusiverateofchangealarm)

Diese Art von Alarm wird verwendet, um eine ungewöhnliche Änderung oder fehlende Änderung eines gemessenen Werts in Bezug auf die Geschwindigkeit, mit der sich der Wert geändert hat, zu melden. Der Alarm wird aktiv, wenn die Rate, mit der sich der Wert ändert, einen definierten Grenzwert über- oder unterschreitet.

### Bearbeitung des Adressraums

#### Erstellen von Knoten

Die folgenden Typen kommen hierbei zum Einsatz: [OpcClient](https://docs.traeger.de/en/software/sdk/opc-ua/net/api/opc.uafx.client.opcclient), [OpcAddNode,](https://docs.traeger.de/en/software/sdk/opc-ua/net/api/opc.uafx.opcaddnode) [OpcAddNodeResult](https://docs.traeger.de/en/software/sdk/opc-ua/net/api/opc.uafx.opcaddnoderesult), [OpcAddNodeResultCollection,](https://docs.traeger.de/en/software/sdk/opc-ua/net/api/opc.uafx.opcaddnoderesultcollection) [OpcAddDataItemNode](https://docs.traeger.de/en/software/sdk/opc-ua/net/api/opc.uafx.opcadddataitemnode), [OpcAddAnalogItemNode](https://docs.traeger.de/en/software/sdk/opc-ua/net/api/opc.uafx.opcaddanalogitemnode), [OpcAddObjectNode,](https://docs.traeger.de/en/software/sdk/opc-ua/net/api/opc.uafx.opcaddobjectnode) [OpcAddFolderNode,](https://docs.traeger.de/en/software/sdk/opc-ua/net/api/opc.uafx.opcaddfoldernode) [OpcAddDataVariableNode](https://docs.traeger.de/en/software/sdk/opc-ua/net/api/opc.uafx.opcadddatavariablenode) und [OpcAddPropertyNode](https://docs.traeger.de/en/software/sdk/opc-ua/net/api/opc.uafx.opcaddpropertynode).

Während ein Server einen vordefinierten Satz an "Standardknoten" seinen Clients zur Verfügung stellt, können die Clients den Server dazu veranlassen weitere Knoten bereitzustellen. Hierzu dient die "AddNodes"-Schnittstelle des Servers. Ausgehend von der **OpcAddNode** Klasse bietet das Framework zahlreiche weiter Unterklassen welche zum Anlegen von Typ-spezifischen Knoten verwendet werden können. Ein neuer Ordnerknoten kann somit auf folgende Weise angelegt werden:

```
OpcAddNodeResult result = client.AddNode(new OpcAddFolderNode(
     name: "Jobs",
     nodeId: OpcNodeId.Null,
     parentNodeId: "ns=2;s=Machine"));
```
Die verwendeten Parameter stellen das notwendige Minimum der benötigten Informationen bereit. Der erste Parameter "name" wird für den Namen (Name Eigenschaft), den Anzeigename (DisplayName Eigenschaft), den symbolischen Namen (SymbolicName Eigenschaft) und die Beschreibung (Description Eigenschaft) der Node verwendet. Der zweite Parameter "nodeId" dient dem Server als Vorgabe, welchen Identifier er dem Knoten zuweisen soll. Ist der Identifier bereits im Adressraum der Knoten des Servers für einen anderen Knoten vergeben, wird der Knoten nicht angelegt und der Client erhält als Ergebnnis den Code "BadNodeldReiected". Wird stattdessen, wie im Beispiel gezeigt, OpcNodeld.Null verwendet, wird der Server selbstständig für den Knoten einen neuen Identifier erstellen und ihm diesen zuweisen. Über den Parameter "parentNodeId" wird schließlich noch der Identifier des Elternknotens festgelegt, unter dem der neue Knoten im Baum angelegt werden soll.

Als Ergebnis liefert der Aufruf der AddNode-Methode eine Instanz der OpcAddNodeResult Klasse. Diese liefert neben den Informationen über den Ausgang der Operation auch den Identifier, der schlussendlich für den neuen Knoten verwendet wurde:

```
if (result.IsGood)
    Console.WriteLine($"NodeId of 'Jobs': {result.NodeId}");
else
    Console.WriteLine($"Failed to add node: {result.Description}");
```
Neben der Möglichkeit einen einzelnen Knoten anzulegen, können auch mehrere Knoten gleichzeitig angelegt werden:

```
info@traeger.de . +49 (0)961 48 23 0 0
```
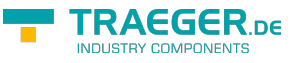

```
OpcNodeId jobsNodeId = result.NodeId;
```

```
OpcAddNodeResultCollection results = client.AddNodes(
        new OpcAddDataVariableNode<string>("CurrentJob", jobsNodeId),
         new OpcAddDataVariableNode<string>("NextJob", jobsNodeId),
        new OpcAddDataVariableNode<int>("NumberOfJobs", jobsNodeId));
```
Als Ergebnis liefert der Aufruf der AddNodes-Methode eine Instanz der OpcAddNodeResultCollection Klasse. Diese enthält OpcAddNodeResult Instanzen die auf die gleiche Weise wie zuvor beschrieben ausgewertet und weiter verarbeitet werden können.

Neben der Möglichkeit einen oder mehrere Knoten zugleich anzulegen, besteht die Möglichkeit ganze Bäume von Knoten an die Methoden AddNode und AddNodes zu übergeben:

```
OpcAddNodeResultCollection results = client.AddNodes(
        new OpcAddObjectNode(
                 "JOB001",
                 nodeId: OpcNodeId.Null,
                 parentNodeId: jobsNodeId,
                 new OpcAddDataVariableNode<sbyte>("Status", -1),
                 new OpcAddDataVariableNode<string>("Serial", "J01-DX-11.001"),
                 new OpcAddAnalogItemNode<float>("Speed", 1200f) {
                    new OpcEngineeringUnitInfo(5067859, "m/s", "metre per
second"),
                   new OpcValueRange(5400,),
                    Definition = "DB100.DBW 0"
, where \mathbb{R} , we have \mathbb{R} , \mathbb{R} new OpcAddObjectNode(
                         "Setup",
                       new OpcAddPropertyNode<bool>("UseCutter"),
                       new OpcAddPropertyNode<bool>("UseDrill")),
                 new OpcAddObjectNode(
                         "Schedule",
                       new OpcAddPropertyNode<DateTime>("EarliestStartTime"),
                       new OpcAddPropertyNode<DateTime>("LatestStartTime"),
                        new OpcAddPropertyNode<TimeSpan>("EstimatedRunTime"))),
        new OpcAddObjectNode(
                 "JOB002",
                 nodeId: OpcNodeId.Null,
                 parentNodeId: jobsNodeId,
                 new OpcAddDataVariableNode<sbyte>("Status", -1),
                 new OpcAddDataVariableNode<string>("Serial", "J01-DX-53.002"),
                 new OpcAddAnalogItemNode<float>("Speed", 3210f) {
                   new OpcEngineeringUnitInfo(5067859, "m/s", "metre per
second"),
                   new OpcValueRange(5400,),
                    Definition = "DB200.DBW 0"
                },
                 new OpcAddObjectNode(
                         "Setup",
                       new OpcAddPropertyNode<bool>("UseCutter"),
                       new OpcAddPropertyNode<bool>("UseDrill")),
                 new OpcAddObjectNode(
                         "Schedule",
                       new OpcAddPropertyNode<DateTime>("EarliestStartTime"),
                       new OpcAddPropertyNode<DateTime>("LatestStartTime"),
                        new OpcAddPropertyNode<TimeSpan>("EstimatedRunTime"))));
```
TRAEGER.DE Söllnerstr. 9 . 92637 Weiden . [info@traeger.de](mailto:info@traeger.de?subject=OPC UA SDK für .NET) . +49 (0)961 48 23 0 0

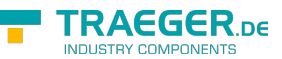

Ein derartiger Baum kann auch über die entsprechenden Eigenschaften konstruiert werden:

```
var jobsNodeId = result.NodeId;var new OpcAddObjectNode( name: "JOB003",
       nodeId: OpcNodeId.Null,
      parentNodeId: jobsNodeId);
job.Children.Add(new OpcAddDataVariableNode<sbyte>("Status", -1));
job.Children.Add(new OpcAddDataVariableNode<string>("Serial", "J01-DX-78.003"));
job.Children.Add(new OpcAddAnalogItemNode<float>("Speed", 1200f) {
   new OpcEngineeringUnitInfo(5067859, "m/s", "metre per second"),
   new OpcValueRange(5400, ),
    Definition = "DB100.DBW 0"
});
new OpcAddObjectNode("Setup");
new OpcAddPropertyNode<bool>("UseCutter"));
new OpcAddPropertyNode<bool>("UseDrill"));
job.Children.Add(setup);
new OpcAddObjectNode("Schedule");
(new OpcAddPropertyNode<DateTime>("EarliestStartTime"));
(new OpcAddPropertyNode<DateTime>("LatestStartTime"));
(new OpcAddPropertyNode<TimeSpan>("EstimatedRunTime"));
job.Children.Add(schedule);
OpcAddNodeResult result = clientAddNode(job):
```
Sollen andere Typ-Definitionen für die Knoten verwendet werden, als die die durch die entsprechenden Unterklassen von OpcAddNode bereitgestellt werden, dann besteht die Möglichkeit Objekt- und Variablen-Knoten anhand ihrer Typ-Definition anzulegen:

```
client.AddObjectNode(OpcObjectType.DeviceFailureEventType, "FailureInfo");
client.AddVariableNode(OpcVariableType.XYArrayItem, "Coordinates");
```
Im Gegensatz zum Anlegen von Knoten anhand von durch die Foundation definierten Typ-Definitionen ist es auch möglich Knoten anhand des Identifiers ihrer Typ-Definition anzulegen. Hierzu muss der zu verwendende Typ über eine Object- beziehungsweise Variablen-spezifische Typ-Definition im Voraus deklariert werden. Dieser kann dann immer wieder zum Erstellen von entsprechenden Knoten verwendet werden:

```
info@traeger.de . +49 (0)961 48 23 0 0
// Declare Job Type
var jobType = 0pcAddObjectNode.0fType(0pcNodeId.0f("ns=2;s=Types/JobType"));
client.AddNodes(
        jobType.Create("JOB001", nodeId: OpcNodeId.Null, parentNodeId: jobsNodeId),
        jobType.Create("JOB002", nodeId: OpcNodeId.Null, parentNodeId: jobsNodeId),
        jobType.Create("JOB003", nodeId: OpcNodeId.Null, parentNodeId: jobsNodeId),
        jobType.Create("JOB004", nodeId: OpcNodeId.Null, parentNodeId: jobsNodeId));
var scheduleNodeId = 0pcNodeId.Parse("ns=2;s=Machine/J0B002/Schedule");
// Declare Shift Time Type
var shiftTimeType = 0pcAddVariableNode.OfType(0pcNodeId.Of("ns=2;s=Types/ShiftTimeType"));
OpcAddNodeResult result = client.AddNode(new OpcAddObjectNode(
         "ShiftPlanning",
         nodeId: OpcNodeId.Null,
         parentNodeId: scheduleNodeId,
         shiftTimeType.Create("Early"),
         shiftTimeType.Create("Noon"),
         shiftTimeType.Create("Late")));
```
### Löschen von Knoten

Die folgenden Typen kommen hierbei zum Einsatz: [OpcClient](https://docs.traeger.de/en/software/sdk/opc-ua/net/api/opc.uafx.client.opcclient), [OpcDeleteNode,](https://docs.traeger.de/en/software/sdk/opc-ua/net/api/opc.uafx.opcdeletenode) [OpcStatus](https://docs.traeger.de/en/software/sdk/opc-ua/net/api/opc.uafx.opcstatus) und [OpcStatusCollection.](https://docs.traeger.de/en/software/sdk/opc-ua/net/api/opc.uafx.opcstatuscollection)

Vom Server bereitgestellte wie auch von einen Client erstellte Knoten können über die "DeleteNodes"-Schnittstelle des Server gelöscht werden. Benötigt wird hierzu primär der Identifier des Knotens der gelöscht werden soll:

OpcStatus result = client.DeleteNode("ns=2;s=Machine/Jobs");

Die im obigen Beispiel gezeigte Möglichkeit verwendet zum Löschen eine Instanz der OpcDeleteNode Klasse, welche standardmäßig auch das Löschen aller Verweise, die auf den Knoten zeigen, einschließt. Sollen jedoch die Verweise auf den Knoten bestehen bleiben, muss zusätzlich der Parameter "includeTargetReferences" mit dem Wert "false" belegt werden:

```
OpcStatus result = client.DeleteNode(
         "ns=2;s=Machine/Jobs",
         includeTargetReferences: false);
```
Neben der Möglichkeit einen einzelnen Knoten zu löschen, können auch mehrere Knoten gleichzeitig gelöscht werden:

```
OpcStatusCollection results = client.DeleteNodes(
         new OpcDeleteNode("ns=2;s=Machine/Jobs/JOB001"),
         new OpcDeleteNode("ns=2;s=Machine/Jobs/JOB002"),
         new OpcDeleteNode("ns=2;s=Machine/Jobs/JOB003"));
```
#### Erstellen von Verweisen

Die folgenden Typen kommen hierbei zum Einsatz: [OpcClient](https://docs.traeger.de/en/software/sdk/opc-ua/net/api/opc.uafx.client.opcclient), [OpcAddReference](https://docs.traeger.de/en/software/sdk/opc-ua/net/api/opc.uafx.opcaddreference), [OpcStatus](https://docs.traeger.de/en/software/sdk/opc-ua/net/api/opc.uafx.opcstatus) und

**RAEGER** 

TRAEGER.DE Söllnerstr. 9 92637 Weiden [info@traeger.de](mailto:info@traeger.de?subject=OPC UA SDK für .NET) +49 (0)961 48 23 0 0

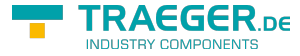

#### [OpcStatusCollection.](https://docs.traeger.de/en/software/sdk/opc-ua/net/api/opc.uafx.opcstatuscollection)

Knoten die bereits im Adressraum eines Servers existieren, können unterschiedliche Beziehungen zueinander besitzen. Diese Beziehungen werden über so genannte Verweise (engl. References) im Adressraum des Servers beschrieben. Während Knoten physikalisch in der Rolle des Elternbeziehungsweise Kindknotens eingeordnet werden, können zwischen ihnen noch weitere logische Beziehungen existieren. Diese Beziehungen dienen somit der genaueren Definition der Funktion und der Abhängigkeiten der Knoten zueinander. Darüber hinaus können über derartige Verweise weitere Bäume im Adressraum des Servers definiert werden, ohne bereits vorhandene Knoten neu organisieren zu müssen.

Zum Anlegen eines Verweises bedient sich der Client der "AddReferences"-Schnittstelle des Servers wie folgt:

```
client.AddReference(
         "ns=2;s=Machines/MAC01",
         targetNodeId: "ns=2;s=Plant",
         targetNodeCategory: OpcNodeCategory.Object);
```
Das gezeigte Beispiel erzeugt eine Beziehung ausgehend vom Knoten mit dem Identifier "ns=2;s=Plant" zum Knoten "ns=2;s=Machines/MAC01" vom Typen "Organizes". Die gezeigte Anweisung entspricht demnach 1:1 dem Ergebnis des folgenden Beispiels:

```
client.AddReference(
         "ns=2;s=Machines/MAC01",
         targetNodeId: "ns=2;s=Plant",
         targetNodeCategory: OpcNodeCategory.Object,
         direction: OpcReferenceDirection.ParentToChild,
         referenceType: OpcReferenceType.Organizes);
```
Während der erste Identifier immer den Quellknoten angibt, gibt der Parameter "targetNodeld" den Identifier des Zielknotens an. Der zusätzliche Parameter "targetNodeCategory" muss der Category Eigenschaft (= NodeClass laut Foundation) des Zielknotens entsprechen, denn anhand dieser versichert sich der Server, dass der gewünschte Zielknoten ausreichend bekannt ist.

Neben der Möglichkeit einen einzelnen Verweis anzulegen, können auch mehrere Verweise gleichzeitig angelegt werden:

```
client.AddReferences(
         new OpcAddReference("ns=2;s=Machines/MAC01", "ns=2;s=Plant01",
OpcNodeCategory.Object),
         new OpcAddReference("ns=2;s=Machines/MAC02", "ns=2;s=Plant01",
OpcNodeCategory.Object),
         new OpcAddReference("ns=2;s=Machines/MAC03", "ns=2;s=Plant02",
OpcNodeCategory.Object));
```
Das oben gezeigte Beispiel organisiert beispielhaft drei Knoten die jeweils eine Maschine für sich unterhalb des Knotens "Machines" repräsentieren unterhalb der Knoten "Plant01" und "Plant02". Die hier standardmäßig verwendete Beziehung "Organizes" führt dazu, dass die Knoten weiterhin unterhalb des "Machines" Knoten verfügbar sind, zusätzlich aber auch unterhalb des "Plant01" Knotens die Knoten "MAC01" und "MAC02", wie auch der Knoten "MAC03" unterhalb des Knotens "Plant02".

### Löschen von Verweisen

Die folgenden Typen kommen hierbei zum Einsatz: [OpcClient](https://docs.traeger.de/en/software/sdk/opc-ua/net/api/opc.uafx.client.opcclient), [OpcDeleteReference](https://docs.traeger.de/en/software/sdk/opc-ua/net/api/opc.uafx.opcdeletereference), [OpcStatus](https://docs.traeger.de/en/software/sdk/opc-ua/net/api/opc.uafx.opcstatus) und

TRAEGER.DE Söllnerstr. 9 . 92637 Weiden . [info@traeger.de](mailto:info@traeger.de?subject=OPC UA SDK für .NET) . +49 (0)961 48 23 0 0

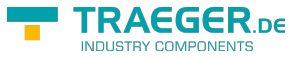

#### [OpcStatusCollection.](https://docs.traeger.de/en/software/sdk/opc-ua/net/api/opc.uafx.opcstatuscollection)

Bereits bestehende Verweise zwischen den Knoten im Adressraum des Servers können über die "DeleteReferences"-Schnittstelle des Server gelöscht werden:

```
client.DeleteReference(
         nodeId: "ns=2;s=Machines/MAC03",
         targetNodeId: "ns=2;s=Plant");
```
Das gezeigte Beispiel löscht dabei alle "Organizes"-Verweise die in Richtung des Knotens mit dem Identifier "ns=2;s=Machines/MAC03" als auch in Richtung des Knotens mit dem Identifier "ns=2;s=Plant" zwischen den beiden Knoten existieren. Sollen hingegen nur "Organizes"-Verweise ausgehend von Quellzum Zielknoten in nur eine bestimmte Richtung gelöscht werden, kann das wie folgt durchgeführt werden:

```
client.DeleteReference(
         nodeId: "ns=2;s=Machines/MAC03",
         targetNodeId: "ns=2;s=Plant",
        direction: OpcReferenceDirection.ChildToParent);
```
Sollen hingegen Verweise die nicht vom Typen "Organizes" sind gelöscht werden, dann können diese über den zusätzlichen "referenceType" beziehungsweise "referenceTypeId" Parameter wie folgt angegeben werden:

```
client.DeleteReference(
         nodeId: "ns=2;s=Machines/MAC03",
         targetNodeId: "ns=2;s=Plant",
         direction: OpcReferenceDirection.ChildToParent,
         referenceType: OpcReferenceType.HierarchicalReferences);
```
Neben der Möglichkeit einzelne Verweise zu löschen, können auch mehrere Verweise gleichzeitig gelöscht werden:

```
client.DeleteReferences(
        new OpcDeleteReference("ns=2;s=Machines/MAC01", "ns=2;s=Plant01"),
         new OpcDeleteReference("ns=2;s=Machines/MAC02", "ns=2;s=Plant01"),
         new OpcDeleteReference("ns=2;s=Machines/MAC03", "ns=2;s=Plant02"));
```
# Konfiguration des Clients

### Allgemeine Konfiguration

Die folgenden Typen kommen hierbei zum Einsatz: [OpcClient](https://docs.traeger.de/en/software/sdk/opc-ua/net/api/opc.uafx.client.opcclient), [OpcCertificateStores](https://docs.traeger.de/en/software/sdk/opc-ua/net/api/opc.uafx.opccertificatestores) und [OpcCertificateStoreInfo](https://docs.traeger.de/en/software/sdk/opc-ua/net/api/opc.uafx.opccertificatestoreinfo).

In allen hier gezeigten Codeausschnitten wird stets der Client über den Code konfiguriert (wenn nicht mit der Standardkonfiguration des Clients gearbeitet wird). Zentrale Anlaufstelle für die Konfiguration der Clientanwendung, der Sitzungsparameter sowie Verbindungsparameter ist die **OpcClient** Instanz. Alle Einstellungen zum Thema Sicherheit finden sich als Instanz der **OpcClientSecurity** Klasse über die Security Eigenschaft des Clients. Alle Einstellungen zum Thema Zertifikatspeicher finden sich als Instanz der **OpcCertificateStores** Klasse über die CertificateStores Eigenschaft des Clients.

Soll der Client auch per XML konfigurierbar sein, dann besteht die Möglichkeit, die Konfiguration des

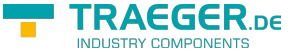

TRAEGER.DE Söllnerstr. 9 . 92637 Weiden . [info@traeger.de](mailto:info@traeger.de?subject=OPC UA SDK für .NET) . +49 (0)961 48 23 0 0

Clients entweder direkt aus einer bestimmten oder aus einer beliebigen XML Datei zu laden. Welche Schritte dazu nötig sind, sehen Sie im Abschnitt "Vorbereiten der Clientkonfiguration via XML".

Sobald die entsprechenden Vorbereitungen zur Konfiguration der Clientkonfiguration via XML getroffen wurden, können die Einstellungen wie folgt geladen werden:

Laden der Konfigurationsdatei über die App.config

```
client.Confiouration =OpcApplicationConfiguration.LoadClientConfig("Opc.UaFx.Client");
```
Laden der Konfigurationsdatei über den Pfad zur XML Datei

```
client.Configuration =
OpcApplicationConfiguration.LoadClientConfigFile("MyClientAppNameConfig.xml");
```
Zur Konfiguration der Clientanwendung stehen unter anderem die folgenden Möglichkeiten zur Verfügung:

- Konfiguration der Anwendung
	- via Code:

```
// Default: Value of AssemblyTitleAttribute of entry assembly.
client.ApplicationName = "MyClientAppName";
// Default: A null reference to auto complete on connect to "urn::" +
ApplicationName
client.ApplicationUri = "http://my.clientapp.uri/";
```
 $\circ$  via XML (unterhalb des *OpcApplicationConfiguration* Elements):

```
 <ApplicationName>MyClient Configured via XML</ApplicationName>
 <ApplicationUri>http://myclient/application</ApplicationUri>
```
- Konfiguration der Sitzungsparameter
	- via Code:

```
client.SessionTimeout = 30000; // Default: 60000
client.SessionName = "My Session Name"; // Default: null
```
o via XML (unterhalb des OpcApplicationConfiguration Elements):

<DefaultSessionTimeout>600000</DefaultSessionTimeout>

- Konfiguration der Verbindungsparameter
	- via Code:

```
client.OperationTimeout = 10000; // Default: 60000
client.DisconnectTimeout = 5000; // Default: 10000
client.ReconnectTimeout = 5000; // Default: 10000
```
 $\circ$  via XML (unterhalb des OpcApplicationConfiguration Elements):

<OperationTimeout>120000</OperationTimeout>

- Konfiguration der Zertifikatspeicher
	- via Code:

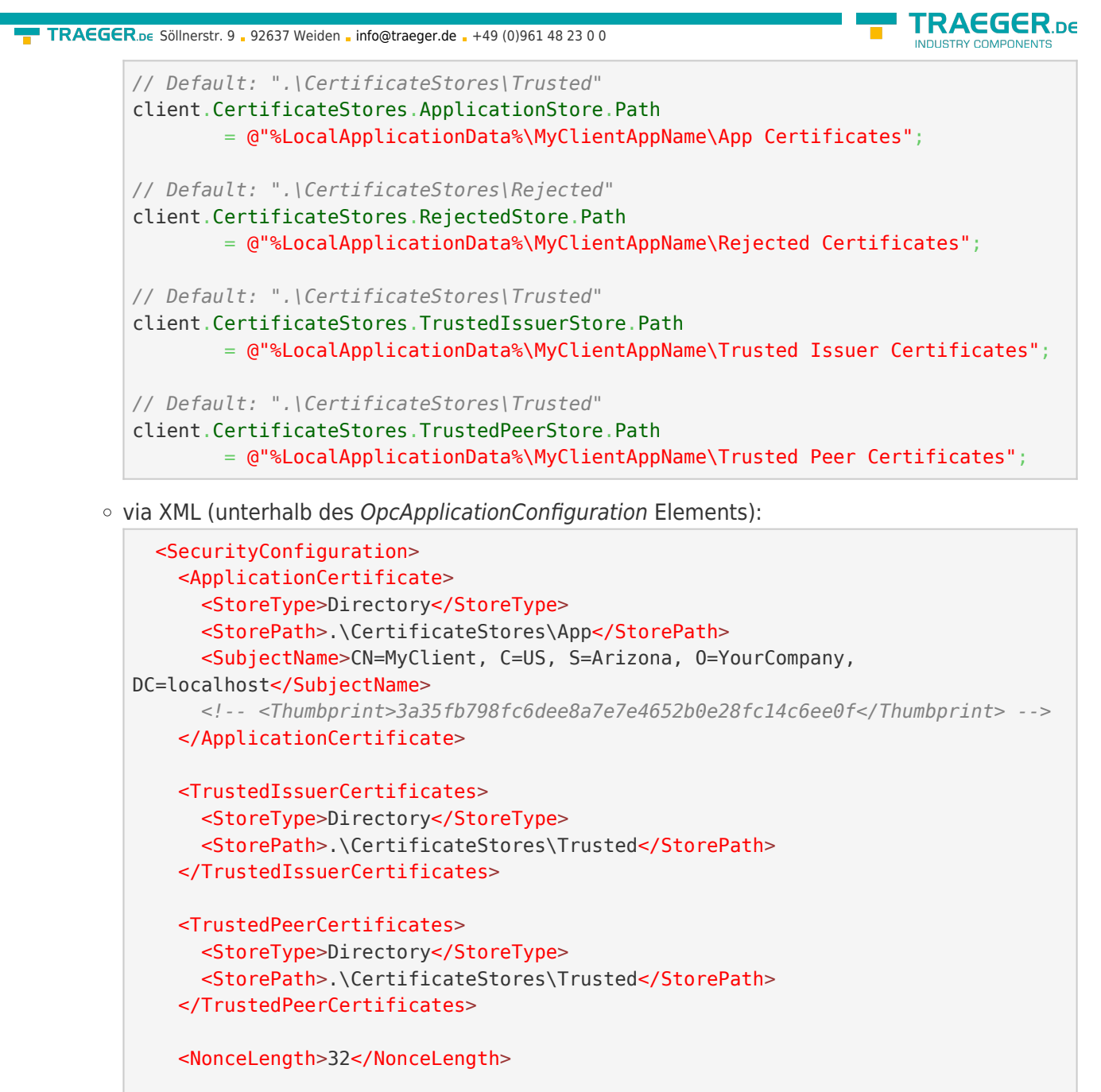

```
 <RejectedCertificateStore>
     <StoreType>Directory</StoreType>
     <StorePath>.\CertificateStores\Rejected</StorePath>
   </RejectedCertificateStore>
 </SecurityConfiguration>
```
### Konfiguration des Zertifikats

Die folgenden Typen kommen hierbei zum Einsatz: [OpcClient](https://docs.traeger.de/en/software/sdk/opc-ua/net/api/opc.uafx.client.opcclient), [OpcCertificateManager](https://docs.traeger.de/en/software/sdk/opc-ua/net/api/opc.uafx.opccertificatemanager), [OpcClientSecurity](https://docs.traeger.de/en/software/sdk/opc-ua/net/api/opc.uafx.client.opcclientsecurity), [OpcCertificateStores](https://docs.traeger.de/en/software/sdk/opc-ua/net/api/opc.uafx.opccertificatestores) und [OpcCertificateStoreInfo](https://docs.traeger.de/en/software/sdk/opc-ua/net/api/opc.uafx.opccertificatestoreinfo).

Empfohlen werden Zertifikate vom Typen .der, .pem, **.pfx** und **.p12**. Soll der Client einen sicheren Serverendpunkt verwenden (bei dem der **OpcSecurityMode** gleich Sign oder SignAndEncrypt ist), muss das Zertifikat über einen privaten Schlüssel verfügen.

1. Ein **vorhandenes Zertifikat** wird wie folgt aus einen beliebigen Pfad geladen:

var certificate = OpcCertificateManager.LoadCertificate("MyClientCertificate.pfx");

TRAEGER.DE Söllnerstr. 9 92637 Weiden [info@traeger.de](mailto:info@traeger.de?subject=OPC UA SDK für .NET) +49 (0)961 48 23 0 0

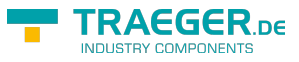

2. Ein **neues Zertifikat** kann wie folgt (im Speicher) erzeugt werden:

var certificate =  $0$ pcCertificateManager.CreateCertificate(client);

3. Gespeichert werden kann das Zertifikat unter einem beliebigen Pfad über:

OpcCertificateManager.SaveCertificate("MyClientCertificate.pfx", certificate);

4. Das Clientzertifikat festlegen:

client.Certificate = certificate;

5. Das Zertifikat muss im Zertifikatstore für **Anwendungszertifikate** (= ApplicationStore) gespeichert sein:

```
if (!client.CertificateStores.ApplicationStore.Contains(certificate))
     client.CertificateStores.ApplicationStore.Add(certificate);
```
6. Wird **kein oder ein ungültiges Zertifikat** verwendet, wird standardmäßig automatisch ein neues Zertifikat erzeugt/verwendet. Soll zudem sichergestellt sein, dass der Client nur das angegebene Zertifikat verwendet, muss diese Funktion deaktiviert werden. Zum **Deaktivieren der Funktion** die Eigenschaft **AutoCreateCertificate** auf den Wert false stellen:

client.CertificateStores.AutoCreateCertificate = false;

### Konfiguration der Benutzeridentität

Die folgenden Typen kommen hierbei zum Einsatz: [OpcClient](https://docs.traeger.de/en/software/sdk/opc-ua/net/api/opc.uafx.client.opcclient), [OpcUserIdentity,](https://docs.traeger.de/en/software/sdk/opc-ua/net/api/opc.uafx.opcuseridentity) [OpcClientIdentity,](https://docs.traeger.de/en/software/sdk/opc-ua/net/api/opc.uafx.client.opcclientidentity) [OpcCertificateIdentity](https://docs.traeger.de/en/software/sdk/opc-ua/net/api/opc.uafx.opccertificateidentity), [OpcClientSecurity](https://docs.traeger.de/en/software/sdk/opc-ua/net/api/opc.uafx.client.opcclientsecurity), [OpcCertificateStores](https://docs.traeger.de/en/software/sdk/opc-ua/net/api/opc.uafx.opccertificatestores) und [OpcCertificateStoreInfo.](https://docs.traeger.de/en/software/sdk/opc-ua/net/api/opc.uafx.opccertificatestoreinfo)

Erwartet ein Server zusätzlich zum Clientzertifikat Informationen über die Identität des Benutzers, muss dieser über die UserIdentity Eigenschaft festgelegt werden. Zur Auswahl stehen dabei Identitäten basierend auf Benutzername-Passwort oder einem Zertifikat. Im Falle dessen, dass der Server eine anonymisierte Benutzeridentität unterstützt, muss keine spezielle Identität festgelegt werden.

Festlegen einer Benutzeridentität bestehend aus **Benutzername-Passwort**:

client.Security.UserIdentity = [new](http://www.google.com/search?q=new+msdn.microsoft.com) OpcClientIdentity("userName", "password");

Festlegen einer Benutzeridentität mittels **Zertifikat (mit privatem Schlüssel)**:

client.Security.UserIdentity = [new](http://www.google.com/search?q=new+msdn.microsoft.com) OpcCertificateIdentity[\(new](http://www.google.com/search?q=new+msdn.microsoft.com) X509Certificate2("Doe.pfx"));

Festlegen einer **anonymen** Benutzeridentität (standardmäßig bereits so vorkonfiguriert): client.Security.UserIdentity = null;

### Konfiguration des Serverendpunkts

Die folgenden Typen kommen hierbei zum Einsatz: [OpcClient](https://docs.traeger.de/en/software/sdk/opc-ua/net/api/opc.uafx.client.opcclient), [OpcClientSecurity,](https://docs.traeger.de/en/software/sdk/opc-ua/net/api/opc.uafx.client.opcclientsecurity) [OpcSecurityPolicy,](https://docs.traeger.de/en/software/sdk/opc-ua/net/api/opc.uafx.opcsecuritypolicy) [OpcSecurityMode,](https://docs.traeger.de/en/software/sdk/opc-ua/net/api/opc.uafx.opcsecuritymode) [OpcSecurityAlgorithm](https://docs.traeger.de/en/software/sdk/opc-ua/net/api/opc.uafx.opcsecurityalgorithm) und [OpcDiscoveryClient.](https://docs.traeger.de/en/software/sdk/opc-ua/net/api/opc.uafx.client.opcdiscoveryclient)

Standardmäßig wählt der Client aus den angebotenen Serverendpunkten den mit der **einfachsten Sicherheitskonfiguration**. Dabei fällt seine Wahl auf einen Endpunkt, dessen **OpcSecurityMode** entweder gleich None, Sign oder SignAndEncrypt ist. Laut OPC Foundation dient das Level der Policy eines TRAEGER.DE Söllnerstr. 9 . 92637 Weiden . [info@traeger.de](mailto:info@traeger.de?subject=OPC UA SDK für .NET) . +49 (0)961 48 23 0 0

Endpunkts als relatives Maß der über den Endpunkt verwendeten Sicherheitsmechanismen. So ist per Definition ein Endpunkt mit einem höheren Level sicherer als ein Endpunkt mit einem niedrigeren Level. Standardmäßig ignoriert der Client das Level der Policy der Endpunkte.

1. Soll der Client ausschließlich sichere Endpunkte berücksichtigen, dann muss die **UseOnlySecureEndpoints** Eigenschaft auf den Wert true gestellt werden:

```
client.Security.UseOnlySecureEndpoints = true;
```
2. Soll der Client einen Endpunkt auswählen, der das höchste Policy-Level definiert, dann muss die **UseHighLevelEndpoint** Eigenschaft auf den Wert true gestellt werden:

```
client.Security.JseHighLevelEndpoint = true;
```
3. Soll der Client einen Endpunkt auswählen, der eine bestimmte Sicherheitskonfiguration aufweist, dann muss die **EndpointPolicy** Eigenschaft wie folgt festgelegt werden:

```
client.Security.EndpointPolicy = new OpcSecurityPolicy(
         OpcSecurityMode.None, OpcSecurityAlgorithm.Basic256);
```
4. Um die vom Server bereitgestellten Endpunkte zu untersuchen, verwenden Sie den **OpcDiscoveryClient**:

```
new OpcDiscoveryClient("opc.tcp://localhost:4840/")) {
   var endpoints = client. DiscoverEndpoints();
    foreach (var endpoint in endpoints) {
        // Your code to operate on each endpoint.
    }
}
```
### Weitere Sicherheitseinstellungen

Die folgenden Typen kommen hierbei zum Einsatz: [OpcClient](https://docs.traeger.de/en/software/sdk/opc-ua/net/api/opc.uafx.client.opcclient), [OpcClientSecurity,](https://docs.traeger.de/en/software/sdk/opc-ua/net/api/opc.uafx.client.opcclientsecurity) [OpcCertificateValidationFailedEventArgs](https://docs.traeger.de/en/software/sdk/opc-ua/net/api/opc.uafx.opccertificatevalidationfailedeventargs), [OpcCertificateStores](https://docs.traeger.de/en/software/sdk/opc-ua/net/api/opc.uafx.opccertificatestores) und [OpcCertificateStoreInfo.](https://docs.traeger.de/en/software/sdk/opc-ua/net/api/opc.uafx.opccertificatestoreinfo)

Ein Server sendet beim Verbindungsaufbau sein Zertifikat zur Authentifizierung an den Client. Anhand des Serverzertifikats kann der Client entscheiden, ob er wirklich eine Verbindung zu diesem Server aufbauen möchte und ihm somit vertraut.

Zur zusätzlichen Prüfung der im Serverzertifikat hinterlegten Domänen kann die Eigenschaft **VerifyServersCertificateDomains** verwendet werden (welche standardmäßig deaktiviert ist):

```
client.Security.VerifyServersCertificateDomains = true;
```
Soll der Client **nur vertrauenswürdige** Zertifikate akzeptieren, dann muss die standardmäßige Akzeptanz aller Zertifikate wie folgt deaktiviert werden:

```
client.Security.AutoAcceptUntrustedCertificates = false;
```
Sobald die standardmäßige Akzeptanz aller Zertifikate deaktiviert wurde, sollte an eine benutzerdefinierte Prüfung der Zertifikate gedacht werden:

AEGER DE

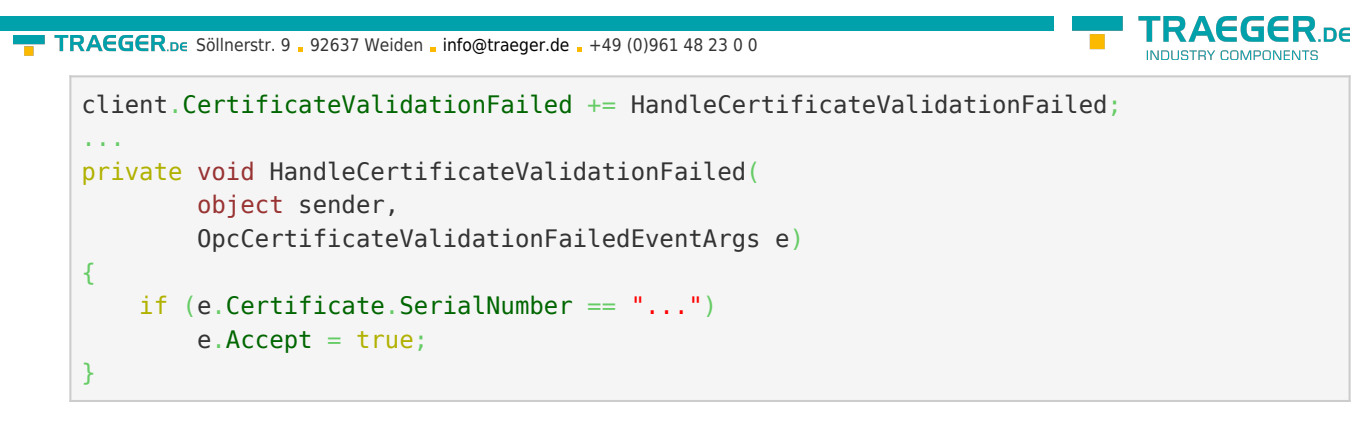

Ist das Serverzertifikat als **nicht vertrauenswürdig** eingestuft, kann dieses manuell als **vertrauenswürdig** deklariert werden. Dazu muss es im TrustedPeerStore gespeichert werden:

```
// In context of the event handler the sender is an OpcClient.
var client = (0pcClient)sender;
if (!client.CertificateStores.TrustedPeerStore.Contains(e.Certificate))
     client.CertificateStores.TrustedPeerStore.Add(e.Certificate);
```
### Konfiguration via XML

Soll der Client auch per XML konfigurierbar sein, dann besteht die Möglichkeit, die Konfiguration des Clients entweder direkt aus einer bestimmten oder aus einer beliebigen XML Datei zu laden.

Unter Einsatz einer bestimmten XML Datei muss diese den folgenden Standard XML Baum aufweisen:

```
<?xml version="1.0" encoding="utf-8" ?>
<OpcApplicationConfiguration
    xmlns="http://opcfoundation.org/UA/SDK/Configuration.xsd"
    xmlns:xsi="http://www.w3.org/2001/XMLSchema-instance"
    xmlns:ua="http://opcfoundation.org/UA/2008/02/Types.xsd"
    schemaLocation="AppConfig.xsd">
```
Im Falle dessen, dass eine beliebige XML Datei zur Konfiguration verwendet werden soll, muss dazu eine .config Datei erstellt werden, welche auf eine XML Datei verweist, aus der die Konfiguration für den Client geladen werden soll. Welche Einträge die .config Datei dazu enthalten und welchen Aufbau die XML Datei aufweisen muss, sehen Sie in diesem Abschnitt.

Die App.config der Anwendung anlegen und vorbereiten:

- 1. Eine App.config (soweit nicht schon vorhanden) zum Projekt hinzufügen
- 2. Das folgende configSections Element unterhalb des configuration Elements einfügen:

```
<?xml version="1.0" encoding="utf-8"?>
<configuration>
  <configSections>
     <section name="Opc.UaFx.Client"
              type="Opc.Ua.ApplicationConfigurationSection,
                     Opc.UaFx.Advanced,
                    Version=2.0.0.0,
                    Culture=neutral,
                     PublicKeyToken=0220af0d33d50236" />
  </configSections>
```
3. Das folgende Opc. UaFx. Client Element ebenso unterhalb des configuration Elements einfügen:

```
TRAEGER DE
info@traeger.de . +49 (0)961 48 23 0 0
       <Opc.UaFx.Client>
         <ConfigurationLocation xmlns="http://opcfoundation.org/UA/SDK/Configuration.xsd">
           <FilePath>ClientConfig.xml</FilePath>
         </ConfigurationLocation>
       </Opc.UaFx.Client>
```
- 4. Der Wert des FilePath Elements kann auf einen beliebigen Dateipfad zeigen, unter dem die zu verwendende XML Konfigurationsdatei gefunden werden kann. Der hier gezeigte Wert würde so zum Beispiel auf eine Konfigurationsdatei verweisen, die neben der Anwendung liegt.
- 5. Die Änderungen an der App.config speichern

Die XML Konfigurationsdatei anlegen und vorbereiten:

- 1. Eine XML Datei mit dem in der App.config verwendeten Dateinamen anlegen und unter dem in der App.config verwendeten Pfad speichern.
- 2. Den folgenden Standard XML Baum für XML Konfigurationsdateien einfügen:

```
<?xml version="1.0" encoding="utf-8" ?>
<OpcApplicationConfiguration
    xmlns="http://opcfoundation.org/UA/SDK/Configuration.xsd"
    xmlns:xsi="http://www.w3.org/2001/XMLSchema-instance"
     xmlns:ua="http://opcfoundation.org/UA/2008/02/Types.xsd"
     schemaLocation="AppConfig.xsd">
```
3. Die Änderungen an der XML Datei speichern

# Auslieferung einer Clientanwendung

So bereiten Sie Ihre OPC UA Clientanwendung für den Einsatz in produktiven Umgebungen vor.

#### **Anwendungszertifikat** - Ein konkretes Zertifikat verwenden

Verwenden Sie für den produktiven Einsatz kein Zertifikat, das automatisch durch das Framework erzeugt wird.

Verfügen Sie bereits über ein passendes Zertifikat für Ihre Anwendung, dann können Sie Ihr PFX-basiertes Zertifikat über den **OpcCertificateManager** aus einem beliebigen Speicherort laden und der Clientinstanz zuweisen:

```
var certificate = 0pcCertificateManager.LoadCertificate("MyClientCertificate.pfx");
client.Certificate = certificate;
```
Beachten Sie, dass der Name der Anwendung, welcher im Zertifikat als "Common Name" (CN) enthalten sein muss, mit dem Wert des AssemblyTitle Attributs der Anwendung übereinstimmen muss:

[assembly: AssemblyTitle("<Common Name (CN) in Certificate>")]

Ist das nicht der Fall, dann müssen Sie den im Zertifikat verwendeten Namen über die **ApplicationName** Eigenschaft der Clientinstanz festlegen. Wird zudem im Zertifikat der "Domain Component" (DC) Teil verwendet, dann muss der Wert der **ApplicationUri** Eigenschaft der Anwendung den gleichen Wert aufweisen:

```
client.ApplicationName = "<Common Name (CN) in Certificate>";
new Uri("<Domain Component (DC) in Certificate>");
```
Falls Sie nicht bereits über ein passendes Zertifikat verfügen, welches Sie als Anwendungszertifikat für

TRAEGER.DE Söllnerstr. 9 . 92637 Weiden . [info@traeger.de](mailto:info@traeger.de?subject=OPC UA SDK für .NET) . +49 (0)961 48 23 0 0

Ihren Client verwenden können, sollten Sie zumindest ein selbstsigniertes (engl. self-signed) Zertifikat mittels Certificate Generator der OPC Foundation erstellen und verwenden. Der im SDK des Frameworks enthaltene Certificate Generator (Opc.Ua.CertificateGenerator.exe) wird dazu wie folgt aufgerufen:

Opc.Ua.CertificateGenerator.exe -sp . -an MyClientAppName

Dabei legt der erste Parameter (-sp) fest, dass im aktuellen Verzeichnis das Zertifikat gespeichert werden soll. Mit dem zweiten Parameter (-an) wird der Name der Clientanwendung, die das Zertifikat als Anwendungszertifikat verwenden soll, festgelegt. Ersetzen Sie dementsprechend "MyClientAppName" durch den Namen Ihrer Clientanwendung. Zu beachten ist dabei, dass **das Framework zur Auswahl des Anwendungszertifikats den Wert des** *AssemblyTitle* **Attributs verwendet und deshalb für "MyClientAppName" der selbe Wert wie in diesem Attribut angegeben verwendet wird**. Alternativ zum Wert im AssemblyTitle Attribut kann auch über die **ApplicationName** Eigenschaft der Clientinstanz der Wert festgelegt werden, der im Anwendungszertifikat verwendet wurde:

client.ApplicationName = "MyDifferentClientAppName";

Wichtig ist, dass entweder der Wert des AssemblyTitle Attributs oder der Wert der **ApplicationName** Eigenschaft mit dem Wert des zweiten Parameters (-an) übereinstimmt. Sollten Sie noch weitere Eigenschaften des Zertifikats festlegen wollen, wie zum Beispiel die Gültigkeit in Monaten (die standardmäßig 60 Monate beträgt) oder den Namen des Unternehmens wie auch den Namen der Domänen, in denen der Client eingesetzt wird, dann rufen Sie den Generator mit dem Parameter "/?" auf, um eine Liste von allen weiteren / möglichen Parameter(werten) zu erhalten:

Opc.Ua.CertificateGenerator.exe /?

Nachdem der Certificate Generator mit den entsprechenden Parametern aufgerufen wurde, befinden sich im aktuellen Verzeichnis die Ordner "certs" und "private". Ohne den Namen der Ordner und ohne den Namen der Dateien in den Ordnern zu ändern kopieren Sie die beiden Ordner in das Verzeichnis, welches Sie als Speicherort für die Anwendungszertifikate festgelegt haben. Standardmäßig ist das der Ordner im "CertificateStores" Ordner, welcher sich neben der Anwendung befindet, der den Namen "Trusted" trägt.

Sollten Sie den Parameter "ApplicationUri" (-au) festgelegt haben, dann müssen Sie den gleichen Wert auf der **ApplicationUri** Eigenschaft der Clientinstanz festlegen:

 $client.Application Uri = new Uri("Application Uri)$  $client.Application Uri = new Uri("Application Uri)$  $client.Application Uri = new Uri("Application Uri)$ ;

#### **Konfigurationsumgebung** - Alle notwendigen Dateien bei einer XML-basierten Konfiguration

Soll die Anwendung über eine beliebige XML Datei konfigurierbar sein, welche in der App.config referenziert wird, dann muss sich die App.config im selben Verzeichnis, wie die Anwendung, befinden und den Namen der Anwendung als Präfix tragen:

<MyClientAppName>.exe.config

Wird die Anwendung über eine (bestimmte) XML Datei konfiguriert, dann muss diese für die Anwendung erreichbar sein, stellen Sie auch das sicher.

EGER DE

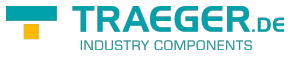

#### Lizenzierung

Das OPC UA SDK kommt mit einer **Testlizenz die je Anwendungsstart 30 Minuten uneingeschränkt zur Client- und Serverentwicklung** verwendet werden kann. Sollte diese Einschränkung ihre Evaluationsmöglichkeiten einschränken, besteht die Möglichkeit eine alternative Testlizenz bei uns zu beantragen.

Fragen Sie einfach unseren Support (via [support@traeger.de](mailto:mailto:support@traeger.de)) oder lassen Sie sich gleich direkt von uns beraten und offene Fragen durch unsere Entwickler klären!

Nach Erhalt Ihres personalisierten **Lizenzschlüssels zur OPC UA Cliententwicklung** muss dieser dem Framework mitgeteilt werden. Fügen Sie hierzu die folgende Codezeile in Ihre Anwendung ein, **bevor** Sie das erste Mal auf die OpcClient Klasse zugreifen. Ersetzen Sie hierbei <insert your license code here> durch den von uns erhaltenen Lizenzschlüssel.

```
Opc.UaFx.Client.Licenser.LicenseKey = "<insert your license code here>";
```
Haben Sie einen **Bundle-Lizenschlüssel zur OPC UA Client- und Serverentwicklung** bei uns erworben, muss dieser wie folgt dem Framework mitgeteilt werden:

Opc.UaFx.Licenser.LicenseKey = "<insert your license code here>";

Zudem erhalten Sie Informationen über die aktuell vom Framework verwendete Lizenz über die Licenselnfo Eigenschaft der **Opc.UaFx.Client.Licenser Klasse** für Client-Lizenzen und über die **Opc.UaFx.Licenser Klasse** für Bundle-Lizenzen. Das funktioniert wie folgt:

```
ILicenseInfo license = Opc.UaFx.Client.Licenser.LicenseInfo;
```

```
if (license.IsExpired)
    Console.WriteLine("The OPA UA SDK license is expired!");
```
Beachten Sie, dass eine einmal festgelegte **Bundle-Lizenz durch die zusätzliche Angabe des Client-Lizenzschlüssels außer Kraft tritt**!

Im Laufe der Entwicklung/Evaluation ist es häufig egal, ob gerade die Testlizenz oder bereits die erworbene Lizenz verwendet wird. Sobald aber die Anwendung in den produktiven Einsatz geht, ist es ärgerlich, wenn die Anwendung während der Ausführung aufgrund einer ungültigen Lizenz nicht mehr funktioniert. Aus diesem Grund empfehlen wir den folgenden Codeausschnitt in die Clientanwendung zu implementieren und diesen zumindest beim Start der Anwendung auszuführen:

```
#if DEBUG
     Opc.UaFx.Client.Licenser.FailIfUnlicensed();
#else
     Opc.UaFx.Client.Licenser.ThrowIfUnlicensed();
#endif
```
Weitere Informationen zur Lizenzierung, dem Erwerb oder anderen Fragen erhalten Sie direkt auf unserer Produktseite unter: [opcua.traeger.de.](https://opcua.traeger.de/)

<sup>[9\)](#page--1-0)</sup> Der OPC UA Wrapper Server wird automatisch vom OPC UA Client gestartet beziehungsweise ein bereits vorhandener wiederverwendet. Der OPC UA Wrapper Server 'verpackt' die Zugriffe des OPC UA Clients und sendet diese an den OPC Classic Server. Die erhaltenen Antworten des OPC Classic Servers sendet der OPC UA Wrapper Server als OPC UA Antworten an den OPC UA Client wieder zurück.

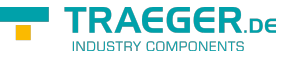

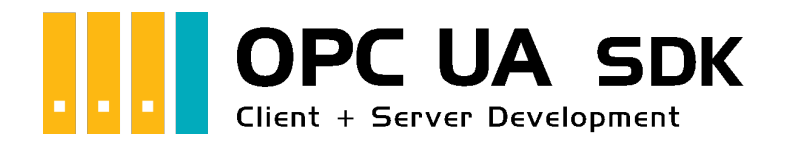

# Server Development Einführung

# Getestet? Du willst es?

[Lizenzmodell](https://opcua.traeger.de/#licensemodel) [Preise](https://opcua.traeger.de/#prices) [Angebot](https://opcua.traeger.de/purchase-opc-ua-sdk-net/) [Jetzt bestellen](https://opcua.traeger.de/purchase-opc-ua-sdk-net/)

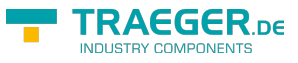

## Der Server

### **Start**

Das passiert beim Aufruf von 'Start':

- 1. Es wird geprüft, ob eine **Adresse festgelegt** wurde (Addresseigenschaft).
- 2. Der Server ändert seinen Status (**OpcServer.State** Eigenschaft) auf den Wert *Starting*.
- 3. Der Server **prüft seine Konfiguration** auf Gültigkeit und Schlüssigkeit.
- 4. Anschließend versucht der Server **für jede Endpunktbeschreibung einen Host** zu **erstellen**.
- 5. Darauf folgt der **Start aller Manager** (NodeManager, SessionManager, …)
- 6. Schließlich wird **jeder** der erstellten **Hosts gestartet**, welche für die Endpunkt-spezifische Kommunikation mit den Clients zuständig sind.
- 7. Der Server ändert seinen Status (**OpcServer.State** Eigenschaft) auf den Wert *Started*.

#### Stop

Das passiert beim Aufruf von 'Stop':

- 1. Der Server ändert seinen Status (**OpcServer.State** Eigenschaft) auf den Wert *Stopping*.
- 2. **Beendet alle Manager** (NodeManager, SessionManager, …)
- 3. Der Server **gibt** alle **erworbenen Ressourcen** wieder **frei**.
- 4. **Beendet** die **Hosts der Endpunktbeschreibungen**.
- 5. Der Server ändert seinen Status (**OpcServer.State** Eigenschaft) auf den Wert *Stopped*.

### Parameter

Damit der Server den Clients Zugang zu seinen OPC UA Services geben kann, müssen die richtigen Parameter festgelegt werden. **Generell** wird die **Adresse des Servers** (**OpcServer.Address** Eigenschaft) **benötigt**, unter der er zu erreichen ist. Die Uri-Instanz (= Uniform Resource Identifier) liefert allen Clients die primär nötigen Informationen über den Server. So enthält zum Beispiel die Serveradresse "opc.tcp://192.168.0.80:4840" die Information des Schemas "opc.tcp" (möglich sind "http", "https", "opc.tcp", "net.tcp" und "net.pipe"), welches festlegt, über welches Protokoll die Daten wie ausgetauscht werden sollen. Generell ist bei OPC UA Servern im lokalen Netzwerk "opc.tcp" zu empfehlen. Server außerhalb des lokalen Netzwerks sollten "http", besser noch "https" verwenden. Weiter definiert die Adresse, dass der Server auf dem Rechner mit der IP Adresse "192.168.0.80" ausgeführt wird und auf Anfragen über den Port mit der Nummer "4840" lauscht (was der Standardport für OPC UA ist, benutzerdefinierte Portnummern sind ebenfalls möglich). Anstelle der statischen IP Adresse kann auch der DNS Name des Rechners verwendet werden, so könnte anstelle von "127.0.0.1" auch "localhost" verwendet werden.

Soll der Server **keinen Endpunkt** (engl. Endpoint), dessen Strategie (engl. Policy) den Sicherheitsmodus **"None"** (möglich sind zudem "Sign" und "SignAndEncrypt") hat, zum Datenaustausch bereitstellen, **muss mindestens eine Endpoint-Policy** manuell **konfiguriert werden**

(**OpcServer.Security.EndpointPolicies** Eigenschaft). Wird hingegen ein **Endpunkt mit der Strategie "None"** vom Server bereitgestellt, kann ein Client diesen automatisch für eine einfache und schnelle Verbindung auswählen. Wird bei der Definition der Endpunkte den einzelnen Endpoint-Policies ein Policy-Level (eine Zahl) **gemäß OPC Foundation zugewiesen** können Clients diese auch entsprechend

 $\textbf{TRAGGER}_{\text{DE}}$  Söllnerstr. 9 . 92637 Weiden . [info@traeger.de](mailto:info@traeger.de?subject=OPC UA SDK für .NET) . +49 (0)961 48 23 0 0

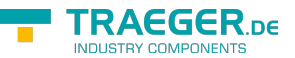

handhaben. Dabei sieht die OPC Foundation vor, dass je höher der Level der Policy eines Endpunktes ist, desto "besser" ist der entsprechende Endpunkt (zu beachten ist, dass das lediglich eine Richtlinie ist, die niemand weder prüft, noch durchsetzt).

**Soll der Server eine Zugriffssteuerung** verwenden, zum Beispiel über eine ACL (= Access Control List), also eine Zugriffssteuerungsliste, **müssen die Benutzerdaten zur Feststellung der möglichen/gültigen Identitäten der Benutzer** des Servers festgelegt werden (dies funktioniert auch im laufenden Betrieb). Hierbei besteht die Möglichkeit, die Identitäten der Benutzer über ein Benutzername-Passwort-Paar (**OpcServerIdentity** Klasse) oder über ein Zertifikat (**OpcCertificateIdentity** Klasse) festzulegen. Die entsprechenden Identitäten müssen dann **dem Server mitgeteilt werden** (**OpcServer.Security.UserNameAcl/CertificateAcl** Eigenschaft). Diese Zugriffskontrollisten müssen, damit sie vom Server berücksichtigt werden, aktiviert werden (**OpcServer.Security.UserNameAcl/CertificateAcl.IsEnabled** Eigenschaft).

### Endpunkte

Die Endpunkte (engl. Endpoints) ergeben sich aus dem Kreuzprodukt der verwendeten Basis-Adressen des Servers und der vom Server unterstützten Sicherheitsstrategien. Dabei ergeben sich die Basis-Adressen aus jedem unterstützten Schema-Port-Paar, wobei mehrere Schemen (möglich sind "http", "https", "opc.tcp", "net.tcp" und "net.pipe") zum Datenaustausch auf unterschiedlichen Ports festgelegt werden können. Die dann dabei verlinkten Strategien (engl. Policies) legen das Vorgehen beim Datenaustausch fest. Bestehend aus dem Policy-Level, dem Sicherheitsmodus (engl. Security-Mode) und dem Sicherheitsalgorithmus (engl. Security-Algorithm) legt jede Policy die Art des sicheren Datenaustauschs fest.

Werden zum Beispiel zwei Sicherheitsstrategien (engl. Security-Policies) verfolgt, dann könnten diese wie folgt definiert sein:

- Security-Policy A: Level=0, Security-Mode=None, Security-Algorithm=None
- Security-Policy B: Level=1, Security-Mode=Sign, Security-Algorithm=Basic256

Werden weiter zum Beispiel drei Basis-Adressen (engl. Base-Addresses) wie folgt für verschiedene Schemen festgelegt:

- Base-Address A: "https://mydomain.com/"
- Base-Address B: "opc.tcp://192.168.0.123:4840/"
- Base-Address C: "opc.tcp://192.168.0.123:12345/"

So ergeben sich daraus durch das Kreuzprodukt die folgenden Endpunktbeschreibungen:

- Endpoint 1: Address="https://mydomain.com/", Level=0, Security-Mode=None, Security-Algorithm=None
- Endpoint 2: Address="https://mydomain.com/", Level=1, Security-Mode=Sign, Security-Algorithm=Basic256
- Endpoint 3: Address="opc.tcp://192.168.0.123:4840/", Level=0, Security-Mode=None, Security-Algorithm=None
- Endpoint 4: Address="opc.tcp://192.168.0.123:4840/", Level=1, Security-Mode=Sign, Security-Algorithm=Basic256
- Endpoint 5: Address="opc.tcp://192.168.0.123:12345/", Level=0, Security-Mode=None, Security-Algorithm=None
- Endpoint 6: Address="opc.tcp://192.168.0.123:12345/", Level=1, Security-Mode=Sign, Security-

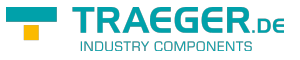

#### Algorithm=Basic256

Dabei wird der Addressteil des Endpunktes immer vom Server festgelegt (via Konstruktor oder via Address Eigenschaft). Während der Server standardmäßig einen Endpunkt mit dem Security-Mode "None" definiert, muss manuell die Policy der Endpunkte konfiguiert werden

(**OpcServer.Security.EndpointPolicies** Eigenschaft), wenn kein solcher oder zusätzliche verwendet werden sollen.

# Aufklärung über Zertifikate

### Zertifikate in OPC UA

Zertifikate dienen dazu, die **Authentizität** (einfach: Echtheit) und **Integrität** (einfach: Vertraulichkeit) von Client- und Serveranwendungen **sicherzustellen**. Sie dienen somit einer Client- sowie einer Serveranwendung als eine Art Personalausweis. Da dieser "Personalausweis" in Form einer Datei vorliegt, muss diese irgendwo gespeichert werden. Wo die Zertifikate gespeichert werden, kann individuell entschieden werden. Unter Windows kann jedes Zertifikat direkt an das **System** übergeben werden und Windows kümmert sich um den **Speicherort**. Alternativ können auch **benutzerdefinierte Speicherorte** (= Verzeichnisse) festgelegt werden.

Es gibt verschiedene Typen von Speicherorten für Zertifikate:

#### **Speicherort für Anwendungszertifikate**

Der auch als **Application Certificate Store** bezeichnete Speicherort enthält ausschließlich die Zertifikate der Anwendungen, die diesen Store als Application Certificate Store verwenden. Hier speichert eine Client- beziehungsweise Serveranwendung Ihr eigenes Zertifikat.

- **Speicherort für Zertifikate vertrauenswürdiger Zertifikatausteller** Der auch als **Trusted Issuer Certificate Store** bezeichnete Speicherort enthält ausschließlich Zertifikate von Zertifizierungsstellen, welche weitere Zertifikate ausstellen. Hier speichert eine Client- beziehungsweise Serveranwendung alle Zertifikate der Aussteller (engl. issuer), deren Zertifikate standardmäßig als vertrauenswürdig (engl. trusted) eingestuft werden sollen.
- **Speicherort für vertrauenswürdige Zertifikate** Der auch als **Trusted Peer Store** bezeichnete Speicherort enthält ausschließlich Zertifikate, die als vertrauenswürdig eingestuft werden. Hier speichert ein Client die **Zertifikate vertrauenswürdiger Server** beziehungsweise ein Server die **Zertifikate vertrauenswürdiger Clients**.
- **Speicherort für verweigerte Zertifikate** Der auch als **Rejected Certificate Store** bezeichnete Speicherort enthält ausschließlich Zertifikate, die als nicht vertrauenswürdig eingestuft werden. Hier speichert ein Client die **Zertifikate nicht vertrauenswürdiger Server** beziehungsweise ein Server die **Zertifikate nicht vertrauenswürdiger Clients**.

Unabhängig, ob der Speicherort irgendwo im System liegt oder im Dateisystem über ein Verzeichnis, es gilt generell, dass Zertifikaten, die im **Trusted Store** liegen, **vertraut** wird und Zertifikaten, die im **Rejected Store** liegen, **nicht vertraut** wird. Zertifikate die in keinem von beiden enthalten sind, werden automatisch in den Trusted Store gespeichert, wenn das Zertifikat des im Zertifikat hinterlegten Zertifikatsaustellers im Trusted Issuer Store existiert; andernfalls wird es automatisch in den Rejected Store gespeichert. Ist selbst ein vertrauenswürdiges Zertifikat abgelaufen oder können dessen hinterlegten Informationen nicht erfolgreich durch die Zertifizierungsstelle geprüft werden, dann wird das Zertifikat als nicht vertrauenswürdig eingestuft und in den Rejected Store gespeichert. Dabei wird es auch aus dem

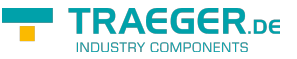

Trusted Peer Store wieder entfernt. Ebenso kann ein Zertifikat ungültig werden, wenn es in einer Zertifikatsperrliste (engl. Certificate Revocation List - CRL) gelistet ist, welche im jeweiligen Store separat geführt werden kann.

Ein Zertifikat, das der Client vom Server beziehungsweise das der Server vom Client erhält, wird **vorerst immer** als unbekannt eingestuft und somit auch als **nicht vertrauenswürdig** (engl. untrusted) behandelt. Damit ein Zertifikat als vertrauenswürdig behandelt wird, muss es als solches deklariert werden. Dies geschieht, indem das Zertifikat des Clients im Trusted Store des Servers beziehungsweise das Zertifikat des Servers im Trusted Store des Clients gespeichert wird.

Abhandlung eines Serverzertifikats beim Client:

- 1. Der Client ermittelt das Zertifikat des Servers, auf dessen Endpunkt er sich verbinden soll.
- 2. Der Client prüft das Zertifikat des Servers.
	- 1. Ist das Zertifikat gültig?
		- 1. Ist das Gültigkeitsdatum überschritten?
		- 2. Ist das Zertifikat des Ausstellers gültig?
		- 2. Existiert das Zertifikat im Trusted Peer Store?
			- 1. Ist es in eine Zertifikatsperrliste (CRL) eingetragen?
		- 3. Existiert das Zertifikat im Rejected Store?
- 3. Ist das Zertifikat vertrauenswürdig, dann stellt der Client eine Verbindung zum Server her.

Abhandlung eines Clientzertifikats beim Server:

- 1. Der Server erhält beim Verbindungsaufbau durch den Client das Zertifikat des Clients.
- 2. Der Server prüft das Zertifikat des Clients.
	- 1. Ist das Zertifikat gültig?
		- 1. Ist das Gültigkeitsdatum überschritten?
		- 2. Ist das Zertifikat des Ausstellers gültig?
	- 2. Existiert das Zertifikat im Trusted Peer Store?
		- 1. Ist es in eine Zertifikatsperrliste (CRL) eingetragen?
	- 3. Existiert das Zertifikat im Rejected Store?
- 3. Ist das Zertifikat vertrauenswürdig, dann lässt der Server die Verbindung des Clients zu und bedient ihn.

Im Falle, dass die Prüfung des Zertifikats der jeweiligen Gegenstelle fehlschlägt, kann über benutzerdefinierte Mechanismen die Prüfung erweitert werden und selbst auf Benutzerebene noch entschieden werden, ob das Zertifikat akzeptiert wird oder nicht.

#### Arten von Zertifikaten

Allgemein: Selbstsignierte Zertifikate vs. signierte Zertifikate

Ein Zertifikat ist vergleichbar mit einer Urkunde. Eine Urkunde kann von jedem ausgestellt und auch von jedem unterzeichnet werden. Hierbei besteht aber ein wesentlicher Unterschied darin, ob der Unterzeichner einer Urkunde auch wirklich für dessen Korrektheit bürgt (wie ein Notar), oder ob der Unterzeichner der Inhaber der Urkunde selbst ist. Insbesondere Urkunden der letzteren Art sind nicht besonders vertrauenerweckend, da keine anerkannte (gesetzliche) Instanz wie zum Beispiel ein Notar sich für den Inhaber der Urkunde verbürgt.

Da Zertifikate mit Urkunden vergleichbar sind und ebenfalls eine (digitale) Unterschrift (= Signierung) aufweisen müssen, verhält es sich hier genauso. Die Signatur eines Zertifikats muss dem Empfänger einer

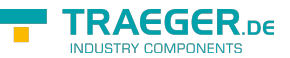

Zertifikatskopie Auskunft darüber geben, wer sich für dieses Zertifikat verbürgt. Dabei gilt immer, dass der Aussteller (engl. issuer) eines Zertifikats zugleich dieses auch signiert. Wenn der **Aussteller eines Zertifikats gleich der Zielperson** (engl. subject) des Zertifikats ist, dann spricht man von einem **selbstsignierten Zertifikat** (Subject ist gleich Issuer). Wenn der **Aussteller eines Zertifikats nicht gleich der Zielperson** des Zertifikats ist, dann spricht man von einem **(einfachen / normalen / signierten) Zertifikat** (Subject ist nicht gleich Issuer).

Da Zertifikate insbesondere im Kontext der OPC UA zur Authentifizierung einer Identität (einer bestimmten Client- oder Serveranwendung) eingesetzt werden, sollten signierte Zertifikate als Anwendungszertifikate für die eigene Anwendung verwendet werden. Ist hingegen der Aussteller zugleich auch Inhaber des Zertifikats, sollte dessen selbstsigniertem Zertifikat nur dann vertraut werden, wenn man den Inhaber als vertrauenswürdig einstuft. Solche Zertifikate wurden, wie eben beschrieben, durch den Aussteller des Zertifikats signiert. Das hat wiederum zur Folge, dass das Zertifikat des Ausstellers (engl. issuer certificate) im **Trusted Issuer Store** der Anwendung liegen muss. Ist das Zertifikat des Ausstellers dort nicht auffindbar, gilt die Zertifikatskette (engl. certificate chain) als unvollständig, woraus folgt, dass das Zertifikat der Gegenstelle nicht akzeptiert wird. Ist hingegen das Zertifikat vom Aussteller des Anwendungszertifikats wiederum kein selbstsigniertes Zertifikat, dann muss das Zertifikat von dessen Aussteller im **Trusted Issuer Store** verfügbar sein.

### Benutzeridentifizierung

#### Benutzeridentifizierung mit Zertifikate

Neben dem Einsatz eines Zertifikats als Personalausweis für Client- beziehungsweise Serveranwendungen, kann ein Zertifikat auch zur Identifizierung eines Benutzers verwendet werden. Eine Clientanwendung wird stets durch einen bestimmten Benutzer bedient, durch die er mit dem Server operiert. Je nach Serverkonfiguration kann ein Server vom Client zusätzlich Informationen über die Identität des Benutzers des Clients anfordern. Hier besteht die Möglichkeit, dass der Benutzer seine Identität in Form eines Zertifikats ausweist. In wieweit ein Server das Zertifikat auf seine Gültigkeit, Echtheit und Vertraulichkeit prüft hängt vom jeweiligen Server ab. Der vom Framework bereitgestellte Server prüft dabei ausschließlich, ob die Thumbprintinformationen der Benutzeridentität in seiner Zugriffskontrollliste (engl. Access Control List - ACL) für Zertifikat-basierte Benutzeridentitäten auffindbar ist.

# Aspekte der Sicherheit

### Produktiver Einsatz

Das primäre Ziel des Frameworks ist es, den Einstieg in OPC UA so einfach wie möglich zu gestalten. Dieser Grundgedanke führt leider auch dazu, dass ohne weiterführende Konfiguration des Servers keine völlig sichere Verbindung / Kommunikation zwischen Client und Server stattfindet. Wurde jedoch der finale [Spike](https://en.wikipedia.org/wiki/Spike_(software_development)) implementiert und getestet, sollte über die Aspekte der Sicherheit nachgedacht werden.

Auch wenn der Server nur innerhalb eines lokalen Netzwerks betrieben wird, sollte über den Einsatz von Zugriffskontrolllisten nachgedacht werden (**OpcServer.Security.UserNameAcl/CertificateAcl** Eigenschaft). Hierbei können Benutzeridentitäten (engl. User Identities) über ein Zertifikat (engl. Certificate) oder ein Benutzername-Passwort-Paar definiert werden. Eine Certificate Identity erhöht zum Beispiel die Sicherheit bei der signierten Datenübertragung.

Insbesondere in Fällen, in denen der Server öffentlich erreichbar ist, sollte über andere

#### TRAEGER.DE Söllnerstr. 9 . 92637 Weiden . [info@traeger.de](mailto:info@traeger.de?subject=OPC UA SDK für .NET) . +49 (0)961 48 23 0 0

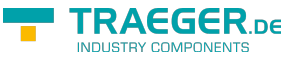

Sicherheitsstrategien (engl. Security-Policies) mit entsprechend höherem Sicherheitsmodus (engl. Security-Mode) und passendem Sicherheitsalgorithmus (engl. Security-Algorithm) verhandelt werden. Der standardmäßig verwendete Security-Policy-Mode "None" bietet diesbezüglich ein sprichwörtlich "offenes Scheuentor" zu Ihrem Server (**OpcServer.Security.EndpointPolicies** Eigenschaft). Nicht zuletzt sollte auch über den Zugriff über eine anonyme Benutzeridentität nachgedacht werden

(**OpcServer.Security.AnonymousAcl.IsEnabled** Eigenschaft). Gemäß der OPC Foundation sollte jede verwendete Endpoint Policy über ihren Level ihre "Güte" hervorheben, wobei die Regel gilt, dass je höher der Level ist, desto "besser" ist der Endpunkt, der diese Policy verwendet.

Zum vereinfachten Handling von Zertifikaten akzeptiert der Server standardmäßig jedes Zertifikat (**OpcServer.Security.AutoAcceptUntrustedCertificates** Eigenschaft), auch die, die er unter produktiven Bedingungen verweigern sollte. Denn nur Zertifikate, die dem Server bekannt sind (diese befinden sich im TrustedPeer Zertifikatsspeicher), gelten als wirklich vertrauenswürdig. Davon abgesehen sollte stets die Gültigkeit der Zertifikate geprüft werden, dazu zählt unter anderem das "Verfallsdatum" des Zertifikats. Andere Eigenschaften des Zertifikats oder lockerere Regeln für die Gültigkeit und Vertrauenswürdigkeit eines Clientzertifikats können zudem manuell durchgeführt werden (**OpcServer.CertificateValidationFailed** Ereignis).
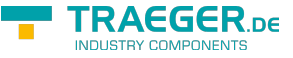

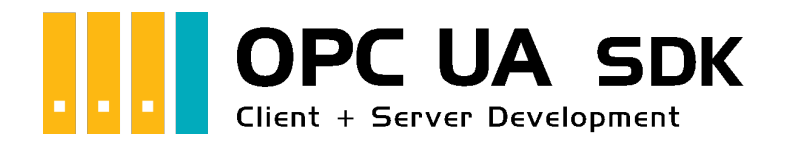

# Server Development Guide & Tutorial

# Getestet? Du willst es?

[Lizenzmodell](https://opcua.traeger.de/#licensemodel) [Preise](https://opcua.traeger.de/#prices) [Angebot](https://opcua.traeger.de/purchase-opc-ua-sdk-net/) [Jetzt bestellen](https://opcua.traeger.de/purchase-opc-ua-sdk-net/)

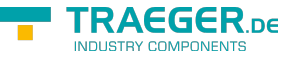

$$
C\# \boxed{\blacktriangledown} |VB|
$$

# Der Server Frame

1. Verweis zum **Opc.UaFx.Advanced** Server Namespace hinzufügen:

using Opc.UaFx.Server;

- 2. Eine Instanz der OpcServer Klasse mit der gewünschter Standard-Basis-Adresse: var server = [new](http://www.google.com/search?q=new+msdn.microsoft.com) OpcServer("opc.tcp://localhost:4840/");
- 3. Server starten und Clients bedienen: server.Start();
- 4. Ihr Code zur Bearbeitung von Clientanfragen:

```
// Your code to process client requests.
```
5. Vor dem Beenden der Anwendung alle Sitzungen beenden und den Server herunterfahren:

```
server.Stop();
```
6. Unter Verwendung des using Blocks sieht das dann so aus:

```
new OpcServer("opc.tcp://localhost:4840/")) {
    server.Start();
    // Your code to process client requests.
}
```
# Node Management

### Nodes Erstellen

Die folgenden Typen kommen hierbei zum Einsatz: [OpcServer,](https://docs.traeger.de/en/software/sdk/opc-ua/net/api/opc.uafx.server.opcserver) [OpcNode](https://docs.traeger.de/en/software/sdk/opc-ua/net/api/opc.uafx.opcnode), [OpcNodeId](https://docs.traeger.de/en/software/sdk/opc-ua/net/api/opc.uafx.opcnodeid), [OpcNodeManager,](https://docs.traeger.de/en/software/sdk/opc-ua/net/api/opc.uafx.server.opcnodemanager) [OpcFolderNode](https://docs.traeger.de/en/software/sdk/opc-ua/net/api/opc.uafx.opcfoldernode), [OpcVariableNode,](https://docs.traeger.de/en/software/sdk/opc-ua/net/api/opc.uafx.opcvariablenode) [OpcDataVariableNode](https://docs.traeger.de/en/software/sdk/opc-ua/net/api/opc.uafx.opcdatavariablenode), [OpcDataVariableNode](https://docs.traeger.de/en/software/sdk/opc-ua/net/api/opc.uafx.opcdatavariablenode) und [OpcFileNode.](https://docs.traeger.de/en/software/sdk/opc-ua/net/api/opc.uafx.opcfilenode)

Ein **OpcNode** definiert einen Datenpunkt des Servers. Dieser kann ein logischer Ordner (**OpcFolderNode**), eine Variable (**OpcVariableNode**), eine Methode (**OpcMethodNode**), eine Datei (**OpcFileNode**) und vieles mehr sein. Ein **OpcNode** wird über eine **OpcNodeId** eindeutig identifiziert. Sie besteht aus einem Wert (einem Text, einer Zahl, …) - der eigentlichen ID - und einem Index des Namensraums (engl. Namespace), dem ein Node zugeordnet ist. Der Namensraum wird durch eine Uri (= Uniform Resource Identifier) festgelegt. Die verfügbaren Namespaces werden durch die vom Server verwendeten Node-Manager bestimmt.

Jeder Node-Manager definiert mindestens einen Namespace. Diese Namespaces werden zur Einordnung der Nodes eines Node-Managers verwendet, wodurch ein Node wieder einem bestimmten Node-Manager zugeordnet werden kann. Der Standard-Namensraum (engl. Default-Namespace) eines Node-Managers wird immer dann verwendet, wenn einem Node kein anderer Namespace zugeteilt wird. Die von einen Node-Manager definierten Nodes werden auch als Nodes im Adressraum (engl. Address Space) des Node-Managers bezeichnet.

Während des Startvorgangs des Servers fordert der Server seine Node-Manager dazu auf ihren Address

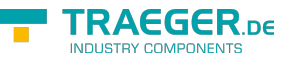

Space, also ihre (statischen) Nodes, zu erstellen. Weitere (dynamische) Nodes können auch während der Ausführung des Servers zum Address Space eines Node-Managers hinzugefügt oder auch aus diesem wieder entfernt werden. Ein stets statischer Address Space kann auch ohne expliziten benutzerdefinierten Node-Manager erzeugt werden, indem dem Server die statischen Nodes für den Namespace http://{host}/{path}/nodes/ direkt mitgeteilt werden. Anstelle der Nodes des statischen Address Spaces können auch benutzerdefinierte Node-Manager definiert werden.

Einen benutzerdefinieren Address Space mit einem Root Node für den Default-Namespace http://{host}/{path}/nodes/ erstellen:

```
new OpcFolderNode("Machine");
new OpcDataVariableNode<br/>>bool>(machineNode, "IsRunning");
// Note: An enumerable of nodes can be also passed.
new OpcServer("opc.tcp://localhost:4840/", machineNode);
```
Einen benutzerdefinierten Node-Manager definieren:

```
public class MyNodeManager : OpcNodeManager
{
     public MyNodeManager()
         : base("http://mynamespace/")
     {
     }
}
```
Einen benutzerdefinierten Address Space mit einem Root Node mittels benutzerdefiniertem Node-Manager erstellen:

```
protected override IEnumerable<IOpcNode> CreateNodes(OpcNodeReferenceCollection
references)
{
    // Define custom root node.
    var machineNode = new OpcFolderNode(new OpcName("Machine",
this.DefaultNamespaceIndex));
    // Add custom root node to the Objects-Folder (the root of all server nodes):
     references.Add(machineNode, OpcObjectTypes.ObjectsFolder);
    // Add custom sub node beneath of the custom root node:
   new OpcDataVariableNode<br/><br/>chool>(machineNode,
"IsRunning");
    // Return each custom root node using yield return.
    yield return machineNode;
}
```
Einen benutzerdefinieren Node-Manager dem Server bekanntmachen:

```
// Note: An enumerable of node managers can be also passed.
new  new MyNodeManager());
```
# Node Sichtbarkeit

Die folgenden Typen kommen hierbei zum Einsatz: [OpcServer,](https://docs.traeger.de/en/software/sdk/opc-ua/net/api/opc.uafx.server.opcserver) [IOpcNode,](https://docs.traeger.de/en/software/sdk/opc-ua/net/api/opc.uafx.iopcnode) [OpcNodeId,](https://docs.traeger.de/en/software/sdk/opc-ua/net/api/opc.uafx.opcnodeid) [OpcNodeManager,](https://docs.traeger.de/en/software/sdk/opc-ua/net/api/opc.uafx.server.opcnodemanager) [OpcFolderNode](https://docs.traeger.de/en/software/sdk/opc-ua/net/api/opc.uafx.opcfoldernode), [OpcVariableNode,](https://docs.traeger.de/en/software/sdk/opc-ua/net/api/opc.uafx.opcvariablenode) [OpcDataVariableNode](https://docs.traeger.de/en/software/sdk/opc-ua/net/api/opc.uafx.opcdatavariablenode) und [OpcDataVariableNode](https://docs.traeger.de/en/software/sdk/opc-ua/net/api/opc.uafx.opcdatavariablenode).

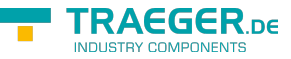

Nicht immer sollen alle Nodes für alle Benutzer des Servers sichtbar sein. Zur Einschränkung der Sichtbarkeit der Nodes können beliebige Kriterien über den eigenen Node-Manager angewendet werden. Häufig reicht auch die Einschränkung über die Identität und eines bestimmten Nodes. Der folgenden einfache Baum soll das veranschaulichen.

```
protected override IEnumerable<IOpcNode> CreateNodes(OpcNodeReferenceCollection references)
{
   new OpcObjectNode(
            "Machine",
           new OpcDataVariableNode<int>("Speed", value: 123),
            new OpcDataVariableNode<string>("Job", value: "JOB0815"));
     references.Add(machine, OpcObjectTypes.ObjectsFolder);
    yield return machine;
}
```
Soll nun ein Benutzer Zugriff auf alle Nodes, bis auf den "Speed" Node zugreifen dürfen, dann kann die mögliche Implementierung der IsNodeAccessible-Methode wie folgt aussehen:

```
protected override bool IsNodeAccessible(OpcContext context, OpcNodeId viewId, IOpcNodeInfo
node)
{
    if (context.Identity.DisplayName == "a") return true;
    if (context.Identity.DisplayName == "b" \&\& node.Name.Value == "Speed")
         return false;
     return base.IsNodeAccessible(context, viewId, node);
}
```
### Nodes Aktualisieren

Die folgenden Typen kommen hierbei zum Einsatz: [OpcStatusCode](https://docs.traeger.de/en/software/sdk/opc-ua/net/api/opc.uafx.opcstatuscode) und [OpcVariableNode](https://docs.traeger.de/en/software/sdk/opc-ua/net/api/opc.uafx.opcvariablenode).

Während der Ausführung des Servers müssen häufig diverse Nodes, entsprechend dem zugrundeliegenden System, aktualisiert werden. Einfache Object-, Folder- oder Method-Nodes müssen eher selten aktualisiert werden – Variablen-Nodes hingegen regelmäßig. Je nachdem, welche Informationen vorliegen können neben den eigentlichen Wert einer Variablen-Node, auch ein Zeitstempel und die Güte des Wertes im Variablen-Node hinterlegt beziehungsweise aktualisiert werden. Das folgende Beispiel skizziert kurz die Handhabung.

```
new OpcVariableNode(...);variableNode.Status.Update(OpcStatusCode.Good);
variableNode.Timestamp = DateTime.UtcNow;
variableNode.Value = ...;
variableNode.ApplyChanges(...);
```
Zu beachten ist, dass erst mit dem Aufruf von ApplyChanges auch Client-Anwendungen über die Änderung der Node informiert werden (soweit diese eine aktive Subscription für die Node und das Value-Attribut abgeschlossen haben).

#### TRAEGER DE

# Werte von Node(s)

### Werte lesen

Die folgenden Typen kommen hierbei zum Einsatz: [OpcServer,](https://docs.traeger.de/en/software/sdk/opc-ua/net/api/opc.uafx.server.opcserver) [OpcVariableNode](https://docs.traeger.de/en/software/sdk/opc-ua/net/api/opc.uafx.opcvariablenode), [OpcDataVariableNode,](https://docs.traeger.de/en/software/sdk/opc-ua/net/api/opc.uafx.opcdatavariablenode) [OpcDataVariableNode](https://docs.traeger.de/en/software/sdk/opc-ua/net/api/opc.uafx.opcdatavariablenode), [OpcReadAttributeValueCallback,](https://docs.traeger.de/en/software/sdk/opc-ua/net/api/opc.uafx.opcreadattributevaluecallback) [OpcAttributeValue,](https://docs.traeger.de/en/software/sdk/opc-ua/net/api/opc.uafx.opcattributevalue) [OpcReadAttributeValueContext](https://docs.traeger.de/en/software/sdk/opc-ua/net/api/opc.uafx.opcreadattributevaluecontext), [OpcReadVariableValueCallback,](https://docs.traeger.de/en/software/sdk/opc-ua/net/api/opc.uafx.opcreadvariablevaluecallback) [OpcReadVariableValueContext](https://docs.traeger.de/en/software/sdk/opc-ua/net/api/opc.uafx.opcreadvariablevaluecontext) und [OpcVariableValue.](https://docs.traeger.de/en/software/sdk/opc-ua/net/api/opc.uafx.opcvariablevalue)

Ein **OpcNode** definiert seine Metadaten durch Attribute. Neben den im Allgemeinen immer bereitgestellten Attributen wie Name, DisplayName oder Description ist das Value Attribut nur auf Variablen-Nodes verfügbar. Die Werte der Attribute speichern die jeweiligen Node-Instanzen standardmässig intern. Soll der Wert aus einer anderen Datenquelle ermittelt werden, können hierzu entsprechende Callback-Methoden zur Bereitstellung der Werte definiert werden. Hierbei unterscheidet sich die Signatur der ReadVariableValue-Callback-Methode von den anderen ReadAttributeValue-Callback-Methoden. Im Falle des Value Attributs wird anstelle einer **OpcAttributeValue** Instanz eine **OpcVariableValue** Instanz erwartet. Diese besteht neben dem eigentlichen Wert aus einem Zeitstempel, zu dem der Wert an der Quelle des Wertes festgestellt worden ist (**SourceTimestamp**), aus Statusinformationen über die Qualität des Wertes. Zu beachten ist, dass die Read-Callbacks bei jedem Lesevorgang der Metadaten durch einen Client aufgerufen werden. Das ist der Fall bei Verwendung der Services Read und Browse.

Den Initialwert des Value Attributs eines Variable-Nodes festlegen:

var machineIsRunningNode = [new](http://www.google.com/search?q=new+msdn.microsoft.com) OpcDataVariableNode<br/>>bool>("IsRunning", false);

- Den Wert des Value Attributs eines Variable-Nodes festlegen: machineIsRunningNode.Value = true;
- Den Wert des Description Attributs festlegen: machineIsRunningNode.Description = "My description";
- Alle Clients (im Falle einer aktiven Subscription) über die Attributänderungen informieren und Änderungen übernehmen:

machineIsRunningNode.ApplyChanges(server.SystemContext);

Den Wert des Description Attributs aus einer anderen Datenquelle als der internen ermitteln:

```
machineIsRunningNode.ReadDescriptionCallback = HandleReadDescription;
...
private OpcAttributeValue<string> HandleReadDescription(
         OpcReadAttributeValueContext context,
         OpcAttributeValue<string> value)
{
     return ReadDescriptionFromDataSource(context.Node) ?? value;
}
```
Den Wert des Value Attributs eines Variable-Nodes aus einer anderen Datenquelle als der internen ermitteln:

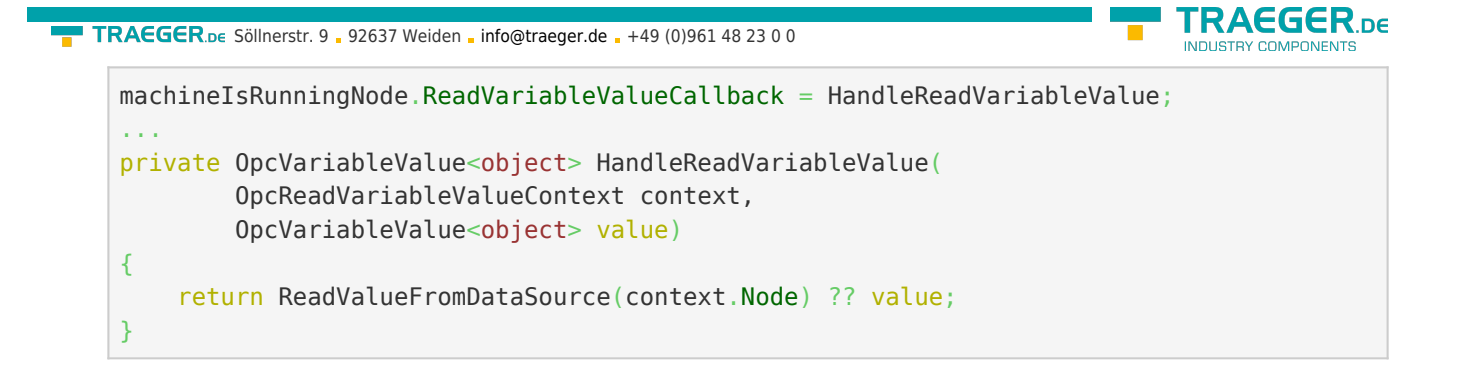

### Werte schreiben

Die folgenden Typen kommen hierbei zum Einsatz: [OpcServer,](https://docs.traeger.de/en/software/sdk/opc-ua/net/api/opc.uafx.server.opcserver) [OpcVariableNode](https://docs.traeger.de/en/software/sdk/opc-ua/net/api/opc.uafx.opcvariablenode), [OpcDataVariableNode,](https://docs.traeger.de/en/software/sdk/opc-ua/net/api/opc.uafx.opcdatavariablenode) [OpcDataVariableNode](https://docs.traeger.de/en/software/sdk/opc-ua/net/api/opc.uafx.opcdatavariablenode), [OpcWriteAttributeValueCallback,](https://docs.traeger.de/en/software/sdk/opc-ua/net/api/opc.uafx.opcwriteattributevaluecallback) [OpcAttributeValue](https://docs.traeger.de/en/software/sdk/opc-ua/net/api/opc.uafx.opcattributevalue), [OpcWriteAttributeValueContext](https://docs.traeger.de/en/software/sdk/opc-ua/net/api/opc.uafx.opcwriteattributevaluecontext), [OpcWriteVariableValueCallback,](https://docs.traeger.de/en/software/sdk/opc-ua/net/api/opc.uafx.opcwritevariablevaluecallback) [OpcWriteVariableValueContext](https://docs.traeger.de/en/software/sdk/opc-ua/net/api/opc.uafx.opcwritevariablevaluecontext) und [OpcVariableValue.](https://docs.traeger.de/en/software/sdk/opc-ua/net/api/opc.uafx.opcvariablevalue)

Ein **OpcNode** definiert seine Metadaten durch Attribute. Neben den im Allgemeinen immer bereitgestellten Attributen wie Name, DisplayName oder Description ist das Value Attribut nur auf Variablen-Nodes verfügbar. Die Werte der Attribute speichern die jeweiligen Node-Instanzen standardmässig intern. Soll der Wert in eine andere Datenquelle gespeichert werden, können hierzu entsprechende Callback-Methoden zur Speicherung der Werte definiert werden. Hierbei unterscheidet sich die Signatur der WriteVariableValue-Callback-Methode von den anderen WriteAttributeValue-Callback-Methoden. Im Falle des Value Attributs wird anstelle einer **OpcAttributeValue** Instanz eine **OpcVariableValue** Instanz verwendet. Diese besteht neben dem eigentlichen Wert aus einem Zeitstempel, zu dem der Wert an der Quelle des Wertes festgestellt worden ist (**SourceTimestamp**), aus Statusinformationen über die Qualität des Wertes. Zu beachten ist, dass die Write-Callbacks bei jedem Schreibevorgang der Metadaten durch einen Client aufgerufen werden. Das ist der Fall bei Verwendung des Write Services.

Den Initialwert des Value Attributs eines Variable-Nodes festlegen:

var machineIsRunningNode = [new](http://www.google.com/search?q=new+msdn.microsoft.com) OpcDataVariableNode<br/>>bool>("IsRunning", false);

Den Wert des Value Attributs eines Variable-Nodes festlegen:

machineIsRunningNode.Value = true;

- Den Wert des Description Attributs festlegen: machineIsRunningNode.Description = "My description";
- Alle Clients (im Falle einer aktiven Subscription) über die Attributänderungen informieren und Änderungen übernehmen:

machineIsRunningNode.ApplyChanges(server.SystemContext);

Den Wert des Description Attributs in einer anderen Datenquelle als der internen speichern:

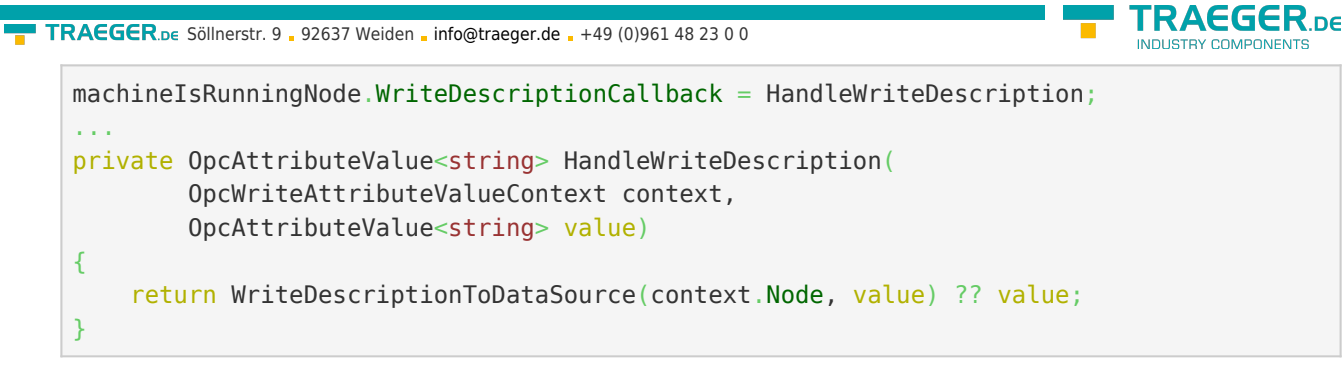

Den Wert des Value Attributs eines Variable-Nodes in einer anderen Datenquelle als der internen speichern:

```
machineIsRunningNode.WriteVariableValueCallback = HandleWriteVariableValue;
...
private OpcVariableValue<object> HandleWriteVariableValue(
         OpcWriteVariableValueContext context,
         OpcVariableValue<object> value)
{
     return WriteValueToDataSource(context.Node, value) ?? value;
}
```
# Historische Daten

Die folgenden Typen kommen hierbei zum Einsatz: [OpcServer,](https://docs.traeger.de/en/software/sdk/opc-ua/net/api/opc.uafx.server.opcserver) [OpcNodeManager](https://docs.traeger.de/en/software/sdk/opc-ua/net/api/opc.uafx.server.opcnodemanager), [IOpcNode,](https://docs.traeger.de/en/software/sdk/opc-ua/net/api/opc.uafx.iopcnode) [OpcHistoryValue](https://docs.traeger.de/en/software/sdk/opc-ua/net/api/opc.uafx.opchistoryvalue), [OpcHistoryModificationInfo](https://docs.traeger.de/en/software/sdk/opc-ua/net/api/opc.uafx.opchistorymodificationinfo), [OpcValueCollection](https://docs.traeger.de/en/software/sdk/opc-ua/net/api/opc.uafx.opcvaluecollection), [OpcStatusCollection,](https://docs.traeger.de/en/software/sdk/opc-ua/net/api/opc.uafx.opcstatuscollection) [OpcDeleteHistoryOptions](https://docs.traeger.de/en/software/sdk/opc-ua/net/api/opc.uafx.server.opcdeletehistoryoptions), [OpcReadHistoryOptions](https://docs.traeger.de/en/software/sdk/opc-ua/net/api/opc.uafx.server.opcreadhistoryoptions), [IOpcNodeHistoryProvider](https://docs.traeger.de/en/software/sdk/opc-ua/net/api/opc.uafx.server.iopcnodehistoryprovider) und [OpcNodeHistory<T>.](https://docs.traeger.de/en/software/sdk/opc-ua/net/api/opc.uafx.server.opcnodehistory-1)

Laut OPC UA Spezifikation unterstützt jeder Node der Kategorie **Variable** die Aufzeichnung der Werte seines Value Attributs im zeitlichen Verlauf. Hierbei wird bei jeder Wertänderung des Value Attributs der neue Wert zusammen mit dem Zeitstempel (engl. Timestamp) des Value Attributs gespeichert. Diese **Paare bestehend aus Wert und Zeitstempel** werden als **historische Daten** bezeichnet. Wo der Server die Daten speichert, muss der Server selbst entscheiden. Der Client hingegen kann über das IsHistorizing Attribut des Nodes feststellen, ob der Server für einen Node historische Daten bereitstellt beziehungsweise Wertänderungen historisch speichert. Dabei kann ein Client historische Daten lesen (engl. read), ändern (engl. update), ersetzen (engl. replace), löschen (engl. delete) oder auch erzeugen (engl. create). Am häufigsten werden die historischen Daten durch den Client gelesen.

Die vom Server bereitgestellten historischen Daten können wahlweise direkt im Node-Manager des jeweiligen Nodes, über den in-memory basieren Node-Historian oder über einen benutzerdefinierten Historian verwaltet werden. Zu beachten ist, dass laut OPC UA historische Werte stets als Schlüssel ihren Zeitstempel verwenden. Dementsprechend gilt, dass unter allen historischen Werten eines Nodes ein Zeitstempel immer eindeutig ist und somit nur einen bestimmten Wert und dessen Qualitätsinformationen (= Statusinformationen) identifiziert. Die auf diese Weise gespeicherten historischen Daten werden zudem in reine historische Daten und modifizierte (engl. modified) historische Daten unterschieden. Letztere repräsentieren Datenbank-technisch eine Art Changelog (= Änderungsprotokoll). Dieses Changelog kann dazu verwendet werden, historische Daten zu verarbeiten, die vor einer Manipulation der ursprünglichen historischen Daten gültig waren. Zugleich kann über das Changelog jede Änderung der historischen Daten nachvollzogen werden. Wird zum Beispiel ein historischer Wert ersetzt, wird der vorherige Wert in die modified Historie gespeichert. Ein historischer Wert, der aus der Historie entfernt wird, wird ebenfalls in der modified Historie gespeichert. Zusätzlich wird in der modified Historie die Art der Änderung, der Zeitstempel der Änderung und der Name des Benutzers, der die Änderung veranlasste, gespeichert.

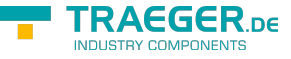

Möchte ein Client die (modifizierten) historischen Daten eines Nodes lesen:

- Muss der entsprechende Node eine Variable-Node sein und die Aufzeichnung historischer Daten aktiviert und der Zugriff darauf freigegeben werden.
	- Wird ein **OpcNodeHistorian** verwendet, dann übernimmt dieser die Aktivierung und Freigabe der historischen Datenaufzeichnung:

```
// "this" points to the Node-Manager of the node.
new OpcNodeHistorian(this, machineIsRunningNode);
```
Manuelle Aktivierung und Freigabe der historischen Datenaufzeichnung:

```
machineIsRunningNode.AccessLevel |= OpcAccessLevel.HistoryReadOrWrite;
machineIsRunningNode.UserAccessLevel |= 0pcAccessLevel.HistoryReadOrWrite;
```

```
machineIsRunningNode.IsHistorizing = true;
```
- Müssen Änderungen des Value Attributs des Variable-Nodes überwacht werden und in einen Speicher für die historischen Werte überführt werden.
	- Wird ein **OpcNodeHistorian** verwendet, dann kann dieser zur automatischen Aktualisierung der Historie eingestellt werden:

machineIsRunningHistorian.AutoUpdateHistory = true;

○ Zur manuellen Überwachung der Änderungen des Value Attributs sollte das BeforeApplyChanges Ereignis des Variable-Nodes abonniert werden:

```
machineIsRunningNode.BeforeApplyChanges += HandleBeforeApplyChanges;
```

```
private void HandleBeforeApplyChanges(object sender, EventArgs e)
{
```
*// Update (modified) Node History here.*

- Müssen die historischen Daten dem Client zur Verfügung gestellt werden.
	- Wird ein **IOpcNodeHistoryProvider** wie der **OpcNodeHistorian** verwendet, dann muss dieser dem Server durch den Node-Manager mitgeteilt werden:

```
protected override IOpcNodeHistoryProvider RetrieveNodeHistoryProvider(IOpcNode
node)
{
     if (node == machineIsRunnigNode)
         return machineIsRunningHistorian;
     return base.RetrieveNodeHistoryProvider(node);
}
```
Wird ein benutzerdefinierter **IOpcNodeHistoryProvider** verwendet, dann wird dessen ReadHistory Methode dazu verwendet:

```
public IEnumerable<OpcHistoryValue> ReadHistory(
         OpcContext context,
         DateTime? startTime,
         DateTime? endTime,
         OpcReadHistoryOptions options)
{
    // Read (modified) Node History here.
}
```
 $\circ$  Soll der Node-Manager sich selbst um die Historie seiner Nodes kümmern, dann muss die

...

}

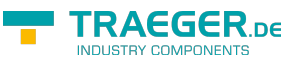

ReadHistory Methode implementiert werden:

```
protected override IEnumerable<OpcHistoryValue> ReadHistory(
         IOpcNode node,
         DateTime? startTime,
         DateTime? endTime,
         OpcReadHistoryOptions options)
{
    // Read (modified) Node History here.
}
```
Möchte ein Client die historischen Daten eines Nodes erzeugen, müssen die neuen Werte in der Historie als auch in der modifizierten Historie abgelegt werden:

Wird ein **IOpcNodeHistoryProvider** wie der **OpcNodeHistorian** verwendet, dann muss dieser dem Server durch den Node-Manager mitgeteilt werden:

```
protected override IOpcNodeHistoryProvider RetrieveNodeHistoryProvider(IOpcNode node)
{
     if (node == machineIsRunnigNode)
         return machineIsRunningHistorian;
     return base.RetrieveNodeHistoryProvider(node);
}
```
Wird ein benutzerdefinierter **IOpcNodeHistoryProvider** verwendet, dann wird dessen CreateHistory Methode dazu verwendet:

```
public OpcStatusCollection CreateHistory(
         OpcContext context,
         OpcHistoryModificationInfo modificationInfo,
         OpcValueCollection values)
{
     // Create (modified) Node History here.
}
```
Soll der Nodemanager sich selbst um die Historie seiner Nodes kümmern, dann muss die CreateHistory Methode implementiert werden:

```
protected override OpcStatusCollection CreateHistory(
         IOpcNode node,
         OpcHistoryModificationInfo modificationInfo,
         OpcValueCollection values)
{
     // Create (modified) Node History here.
}
```
Möchte ein Client die historischen Daten eines Nodes löschen, müssen die zu löschenden Werte in die modifizierte Historie übertragen und aus der eigentlichen Historie gelöscht werden. Sollen modifizierte Historienwerte gelöscht werden, können diese direkt aus der modifzierten Historie entfernt werden:

Wird ein **IOpcNodeHistoryProvider** wie der **OpcNodeHistorian** verwendet, dann muss dieser dem Server durch den Node-Manager mitgeteilt werden:

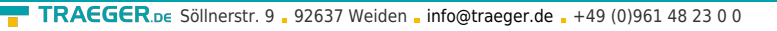

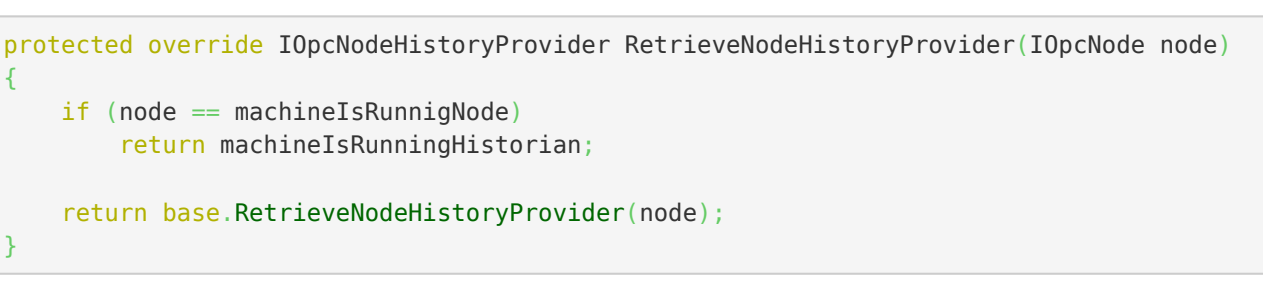

Wird ein benutzerdefinierter **IOpcNodeHistoryProvider** verwendet, dann wird eine seiner DeleteHistory Methoden dazu verwendet:

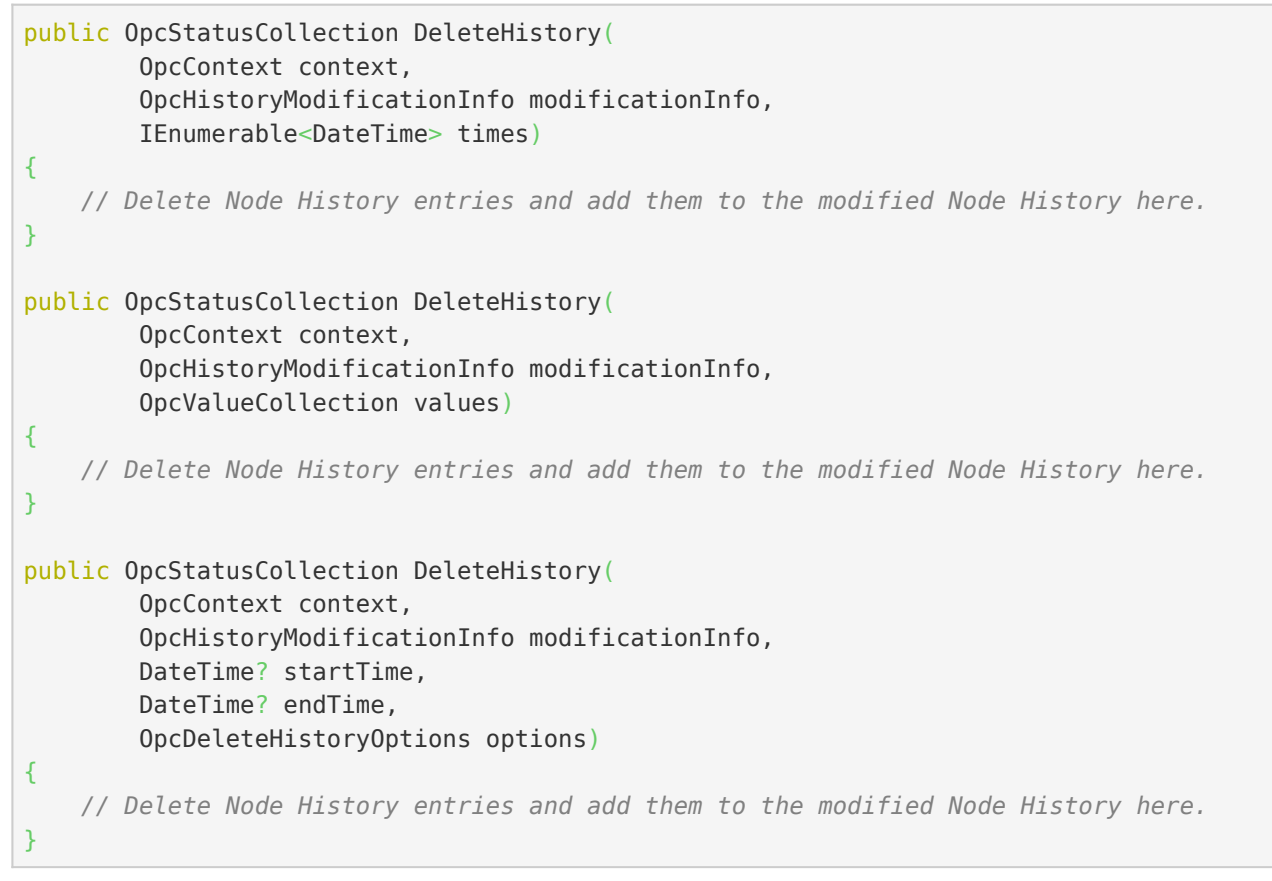

Soll der Node-Manager sich selbst um die Historie seiner Nodes kümmern, dann müssen die DeleteHistory Methoden implementiert werden:

AEGER ne

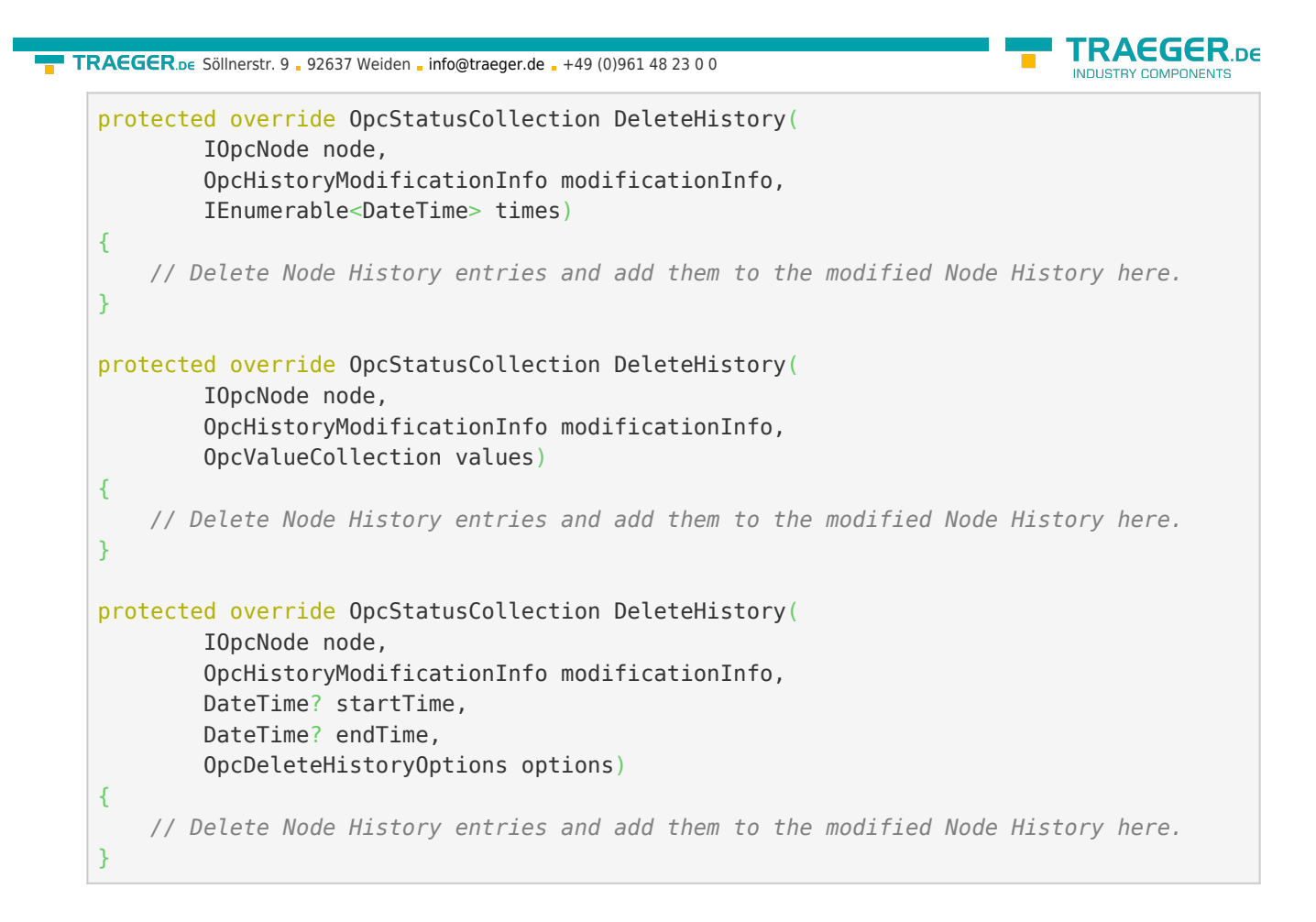

Möchte ein Client die historischen Daten eines Nodes ersetzen, müssen die zu ersetzenden Werte in die modifizierte Historie übertragen und in der eigentlichen Historie ersetzt werden:

Wird ein **IOpcNodeHistoryProvider** wie der **OpcNodeHistorian** verwendet, dann muss dieser dem Server durch den Node-Manager mitgeteilt werden:

```
protected override IOpcNodeHistoryProvider RetrieveNodeHistoryProvider(IOpcNode node)
{
     if (node == machineIsRunnigNode)
         return machineIsRunningHistorian;
     return base.RetrieveNodeHistoryProvider(node);
}
```
Wird ein benutzerdefinierter **IOpcNodeHistoryProvider** verwendet, dann wird die ReplaceHistory Methode dazu verwendet:

```
public OpcStatusCollection ReplaceHistory(
         OpcContext context,
         OpcHistoryModificationInfo modificationInfo,
         OpcValueCollection values)
{
     // Replace Node History entries and add them to the modified Node History here.
}
```
Soll der Nodemanager sich selbst um die Historie seiner Nodes kümmern, dann muss die ReplaceHistory Methode implementiert werden:

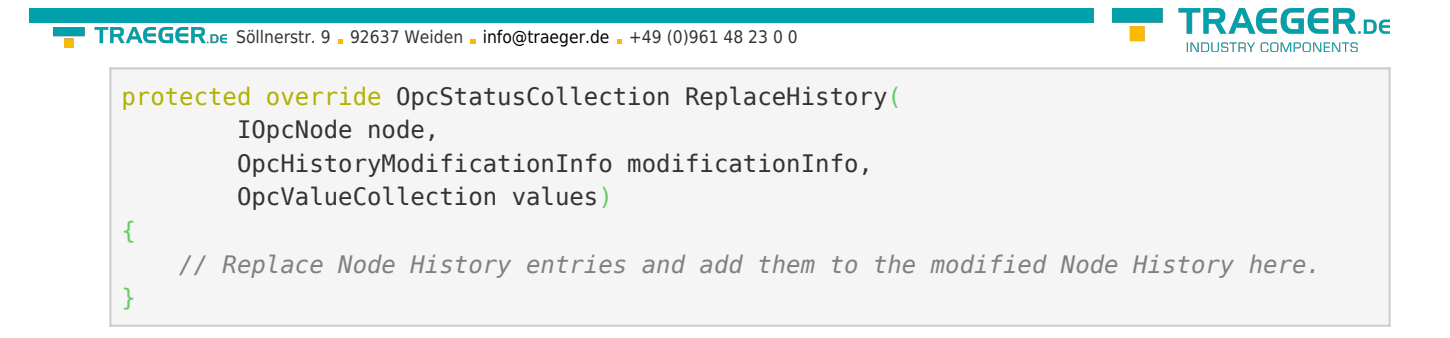

Möchte ein Client die historischen Daten eines Nodes erzeugen - wenn diese noch nicht existieren - oder ersetzen - wenn diese bereits existieren, im OPC UA-Sinne also aktualisieren (engl. updaten), müssen im Falle von nicht existenten Einträgen diese in die Historie und modifizierte Historie eingetragen werden und im Falle von existenten Einträgen in der Historie ersetzt und in der modifzierten Historie eingetragen werden:

Wird ein **IOpcNodeHistoryProvider** wie der **OpcNodeHistorian** verwendet, dann muss dieser dem Server durch den Node-Manager mitgeteilt werden:

```
protected override IOpcNodeHistoryProvider RetrieveNodeHistoryProvider(IOpcNode node)
{
    if (node == machineIsRunnigNode)
         return machineIsRunningHistorian;
     return base.RetrieveNodeHistoryProvider(node);
}
```
Wird ein benutzerdefinierter **IOpcNodeHistoryProvider** verwendet, dann wird die UpdateHistory Methode dazu verwendet:

```
public OpcStatusCollection UpdateHistory(
         OpcContext context,
         OpcHistoryModificationInfo modificationInfo,
         OpcValueCollection values)
{
     // Update (modified) Node History entries here.
}
```
Soll der Nodemanager sich selbst um die Historie seiner Nodes kümmern, dann muss die UpdateHistory Methode implementiert werden:

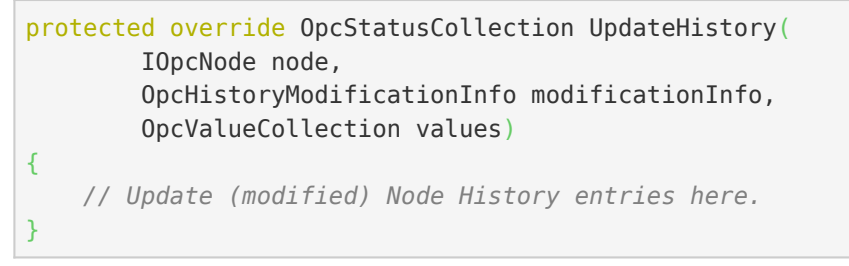

Unter Verwendung der Klasse **OpcNodeHistory<T>** können die Daten der Historie als auch die der modifizierten Historie im Speicher verwaltet werden. Neben diversen Methoden, die die üblichen Zugriffsszenarien auf historische Daten bedienen, erlauben die einzelen Konstruktoren der Klasse die Größe (= Kapazität) der Historie festzulegen. Zugleich kann die Historie bereits "vorausgeladen" und über diverse Ereignisse überwacht werden.

Definition einer Historie abhängig von der Art der historischen Daten:

Zum Einsatz als einfache Historie wird als Typparameter die Klasse **OpcHistoryValue** verwendet:

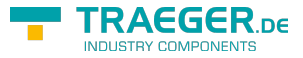

```
new OpcNodeHistory<OpcHistoryValue>();
```
Zum Einsatz als modifizierte Historie wird als Typparameter die Klasse **OpcModifiedHistoryValue** verwendet:

```
new OpcNodeHistory<OpcModifiedHistoryValue>();
```
Bei Einsatz der Klasse **OpcNodeHistory<T>** können die üblichen History-Szenarien wie Read, Create, Delete, Replace und Update wie folgt implementiert werden:

Szenario: **Create History**:

```
var results = OpcStatusCollection.Create(OpcStatusCode.Good, values.Count);
for (int index = ; index < values. Count; index++) {
    var result = results[index];
    var value = 0pcHistoryValue.Create(values[index]);
     if (MatchesValueType(value)) {
         if (history.Contains(value.Timestamp)) {
             result.Update(OpcStatusCode.BadEntryExists);
         }
         else {
             history.Add(value);
            var modifiedValue = value.CreateModified(modificationInfo);
             modifiedHistory.Add(modifiedValue);
             result.Update(OpcStatusCode.GoodEntryInserted);
         }
     }
     else {
         result.Update(OpcStatusCode.BadTypeMismatch);
     }
}
return results;
```
- Szenario: **Delete History**
	- Mittels Zeitstempel:

```
RAFGER
info@traeger.de . +49 (0)961 48 23 0 0
          var results = 0pcStatusCollection.Create(0pcStatusCode.Good, times.Count());
          int index = ;
          foreach (var time in times) {
             var result = results[index++];
               if (this.history.Contains(time)) {
                 var value = this.history[time];
                  this.history.RemoveAt(time);
                 var modifiedValue = value.CreateModified(modificationInfo);
                  this.modifiedHistory.Add(modifiedValue);
              }
              else {
                   result.Update(OpcStatusCode.BadNoEntryExists);
               }
          }
          return results;
```
Mittels Werten:

```
var results = OpcStatusCollection.Create(OpcStatusCode.Good, values.Count);
for (int index = ; index < values. Count; index++) {
    var timestamp = OpcHistoryValue.Create(values[index]).Timestamp;
   var result = results[index];
    if (history.Contains(timestamp)) {
        var value = history[timestamp];history.RemoveAt(timestamp);
       var modifiedValue = value.CreateModified(modificationInfo);
        modifiedHistory.Add(modifiedValue);
     }
    else {
         result.Update(OpcStatusCode.BadNoEntryExists);
     }
}
return results;
```
Mittels Zeitspanne:

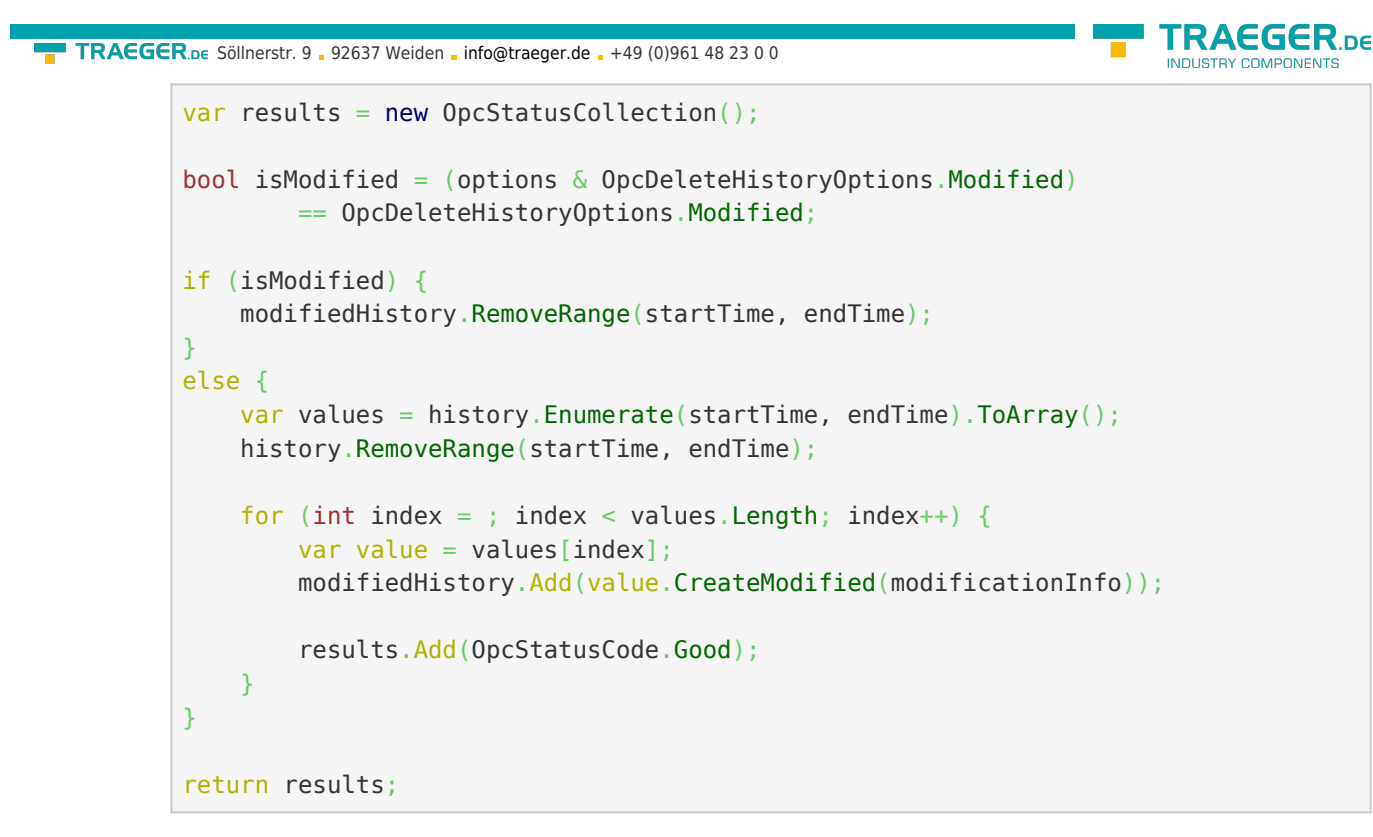

Szenario: **Replace History**:

```
var results = OpcStatusCollection.Create(OpcStatusCode.Good, values.Count);
for (int index = ; index < values. Count; index ++) {
    var result = results[index];
     var value = OpcHistoryValue.Create(values[index]);
     if (this.MatchesNodeValueType(value)) {
         if (this.history.Contains(value.Timestamp)) {
            var oldValue = this.history[value.Timestamp];
             history.Replace(value);
             var modifiedValue = oldValue.CreateModified(modificationInfo);
             modifiedHistory.Add(modifiedValue);
             result.Update(OpcStatusCode.GoodEntryReplaced);
         }
         else {
             result.Update(OpcStatusCode.BadNoEntryExists);
         }
     }
     else {
         result.Update(OpcStatusCode.BadTypeMismatch);
     }
}
return results;
```
Szenario: **Update History**:

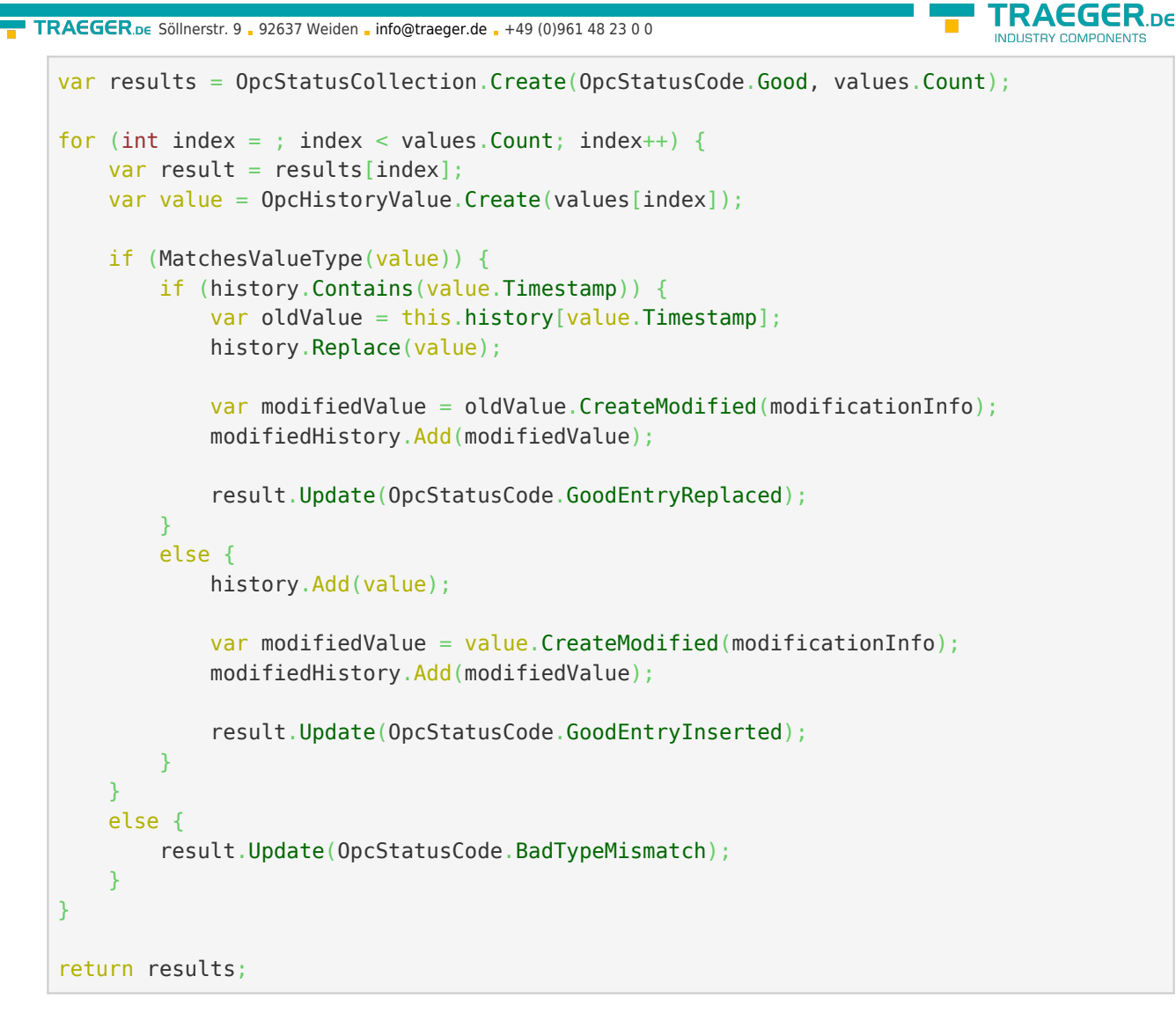

Szenario: **Read History**:

```
bool isModified = (options \& OpcReadHistoryOptions.Modified)
         == OpcReadHistoryOptions.Modified;
if (isModified) {
     return modifiedHistory
             .Enumerate(startTime, endTime)
             .Cast<OpcHistoryValue>()
             .ToArray();
}
return history
         .Enumerate(startTime, endTime)
         .ToArray();
```
# Nodes

# Methodenknoten

Die folgenden Typen kommen hierbei zum Einsatz: [OpcNodeManager,](https://docs.traeger.de/en/software/sdk/opc-ua/net/api/opc.uafx.server.opcnodemanager) [OpcMethodNode](https://docs.traeger.de/en/software/sdk/opc-ua/net/api/opc.uafx.opcmethodnode) und [OpcMethodContext.](https://docs.traeger.de/en/software/sdk/opc-ua/net/api/opc.uafx.opcmethodcontext)

Codeabschnitte, die eine für sich abgeschlossene Aufgabe erfüllen, werden in der Programmierung als Unterprogramme bezeichnet. Diese Unterprogramme werden häufig auch einfach als Funktionen beziehungsweise Methoden beschrieben. Derartige Methoden lassen sich in der OPC UA über

TRAEGER DE

Methodenknoten aufrufen. Zur Definition eines Methodenknotens wird die **OpcMethodNode** Klasse verwendet. Aufgerufen werden diese über den serverseitigen **Call** Service durch einen OPC UA Client.

Das Framework definiert einen Methodenknoten durch die 1:1 Umsetzung eines Funktionszeigers (in C# Delegaten) in ein Node der Kategorie OpcNodeCategory.Method. Hierzu wird per .NET Reflections die Struktur des Delegaten untersucht und basierend darauf der Methodenknoten mit seinen IN und OUT Argumenten definiert.

Einen Methodenknoten (engl. Method Node) im Nodemanager definieren:

1. durch eine Methode ohne Parameter:

```
new OpcMethodNode(
        machineNode,
        "StartMachine",
       new Action(this.StartMachine));
...
private void StartMachine()
{
    // Your code to execute.
}
```
2. durch eine Methode mit Parameter:

```
new OpcMethodNode(
        machineNode,
        "StartMachine",
       new Action<int>(this.StartMachine));
...
private void StartMachine(int reasonNumber)
{
    // Your code to execute.
}
```
3. durch eine Methode mit Rückgabewert:

```
new OpcMethodNode(
        machineNode,
        "StartMachine",
       new Func<int>(this.StartMachine));
...
private int StartMachine()
{
    // Your code to execute.
    return statusCode;
}
```
4. durch eine Methode mit Parameter und Rückgabewert:

```
info@traeger.de . +49 (0)961 48 23 0 0
    var startMethodNode = new OpcMethodNode(
             machineNode,
             "StartMachine",
            new Func<int, string, int>(this.StartMachine));
    ...
    private int StartMachine(int reasonNumber, string operatorName)
    {
         // Your code to execute.
         return statusCode;
    }
```
5. durch eine Methode, die Zugriff auf kontextbezogene Informationen des aktuellen "Call"-Aufrufs benötigt (hierbei muss der erste Parameter vom Typen **OpcMethodNodeContext** sein):

```
var startMethodNode = new OpcMethodNode(
         machineNode,
         "StartMachine",
        new Func<OpcMethodNodeContext, int, int>(this.StartMachine));
...
private int StartMachine(OpcMethodNodeContext context, int reasonNumber)
{
     // Your code to execute.
     this.machineStateVariable.Value = "Started";
     this.machineStateVariable.ApplyChanges(context);
     return statusCode;
}
```
Zusätzlich besteht die Möglichkeit, dem Framework über das **OpcArgument-Attribut** zusätzliche Informationen über die Argumente (Rückgabewerte und Parameter) einer Methode bereitzustellen. Diese Informationen werden bei der Definition der Argumente des Methodenknotens berücksichtigt und jedem Client beim Browsen des Nodes bereitgestellt. Ein derartige Definition von zusätzlichen Informationen sieht dann wie folgt aus:

```
[return: OpcArgument("Result", Description = "The result code of the machine driver.")]
private int StartMachine(
         [OpcArgument("ReasonNumber", Description = "0: Maintenance, 1: Manufacturing, 2:
Service")]
         int reasonNumber,
         [OpcArgument("OperatorName", Description = "Optional. Name of the operator of the
current shift.")]
         string operatorName)
{
     // Your code to execute.
     return 10;
}
```
# Dateiknoten

Die folgenden Typen kommen hierbei zum Einsatz: [OpcNodeManager](https://docs.traeger.de/en/software/sdk/opc-ua/net/api/opc.uafx.server.opcnodemanager) und [OpcFileNode.](https://docs.traeger.de/en/software/sdk/opc-ua/net/api/opc.uafx.opcfilenode)

Nodes vom Typen **FileType** definieren per Definition durch die OPC UA Spezifikation bestimmte Eigenschaften (= Property Nodes) und Methoden (= Method Nodes), über die auf einen Datenstrom (engl. data stream) so zugegriffen werden kann, als würde man auf eine Datei im Dateisystem zugreifen. Dabei

TRAEGER DE

#### $\textbf{TRAGGER}_{\text{DE}}$  Söllnerstr. 9 . 92637 Weiden . [info@traeger.de](mailto:info@traeger.de?subject=OPC UA SDK für .NET) . +49 (0)961 48 23 0 0

werden ausschließlich Informationen über den Inhalt der logischen oder physikalischen Datei bereitgestellt. Ein eventuell vorhandener Pfad zur Datei wird, gemäß der Spezifikation, nicht zur Verfügung gestellt. Der Zugriff auf die Datei an sich wird mittels Open, Close, Read, Write, GetPosition und SetPosition realisiert. Dabei werden die Daten stets binär verarbeitet. Wie bei jeder anderen Plattform lässt sich auch bei OPC UA beim Aufruf von Open ein Modus angeben, der die Art des geplanten Dateizugriffs vorgibt. Auch in OPC UA kann man den exklusiven Zugriff auf eine Datei anfordern. Nach Aufruf der Open Methode erhält man einen numerischen Schlüssel für den weiteren Dateizugriff (engl. file handle). Dieser Schlüssel muss bei den Methoden Read, Write, GetPosition und SetPosition stets mit übergeben werden. Eine einmal geöffnete Datei muss wieder geschlossen (engl. close) werden, sobald diese nicht länger benötigt wird.

Einen Dateiknoten (engl. File Node) im Node-Manager definieren:

```
new OpcFileNode(
       machineNode,
       "Protocol.txt",
       new FileInfo(@"..\Protocol.log"));
```
Alle weiteren Operationen, um mit der repräsentierten Datei zu arbeiten, werden bereits durch die **OpcFileNode** Klasse bereitgestellt.

## Datentypknoten

Die folgenden Typen kommen hierbei zum Einsatz: [OpcNodeManager,](https://docs.traeger.de/en/software/sdk/opc-ua/net/api/opc.uafx.server.opcnodemanager) [OpcNodeId,](https://docs.traeger.de/en/software/sdk/opc-ua/net/api/opc.uafx.opcnodeid) [OpcDataTypeAttribute](https://docs.traeger.de/en/software/sdk/opc-ua/net/api/opc.uafx.opcdatatypeattribute), [OpcDataTypeNode](https://docs.traeger.de/en/software/sdk/opc-ua/net/api/opc.uafx.opcdatatypenode) und [OpcEnumMemberAttribute.](https://docs.traeger.de/en/software/sdk/opc-ua/net/api/opc.uafx.opcenummemberattribute)

In manchen Szenarios ist es notwendig die vom Server bereitgestellten Daten mit einen benutzerdefinierten Datentypen zu beschreiben. Ein solcher Datentyp kann zum Beispiel eine Enumeration sein. Je nach Eintrag (namentlich von allen anderen differenzierbar) steht für diesen ein anderer Wert oder gar eine Kombination von Werten die wiederum durch andere Einträge repräsentiert werden (können). Im letzteren Fall spricht man dann von Flag-Enumerationen. Sind die Bits für einen Enum-Eintrag bitweise in einem Flag-Enumerationswert gesetzt, dann gilt dieser auch wenn der gesamte Wert nicht genau dem Wert des Eintrages entspricht (weil im Moment auch andere Enum-Einträge Anwendung finden sollen). Die dabei gültigen (Kombinationen von) Werte müssen somit als Name-Wert-Paare unter einer bestimmten ID vom Server bereitgestellt werden, damit Lese- und Schreibzugriffe auf Nodes - die den Typen der Enumerationen verwenden - auch gültige Werte an den Server übermitteln. Damit eine benutzerdefinierte Enumeration auch als Enumeration im Adressraum des Servers publiziert wird, muss die Enumeration über das **OpcDataTypeAttribute** verfügen. Über dieses Attribut werden der Enumeration die Daten der für den Typen gültigen **OpcNodeId** festgelegt. Abschließend muss dann noch der benutzerdefinierte Datentyp über einen der Node-Manager des Servers veröffentlicht werden. Wie das im Detail aussieht, kann dem folgenden Code Beispiel entnommen werden:

**RAEGER**<sub>ne</sub>

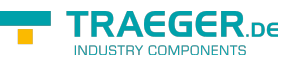

```
// Define the node identifier associated with the custom data type.
[OpcDataType(id: "MachineStatus", namespaceIndex: 2)]
internal enum MachineStatus : int
{
    Unknown = .Stopped = 1,
    Started = 2,
    Waiting = 3,
    Suspended = 4}
...
// MyNodeManager.cs
protected override IEnumerable<IOpcNode> CreateNodes(OpcNodeReferenceCollection references)
{
     ...
     // Publish a new data type node using the custom type.
     return new IOpcNode[] { ..., new OpcDataTypeNode<MachineStatus>() };
}
```
Weitere Informationen über die einzelnen Enum-Einträge können über das **OpcEnumMemberAttribute** festgelegt werden. Die dabei angebotene optionale Description Eigenschaft kommt aber nur bei Einträge einer Flag-Enumeration zum Einsatz. Die oben dargestellte Enumeration könnte dann wie folgt aussehen:

```
[OpcDataType(id: "MachineStatus", namespaceIndex: 2)]
internal enum MachineStatus : int
{
   Unknown = ,
   Stopped = 1,
   Started = 2.
     [OpcEnumMember("Paused by Job")]
   WaitingForOrders = 3,
     [OpcEnumMember("Paused by Operator")]
   Suspended = 4,
}
```
### Datenknoten

Die folgenden Typen kommen hierbei zum Einsatz: [OpcNodeManager,](https://docs.traeger.de/en/software/sdk/opc-ua/net/api/opc.uafx.server.opcnodemanager) [OpcDataVariableNode](https://docs.traeger.de/en/software/sdk/opc-ua/net/api/opc.uafx.opcdatavariablenode) und [OpcDataVariableNode](https://docs.traeger.de/en/software/sdk/opc-ua/net/api/opc.uafx.opcdatavariablenode).

Mit Hilfe der **OpcDataVariableNode** können einfache skalare als auch komlexe Datenstrukturen bereitgestellt werden. Diese selbstbeschreibenden Knoten stellen dabei neben dem Wert an sich auch Informationen über den für den Wert gültigen Datentypen bereit. Dazu gehört unter anderen zum Beispiel die Länge eines Arrays. Angelegt wird ein solcher Datenknoten wie folgt:

**TRAEGER** DE TRAEGER.DE Söllnerstr. 9 . 92637 Weiden . [info@traeger.de](mailto:info@traeger.de?subject=OPC UA SDK für .NET) . +49 (0)961 48 23 0 0 *// Node of the type Int32* var variable1Node = [new](http://www.google.com/search?q=new+msdn.microsoft.com) 0pcDataVariableNode<int>(machineNode, "Var1"); *// Node of the type Int16* var variable2Node = [new](http://www.google.com/search?q=new+msdn.microsoft.com) OpcDataVariableNode<short>(machineNode, "Var2"); *// Node of the type String* var variable3Node = [new](http://www.google.com/search?q=new+msdn.microsoft.com) OpcDataVariableNode<string>(machineNode, "Var3"); *// Node of the type float-array* var variable4Node = [new](http://www.google.com/search?q=new+msdn.microsoft.com) OpcDataVariableNode<float[]>(machineNode, "Var4", [new](http://www.google.com/search?q=new+msdn.microsoft.com) float[] { 0.1f, 0.5f }); *// Node of the type MachineStatus enum* var variable5Node = [new](http://www.google.com/search?q=new+msdn.microsoft.com) OpcDataVariableNode<MachineStatus>(machineNode, "Var5");

# Datenpunktknoten

Die folgenden Typen kommen hierbei zum Einsatz: [OpcNodeManager,](https://docs.traeger.de/en/software/sdk/opc-ua/net/api/opc.uafx.server.opcnodemanager) [OpcDataItemNode](https://docs.traeger.de/en/software/sdk/opc-ua/net/api/opc.uafx.opcdataitemnode) und [OpcDataItemNode.](https://docs.traeger.de/en/software/sdk/opc-ua/net/api/opc.uafx.opcdataitemnode)

Die durch einem OPC UA Server bereitgestellten Daten kommen häufig nicht direkt 1:1 aus dem des Servers zugrundeliegendenen System. Auch wenn diese Daten-Variablen mittels Instanzen von **OpcDataVariableNodes** bereitgestellt werden können, ist der Ursprung beziehungsweise die Definition wie ein Wert eines Datenpunktes zustande kommt - für die korrekte Weiterverarbeitung und Interpretation von Interesse. Insbesondere beim Einsatz durch Dritte ist diese Information nicht nur ein Teil der Dokumentation, sondern auch ein hilfreicher Apsekt auch bei der internen Datenverarbeitung. Genau hier setzt die **OpcDataItemNode** an und stellt über die Eigenschaft Definition die notwenigen Information über das Zustandekommen der Werte des Datenpunktknotens bereit. Zusätzlich bietet die ValuePrecision Eigenschaft einen Wert der darüber Auskunft gibt, wie genau die Werte sein können. Definiert wird dieser Knoten wie folgt:

```
new 0pcDataItemNode<int>(machineNode, "Status");
statusNode.Definition = "Status Code in low word, Progress Code in high word encoded in
BCD";
```
Generell gilt, dass der Wert der Definition Eigenschaft abhängig vom Hersteller ist.

## Datenpunktknoten für analoge Werte

Die folgenden Typen kommen hierbei zum Einsatz: [OpcNodeManager,](https://docs.traeger.de/en/software/sdk/opc-ua/net/api/opc.uafx.server.opcnodemanager) [OpcAnalogItemNode](https://docs.traeger.de/en/software/sdk/opc-ua/net/api/opc.uafx.opcanalogitemnode), [OpcAnalogItemNode,](https://docs.traeger.de/en/software/sdk/opc-ua/net/api/opc.uafx.opcanalogitemnode) [OpcValueRange](https://docs.traeger.de/en/software/sdk/opc-ua/net/api/opc.uafx.opcvaluerange) und [OpcEngineeringUnitInfo.](https://docs.traeger.de/en/software/sdk/opc-ua/net/api/opc.uafx.opcengineeringunitinfo)

Nodes vom Typen **AnalogItemType** stellen im Wesentlichen eine Spezialisierung der **OpcDataItemNode** dar. Die dabei zusätzlich angebotenen Eigenschaften erlauben es die bereitgestellten analogen Werte genauer zu spezifizieren. Dabei dient die InstrumentRange der Definition des Wertebereiches der von der Quelle der analogen Daten verwendet wird. Die EngineeringUnit dient der Klassifizierung der mit dem Wert in Verbindung stehenden Maßeinheit gemäß der UNECE Empfehlungen N° 20. Diese Empfehlungen basieren auf dem internationalen System für Maßeinheiten (engl. International System of Units, kurz SI Units). Ergänzt werden diese beiden Eigenschaften um die EngineeringUnitRange über die gemäß EngineeringUnit der 'im normalen Betrieb' gültige Wertebereich bereitgestellt werden kann. Eine solcher Knoten kann dann wie folgt im Node-Manager definiert werden:

```
info@traeger.de . +49 (0)961 48 23 0 0
new 0pcAnalogItemNode<float>(machineNode, "Temperature");
new OpcValueRange(80.0, -40.0);
temperatureNode.EngineeringUnit = new OpcEngineeringUnitInfo(4408652, "°C", "degree
Celsius");
temperatureNode.EngineeringUnitRange = new OpcValueRange(70.8, 5.0);
```
Die dabei im Konstruktor der **OpcEngineeringUnitInfo** erwartete UnitID kann aus der UNECE Tabelle für Maßeinheiten bei der OPC Foundation entnommen werden: [UNECE Maßeinheiten in OPC UA](http://www.opcfoundation.org/UA/EngineeringUnits/UNECE/UNECE_to_OPCUA.csv)

# NodeSets

NodeSets beschreiben den Inhalt des Adressraumes eines Servers in Form der XML (eXtensible Markup Language). Bestandteil der Beschreibung ist die Definition von Datentypen und deren transportierte logische (Daten-abhängige Informationen) als auch physische (im Speicher) Struktur. Zudem finden sich die Definitionen von Node-Typen wie auch konkreten Node-Instanzen in einem NodeSet. Das Stammelement "UANodeSet" beschreibt zudem die Beziehungen (engl. References) zwischen den einzelnen im NodeSet definierten, sondern auch in anderen NodeSets, wie auch in der Spezifikation, definierten Nodes.

Companion Spezifikationen erweitern nicht nur die allgemeine Definition des Adressraumes, sondern liefern unter anderen auch eigene Datentypen und Nodetypen. Wodurch zu jeder Companion Spezifikation wiederum ein oder gar mehrere NodeSets existieren. Damit ein Server eine Companion Spezifikation erfüllen kann, muss der Server die in dieser Spezifikation definierten Typen und Verhaltensweisen entsprechend umsetzen.

Ein weiterer Fall, in dem NodeSets als Beschreibung des Adressraumes verwendet werden, ist die Projektierung von Steuerungen. So besteht die Möglichkeit die gesamte projektierte Konfiguration einer Steuerung aus einer Projektierungssoftware wie etwa TIA Portal zu exportieren und mit dieser den OPC UA Server einer Steuerung zu initialisieren.

Unabhängig von der Quelle eines NodeSets gilt: Soll ein NodeSet von einen Server verwendet werden, muss dieser die notwendige Logik zur Importierung und Implementierung des im NodeSets beschriebenen Adressraumes bereitstellen. Wie das funktioniert zeigen die nächsten Abschnitte.

# NodeSets Importieren

Die folgenden Typen kommen hierbei zum Einsatz: [OpcNodeSet,](https://docs.traeger.de/en/software/sdk/opc-ua/net/api/opc.uafx.opcnodeset) [OpcNodeSetManager](https://docs.traeger.de/en/software/sdk/opc-ua/net/api/opc.uafx.server.opcnodesetmanager) und [OpcNodeManager](https://docs.traeger.de/en/software/sdk/opc-ua/net/api/opc.uafx.server.opcnodemanager).

Nodes welche in einem NodeSet beschrieben sind, können über den **OpcNodeSetManager** 1:1 importiert werden:

```
var umatiManager = OpcNodeSetManager.Create(
        OpcNodeSet.Load(@".\umati.xml"),
        OpcNodeSet.Load(@".\umati-instances.xml"));
new OpcServer("opc.tcp://localhost:4840/", umatiManager)) {
    server.Start();
    ...
}
```
**RAEGER**<sub>ne</sub>

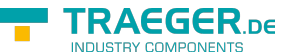

Beim Aufruf von **OpcNodeSetManager.Create(…)** können 1-n NodeSets angegeben werden. Der beim Aufruf von OpcNodeSetManager.Create erstellte OpcNodeManager kümmert sich dabei um den Import der NodeSets und erzeugt somit beim Start des Servers die im NodeSets definierten Nodes innerhalb des Adressraumes des Servers.

Soll hingegen ein benutzerdefinierter NodeManager sich um den Import eines NodeSets kümmern, kann das einfach durch das Überschreiben der ImportNodes-Methode der OpcNodeManager-Klasse getan werden:

```
protected override IEnumerable<OpcNodeSet> ImportNodes()
{
    yield return OpcNodeSet.Load(@".\umati.xml");
    yield return OpcNodeSet.Load(@".\umati-instances.xml");
}
```
# NodeSets Implementieren

Die folgenden Typen kommen hierbei zum Einsatz: [OpcNodeManager](https://docs.traeger.de/en/software/sdk/opc-ua/net/api/opc.uafx.server.opcnodemanager) und [IOpcNode.](https://docs.traeger.de/en/software/sdk/opc-ua/net/api/opc.uafx.iopcnode)

Häufig genügt der einfache Import eines NodeSets nicht, da die zugehörige Logik zur Anbindung des zugrundeliegenden Systems noch fehlt. Diese Logik ist zum Beispiel notwendig, um das Lesen einer Node auf das Lesen von zum Beispiel eines Wortes in einem Datenbaustein abzubilden. Gleiches gilt wiederum für das Schreiben einer Node.

Zur Implementierung dieser Logik wird die Methode **OpcNodeManager.ImplementNode** innerhalb eines benutzerdefinierten NodeManagers wie folgt überschrieben:

```
protected override void ImplementNode(IOpcNode node)
{
    // Implement your Node(s) here.
}
```
Im Falle eines UMATI-NodeSets könnte zum Beispiel die Logik zur Simulation des Status einer Lampe wie folgt implementiert werden:

```
private static readonly OpcNodeId LampTypeId = "ns=2; i=1041";
new Random();
protected override void ImplementNode(IOpcNode node)
{
    is OpcVariableNode variableNode \&\& variableNode.Name == "2:Status") {
       if (variableNode?.Parent is OpcObjectNode objectNode && objectNode.TypeDefinitionId
== LampTypeId) {
         new
OpcVariableValue<object>(this.random.Next(, 2));
       }
    }
}
```
# Ereignisse

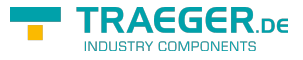

### Ereignisse veröffentlichen

Die folgenden Typen kommen hierbei zum Einsatz: [OpcServer,](https://docs.traeger.de/en/software/sdk/opc-ua/net/api/opc.uafx.server.opcserver) [OpcNodeManager](https://docs.traeger.de/en/software/sdk/opc-ua/net/api/opc.uafx.server.opcnodemanager), [OpcEventSeverity](https://docs.traeger.de/en/software/sdk/opc-ua/net/api/opc.uafx.opceventseverity) und [OpcText](https://docs.traeger.de/en/software/sdk/opc-ua/net/api/opc.uafx.opctext).

Dieser Abschnitt beschreibt einen Teil der API für die Themen bezüglich: Alarm & Events, Alarm & Conditions.

Ereignisse informieren einen Abonnenten über Abläufe, Zustände und Systemspezifische Begebenheiten. Derartige Informationen können Interessenten direkt über **globale Ereignisse** zugestellt werden. Ein globales Ereignis kann entweder durch einen **OpcNodeManager**- oder über eine **OpcServer**-Instanz ausgelöst und versendet werden. Hierzu bietet das Framework diverse Methodenüberladungen der ReportEvent(…)-Methode. Um ein globales Ereignis unter Einsatz einer **OpcServer**-Instanz auszulösen stehen die folgenden Möglichkeiten zur Verfügung:

```
var server = new OpcServer(...);
// ...
server.ReportEvent(
         OpcEventSeverity.Medium,
         "Recognized a medium urgent situation.");
// Same usage as before + arguments support.
server.ReportEvent(
         OpcEventSeverity.Medium,
         "Recognized a medium urgent situation at machine {0}.",
         machineId);
// Sames usage as before + source node.
server.ReportEvent(
         sourceNode,
         OpcEventSeverity.Medium,
         "Recognized a medium urgent situation.");
// Same usage as before + arguments support.
server.ReportEvent(
         sourceNode,
         OpcEventSeverity.Medium,
         "Recognized a medium urgent situation at machine {0}.",
         machineId);
// Same usage as before + explicit source information.
server.ReportEvent(
         sourceNodeId,
         sourceNodeName,
         OpcEventSeverity.Medium,
         "Recognized a medium urgent situation.");
// Same usage as before + arguments support.
server.ReportEvent(
         sourceNodeId,
         sourceNodeName,
         OpcEventSeverity.Medium,
         "Recognized a medium urgent situation at machine {0}.",
        machineId):
```
Die selbigen Methodenüberladungen finden sich auch als Instanz-Methoden eine **OpcNodeManager**-

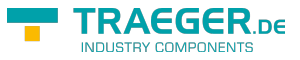

Instanz.

# Ereignisknoten

Die folgenden Typen kommen hierbei zum Einsatz: [OpcServer,](https://docs.traeger.de/en/software/sdk/opc-ua/net/api/opc.uafx.server.opcserver) [OpcNodeManager](https://docs.traeger.de/en/software/sdk/opc-ua/net/api/opc.uafx.server.opcnodemanager) und [OpcEventNode.](https://docs.traeger.de/en/software/sdk/opc-ua/net/api/opc.uafx.opceventnode)

Dieser Abschnitt beschreibt einen Teil der API für die Themen bezüglich: Alarm & Events, Alarm & Conditions.

Es ist nicht immer zweckmäßig Ereignisse durchwegs global über den Server an alle Abonnenten zu senden. Häufig spielt deshalb der Kontext eine entscheidende Rolle, ob ein Ereignis für einen Abonnementen von Interesse ist. Zur Definition von dafür vorgesehenen lokalen Ereignissen dienen Ereignisknoten. Die Basisklasse aller Ereignisknoten stellt dabei die Klasse **OpcEventNode** dar. Unter Einsatz dieser ist es möglich einfache Ereignisse, der Art wie sie im Abschnitt 'Bereitstellen von Ereignissen' gezeigt wurden, in Form von lokalen Ereignissen bereitzustellen. Da es sich dabei um einen Knoten handelt, muss der Ereignisknoten (**OpcEventNode**) zuvor im **OpcNodeManager** wie jeder andere Knoten angelegt werden:

var activatedEvent = [new](http://www.google.com/search?q=new+msdn.microsoft.com) 0pcEventNode(machineOne, "Activated");

Damit ein Ereignis nun von diesem Ereignisknoten gesendet werden kann, muss dieser noch als 'Benachrichtiger' (engl. Notifier) definiert werden. Dazu wird der Ereignisknoten bei jedem Knoten als 'Benachrichtiger' eingetragen, über den ein Abonnement das lokale Ereignis empfangen können soll. Das funktioniert wie folgt:

machineOne.AddNotifier(this.SystemContext, activatedEvent);

Bevor nun ein Ereignis ausgelöst wird, müssen noch alle für das Ereignis relevanten Informationen auf dem Ereignisknoten eingetragen werden. Welche Informationen dabei geändert und wie festgelegt werden hängt vom einzelnen Anwendungsfall ab. Im Allgemeinen funktioniert das wie folgt:

```
activeatedEvent.SourceNodeId = sourceNodeId:activatedEvent.SourceName = sourceNodeName;
activatedEvent.Severity = OpcEventSeverity.Medium;
activatedEvent.Message = "Recognized a medium urgent situation.";
```
Zusätzlich bietet der Ereignisknoten **OpcEventNode** noch weitere Eigenschaften:

```
// Server generated value to identify a specific Event
\text{activatedEvent.EventId} = ...// The time the event occured
\text{activatedEvent}.\text{Time} = \ldots;// The time the event has been received by the underlaying system / device
activeatedEvent. ReceiverTime = ...;
```
Nach erfolgter Konfiguration des zu erzeugenden Ereignisses muss nur noch die ReportEvent(…)-Methode der **OpcEventNode**-Instanz aufgerufen werden:

```
activatedEvent.ReportEvent(this.SystemContext);
```
Diese führt automatisch einen Aufruf der ApplyChanges(…)-Methode auf der Node aus, erzeugt eine Momentaufnahme (engl. Snapshot) der Node und sendet diese an alle Abonnementen. Nach Aufruf der

ReportEvent(…)-Methode können die Eigenschaften der **OpcEventNode** nach Belieben weiter geändert werden.

Nachdem ein Abonnent generell nur über Ereignisse informiert wird, solange er mit dem Server in Verbindung steht und ein Abonnement veranlasst hat, weiß ein Abonnent nicht welche Ereignisse bereits vor dem Aufbau einer Verbindung zum Server aufgetreten sind. Soll ein Server Abonnenten nachträglich über vergangene Ereignisse informieren, dann können diese vom Server auf Anfrage vom Abonnenten wie folgt bereitgestellt werden:

```
machineOne.QueryEventsCallback = (context, events) => {
     // Ensure that an re-entrance upon notifier cross-references will not add
     // events to the collection which are already stored in.
    if (events. Count != )
         return;
     events.Add(activatedEvent.CreateEvent(context));
};
```
Anzumerken ist an dieser Stelle, dass jeder Knoten unter dem ein Ereignisknoten als 'Benachrichtiger' eingetragen wurde separat einen solchen Callback festlegen muss. **Generell steht der Server aber nicht in der Pflicht vergangene Ereignisse bereitzustellen.** Darüberhinaus besteht jederzeit die Möglichkeit mit Hilfe der CreateEvent(…)-Methode der **OpcEventNode** einen Snapshot des Knotens anzulegen, diesen zwischenzuspeichern und die zwischengespeicherten Snapshots beim Aufruf des QueryEventsCallback's bereitzustellen.

# Ereignisknoten mit Bedingungen

Die folgenden Typen kommen hierbei zum Einsatz: [OpcServer,](https://docs.traeger.de/en/software/sdk/opc-ua/net/api/opc.uafx.server.opcserver) [OpcNodeManager](https://docs.traeger.de/en/software/sdk/opc-ua/net/api/opc.uafx.server.opcnodemanager) und [OpcConditionNode.](https://docs.traeger.de/en/software/sdk/opc-ua/net/api/opc.uafx.opcconditionnode)

Dieser Abschnitt beschreibt einen Teil der API für die Themen bezüglich: Alarm & Events, Alarm & Conditions.

Eine Spezialisierung der **OpcEventNode** (vorgestellt im Abschnitt 'Bereitstellen von Ereignisknoten') ist die Klasse **OpcConditionNode**. Sie dient der Definition von Ereignissen an die bestimmte Bedingungen geknüpft sind. Nur im Falle, dass die dem Ereignisknoten zugesprochene Bedingung zutrifft, sollte ein Ereignis ausgelöst werden. Zu dem Knoten zugehörige Informationen gehören auch Informationen über den Zustand dieser Bedingung, wie auch Informationen die an die Auswertung der Bedingung geknüpft sind. Da diese Informationen je nach Szenario unterschiedlich komplex sein können stellt die **OpcConditionNode** die Basisklasse aller Ereignisknoten dar an denen eine Bedingung geknüpft ist. Erzeugt wird ein solcher Knoten wie ein **OpcEventNode**. Im Folgenden sollen deshalb nur die spezifischen weiteren Eigenschaften gezeigt werden:

```
new OpcConditionNode(machineOne, "Maintenance");
// Interesting for a client yes or no
maintenanceEvent.IsRetained = true; // = default
// Condition is enabled or disabled
maintenanceEvent.IsEnabled; // use ChangeIsEnabled(...)
// Status of the source the condition is based upon
maintenanceEvent.Quality = ...;
```
Mit Hilfe der Methode AddComment(…) und dem gleichnamigen Kindknoten kann die Comment-

**RAEGER** 

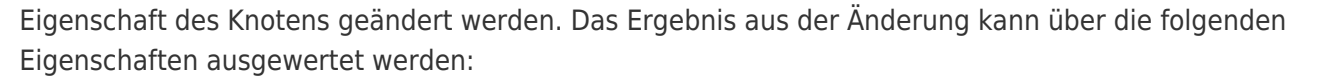

```
// Identifier of the user who supplied the Comment
maintenanceEvent.ClientUserId = ...;
// Last comment provided by a user
maintenanceEvent.Comment = ...;
```
Soll derselbe Ereignisknoten mehrgleisig bearbeitbar sein, dann kann ein neuer Ereigniszweig (engl. event branch) eröffnet werden. Hierzu kann die CreateBranch(…)-Methode des Knotens verwendet werden. Der dabei für den Branch eindeutige Schlüssel wird in der BranchId-Eigenschaft gespeichert. Das folgende Snippet zeigt die für Branches wichtigsten Bestandteile einer **OpcConditionNode**:

```
// Uses a new GUID as BranchId
var maintenanceBranchA = maintenanceEvent.CreateBranch(this.SystemContext);
// Uses a custom NodeId as BranchId
 new
OpcNodeId(10001));
...
// Identifies the branch of the event
maintenanceEvent.BranchId = \dots// Previous severity of the branch
maintenanceEvent.LastSeverity = ...;
```
## Ereignisknoten mit Dialog-Bedingungen

Die folgenden Typen kommen hierbei zum Einsatz: [OpcServer,](https://docs.traeger.de/en/software/sdk/opc-ua/net/api/opc.uafx.server.opcserver) [OpcNodeManager](https://docs.traeger.de/en/software/sdk/opc-ua/net/api/opc.uafx.server.opcnodemanager) und [OpcDialogConditionNode.](https://docs.traeger.de/en/software/sdk/opc-ua/net/api/opc.uafx.opcdialogconditionnode)

Dieser Abschnitt beschreibt einen Teil der API für die Themen bezüglich: Alarm & Events, Alarm & Conditions.

Eine Spezialisierung der **OpcConditionNode** ist die **OpcDialogConditionNode**. Die mit diesem Knoten verbundene Bedingung ist ein Dialog mit den Abonnenten. Dabei besteht eine solche Bedingung aus einer Meldung (engl. Prompt), Antwortoptionen (engl. Response Options) sowie Informationen, welche Option standardmäßig ausgewählt wird (DefaultResponse-Eigenschaft), welche Option zur Bestätigung des Dialoges (OkResponse-Eigenschaft) und welche zum Abbruch des Dialoges (CancelResponse-Eigenschaft) verwendet wird. Wird ein solches Dialogbedingtes Ereignis ausgelöst, wartet der Server darauf, dass einer der Abonnenten ihm auf das Ereignis eine Antwort in Form der getroffenen Auswahl anhand der vorgegebenen Antwortoptionen liefert. Die Bedingung zur weiteren Verarbeitung, der Operationen die an den Dialog geknüpft sind, ist somit die Antwort auf eine Aufgabenstellung, eine Frage, eine Information oder eine Warnung. Wurde ein Knoten wie gehabt erstellt, können die entsprechenden Eigenschaften je nach Szenario definiert werden:

**RAFGER** 

```
TRAEGER DE
  info@traeger.de . +49 (0)961 48 23 0 0
new OpcDialogConditionNode(machineOne, "MaterialAlert");
outOfMaterial.Message = "Out of Material"; // Generic event message
outOfMaterial.Prompt = "The machine is out of material. Refill material supply to
continue.";
outOfMaterial.ResponseOptions = new OpcText[] { "Continue", "Cancel" };
outOfMaterial.DefaultResponse = ; // Index of ResponseOption to use
outOfMaterial.CancelResponse = 1; // Index of ResponseOption to use
outOfMaterial.OkResponse = ; // Index of ResponseOption to use
```
Ein durch einen Abonnenten beantwortete Dialog-Bedingung wird dann mittels RespondCallback des Knotens wie folgt behandelt.

```
outOfMaterial.RespondCallback = this.HandleOutOfMaterialResponse;
...
private OpcStatusCode HandleOutOfMaterialResponse(
         OpcNodeContext<OpcDialogConditionNode> context,
         int selectedResponse)
{
     // Handle the response
    if (context.Node.OkResponse == selectedResponse) ContinueJob();
     else
         CancelJob();
     // Apply the response
     context.Node.RespondDialog(context, response);
     return OpcStatusCode.Good;
}
```
# Ereignisknoten mit Feedback-Bedingungen

Die folgenden Typen kommen hierbei zum Einsatz: [OpcServer,](https://docs.traeger.de/en/software/sdk/opc-ua/net/api/opc.uafx.server.opcserver) [OpcNodeManager](https://docs.traeger.de/en/software/sdk/opc-ua/net/api/opc.uafx.server.opcnodemanager) und [OpcAcknowledgeableConditionNode.](https://docs.traeger.de/en/software/sdk/opc-ua/net/api/opc.uafx.opcacknowledgeableconditionnode)

Dieser Abschnitt beschreibt einen Teil der API für die Themen bezüglich: Alarm & Events, Alarm & Conditions.

Basierend auf der **OpcConditionNode** stellt die **OpcAcknowledgeableConditionNode** eine Spezialisierung dar, die als Basisklasse für Bedingungen mit Feedback-Anforderung zum Einsatz kommt. Ereignisse dieser Art definieren, dass bei Erfüllung ihrer Bedingung quasi eine "Meldung mit Rückschein" abgesetzt wird. Der "Rückschein" - also das Feedback - kann dabei sowohl zur Steuerung weiterer Abläufe als auch zur einfachen Quittierung von Hinweisen und Warnungen dienen. Der dafür von der Spezifikation vorgesehene Feedback-Mechanismus ist in zwei Stufen unterteilt. Während die erste Stufe eine Art "Lesebestätigung" darstellt, stellt die zweite Stufe eine Art "Lesebestätigung mit Abnicken" dar. OPC UA definiert die Lesebestätigung als einfache Bestätigung (engl. Confirm) und die Lesebestätigung mit Abnicken als Zustimmung (engl. Acknowledge). Für beide Bestätigungsweisen stellt der Knoten zwei Kindknoten Confirm und Acknowledge bereit. Per Definition soll die Ausführung des "Acknowledge"-Vorgangs ein explizites Ausführen des "Confirm"-Vorgangs unnötig machen. Dem gegenüber ist es aber möglich zuerst eine Confirm- und anschließend und somit getrennt davon eine Acknowledge-Bestätigung zu senden. Unabhängig von der Reihenfolge und der Art des Feedbacks kann optional beim Confirm

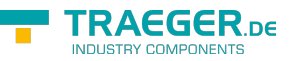

beziehungsweise beim Acknowledge ein Kommentar des Sachbearbeiters angegeben werden. Erstellt wird ein solcher Knoten wie bereits bekannt:

```
new OpcAcknowledgeableConditionNode(machineOne,
"OutOfBoundsAlert");
// Define the condition as: Needs to be acknowledged
outOfProcessableBounds.ChangeIsAcked(this.SystemContext, false);
// Define the condition as: Needs to be confirmed
outOfProcessableBounds.ChangeIsConfirmed(this.SystemContext, false);
```
Während der weiteren Prozessabläufe kann ein eingegangenes Feedback mittels IsAcked- und IsConfirmed-Eigenschaft des Knotens geprüft werden:

```
if (outOfProcessableBounds.IsAcked) {
 ...
}
if (outOfProcessableBounds.IsConfirmed) {
     ...
}
```
**Zu beachten ist, dass ein Server stets die Interpretation wie auch die auf das jeweilige Feedback folgende Logik selbst definieren muss.** Ob also ein Server Gebrauch von beiden Feedback Optionen macht oder nur von einer ist dem jeweiligen Entwickler überlassen. Im besten Fall sollte ein Server zumindest von der Acknowledge-Methode Gebrauch machen, da diese von der Spezifikation als "stärker" definiert ist.

## Ereignisknoten mit Alarm-Bedingungen

Die folgenden Typen kommen hierbei zum Einsatz: [OpcServer,](https://docs.traeger.de/en/software/sdk/opc-ua/net/api/opc.uafx.server.opcserver) [OpcNodeManager](https://docs.traeger.de/en/software/sdk/opc-ua/net/api/opc.uafx.server.opcnodemanager) und [OpcAlarmConditionNode.](https://docs.traeger.de/en/software/sdk/opc-ua/net/api/opc.uafx.opcalarmconditionnode)

Dieser Abschnitt beschreibt einen Teil der API für die Themen bezüglich: Alarm & Events, Alarm & Conditions.

Die in der OPC UA wohl wichtigste Implementierung der **OpcAcknowledgeableConditionNode** ist die **OpcAlarmConditionNode**. Mit Hilfe der **OpcAlarmConditionNode** ist es möglich Ereignisknoten zu definieren deren Verhalten mit einem Nachttischwecker vergleichbar ist. Dementsprechend wird dieser Knoten aktiv (siehe IsActive-Eigenschaft), wenn die mit ihm verknüpfte Bedingung erfüllt ist. Im Falle eines Weckers also zum Beispiel das "Erreichen der Weckzeit". Ein Alarm der hingegen zum Beispiel mit einer Weckzeit eingestellt wurde, aber nicht beim Erreichen dieser aktiv werden soll wird als unterdrückter Alarm bezeichnet (engl. suppressed alarm, siehe IsSuppressed- und IsSuppressedOrShelved-Eigenschaft). Wird aber ein Alarm aktiv, kann dieser zurückgestellt (engl. shelved) werden (siehe IsSuppressedOrShelved-Eigenschaft). Dabei kann ein Alarm einmalig ("One Shot Shelving") oder zeitlich ("Timed Shelving") zurückgestellt werden (siehe Shelving-Eigenschaft). Alternativ kann ein zurückstellter Alarm auch wieder "vorgestellt" (engl. unshelved) werden (siehe Shelving-Eigenschaft). Ein Beispiel für die API der **OpcAlarmConditionNode** zeigt der folgende Code:

```
TRAEGER DE
  info@traeger.de . +49 (0)961 48 23 0 0
var overheating = new OpcAlarmConditionNode(machineOne, "OverheatingAlert");
new OpcAlarmConditionNode(machineOne, "IdleAlert");
...
overheating.ChangeIsActive(this.SystemContext, true);
idle.ChangeIsActive(this.SystemContext, true);
...
if (overheating.IsActive)
    CancelJob();
if (!idle.IsActive)
    ProcessJob();
else if (idle.IsSuppressed)
    SimulateJob();
```
## Ereignisknoten mit diskreten Alarm-Bedingungen

Die folgenden Typen kommen hierbei zum Einsatz: [OpcServer,](https://docs.traeger.de/en/software/sdk/opc-ua/net/api/opc.uafx.server.opcserver) [OpcNodeManager](https://docs.traeger.de/en/software/sdk/opc-ua/net/api/opc.uafx.server.opcnodemanager), [OpcDiscreteAlarmNode,](https://docs.traeger.de/en/software/sdk/opc-ua/net/api/opc.uafx.opcdiscretealarmnode) [OpcOffNormalAlarmNode](https://docs.traeger.de/en/software/sdk/opc-ua/net/api/opc.uafx.opcoffnormalalarmnode) und [OpcTripAlarmNode.](https://docs.traeger.de/en/software/sdk/opc-ua/net/api/opc.uafx.opctripalarmnode)

Dieser Abschnitt beschreibt einen Teil der API für die Themen bezüglich: Alarm & Events, Alarm & Conditions.

Ausgehend von der **OpcAlarmConditionNode** gibt es mehrere Spezialisierungen die explizit für bestimmte Arten von Alarmen definiert wurden um die Form, den Grund oder den Inhalt eines Alarms bereits durch die Art des Alarms genauer zu spezifizieren. Eine Unterklasse solcher selbstbeschreibenden Alarme sind die diskreten Alarme. Als Basis eines diskreten Alarms dient die Klasse

**OpcDiscreteAlarmNode**. Sie definiert einen Alarmzustandsknoten, der verwendet wird, um Typen in Alarmzustände zu klassifizieren, wobei der Eingang für den Alarm nur eine bestimmte Anzahl von möglichen Werten annehmen kann (z.B. wahr / falsch, läuft / angehalten / beendet). Soll ein Alarm einen diskreten Zustand darstellen, der als nicht normal angesehen wird, sollte der Einsatz der

**OpcOffNormalAlarmNode** oder einer ihrer Unterklassen in Betracht gezogen werden. Ausgehend von dieser Alarmklasse bietet das Framework eine weitere Konkretisierung mit der **OpcTripAlarmNode**. Der **OpcTripAlarmNode** wird aktiv, wenn zum Beispiel an einem überwachten Gerät ein anomaler Fehler auftritt, z.B. wenn der Motor aufgrund einer Überlastung abgeschaltet wird. Erstellt werden die eben genannten Knoten wie folgt:

var x = [new](http://www.google.com/search?q=new+msdn.microsoft.com) OpcDiscreteAlarmNode(machineOne, "discreteAlert");

var y = [new](http://www.google.com/search?q=new+msdn.microsoft.com) OpcOffNormalAlarmNode(machineOne, "offNormalAlert");

#### var z = [new](http://www.google.com/search?q=new+msdn.microsoft.com) OpcTripAlarmNode(machineOne, "tripAlert");

## Ereignisknoten mit Alarm-Bedingungen für Grenzwerte

Die folgenden Typen kommen hierbei zum Einsatz: [OpcServer,](https://docs.traeger.de/en/software/sdk/opc-ua/net/api/opc.uafx.server.opcserver) [OpcNodeManager](https://docs.traeger.de/en/software/sdk/opc-ua/net/api/opc.uafx.server.opcnodemanager) und [OpcLimitAlarmNode](https://docs.traeger.de/en/software/sdk/opc-ua/net/api/opc.uafx.opclimitalarmnode).

Dieser Abschnitt beschreibt einen Teil der API für die Themen bezüglich: Alarm & Events, Alarm & Conditions.

Sollen Prozessspezifische Grenzwerte geprüft und der Ausgang der Prüfung bei Grenzwertüberschreitungen / -unterschreitungen publiziert werden, dann bietet die **OpcLimitAlarmNode**

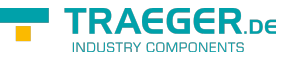

Klasse den zentralen Anlaufpunkt zum Einstieg in die Klassen der Grenzwert-Alarme (engl. limit alarms). Mit Hilfe dieser Klasse können Grenzwerte in bis zu vier Stufen unterteilt werden. Zur Differenzierung dieser werden sie als LowLow, Low, High und HighHigh bezeichnet (genannt in der Reihenfolge ihrer metrischen Ordnung). Per Definition ist es nicht notwendig alle Grenzwerte zu definieren. Aus diesem Grund bietet die Klasse die Möglichkeit die gewünschten Grenzen von Anfang festzulegen:

```
varnew OpcLimitAlarmNode(
       machineOne, "PositionLimit", OpcLimitAlarmStates.HighHigh |
OpcLimitAlarmStates.LowLow);
positionLimit.HighHighLimit = 120; // e.g. mm
positionLimit.LowLowLimit = ; // e.g. mm
```
### Ereignisknoten mit Alarm-Bedingungen für ausschließliche Grenzwerte

Die folgenden Typen kommen hierbei zum Einsatz: [OpcServer,](https://docs.traeger.de/en/software/sdk/opc-ua/net/api/opc.uafx.server.opcserver) [OpcNodeManager](https://docs.traeger.de/en/software/sdk/opc-ua/net/api/opc.uafx.server.opcnodemanager) und [OpcExclusiveLimitAlarmNode](https://docs.traeger.de/en/software/sdk/opc-ua/net/api/opc.uafx.opcexclusivelimitalarmnode).

Dieser Abschnitt beschreibt einen Teil der API für die Themen bezüglich: Alarm & Events, Alarm & Conditions.

Eine Unterklasse der **OpcLimitAlarmNode** ist die Klasse **OpcExclusiveLimitAlarmNode**. Wie ihr Name bereits verrät, dient sie der Definition von Grenzwertalarmen für ausschließliche Grenzen. Ein solcher Grenzwertalarm verwendet dabei Werte für die Grenzen, die sich gegenseitig ausschließen. Das bedeutet, dass wenn ein Grenzwert überschritten / unterschritten wurde, dass nicht zugleich ein anderer Grenzwert überschritten / unterschritten sein kann. Die dabei verletzte Grenze wird mit der Limit-Eigenschaft des Knotens beschrieben.

Im Rahmen der OPC UA gibt es drei weitere Spezialisierungen der **OpcExclusiveLimitAlarmNode**.

#### [OpcExclusiveDeviationAlarmNode](https://docs.traeger.de/en/software/sdk/opc-ua/net/api/opc.uafx.opcexclusivedeviationalarmnode)

Diese Art von Alarm sollte eingesetzt werden, wenn eine geringfügige Abweichung von definierten Grenzwerten festgestellt wird.

#### [OpcExclusiveLevelAlarmNode](https://docs.traeger.de/en/software/sdk/opc-ua/net/api/opc.uafx.opcexclusivelevelalarmnode)

Diese Art von Alarm wird normalerweise verwendet, um zu melden, wenn ein Grenzwert überschritten wird. Das betrifft typischerweise ein Instrument - wie zum Beispiel einen Temperatursensor. Diese Art von Alarm wird aktiv, wenn der beobachtete Wert über einem oberen Grenzwert oder unter einem unteren Grenzwert liegt.

#### [OpcExclusiveRateOfChangeAlarmNode](https://docs.traeger.de/en/software/sdk/opc-ua/net/api/opc.uafx.opcexclusiverateofchangealarmnode)

Diese Art von Alarm wird üblicherweise verwendet, um eine ungewöhnliche Änderung oder fehlende Änderung eines gemessenen Werts in Bezug auf die Geschwindigkeit, mit der sich der Wert geändert hat, zu melden. Der Alarm wird aktiv, wenn die Rate, mit der sich der Wert ändert, einen definierten Grenzwert über- oder unterschreitet.

# Ereignisknoten mit Alarm-Bedingungen für nicht-

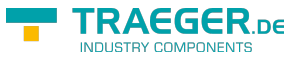

### ausschließliche Grenzwerte

Die folgenden Typen kommen hierbei zum Einsatz: [OpcServer,](https://docs.traeger.de/en/software/sdk/opc-ua/net/api/opc.uafx.server.opcserver) [OpcNodeManager](https://docs.traeger.de/en/software/sdk/opc-ua/net/api/opc.uafx.server.opcnodemanager) und [OpcNonExclusiveLimitAlarmNode](https://docs.traeger.de/en/software/sdk/opc-ua/net/api/opc.uafx.opcnonexclusivelimitalarmnode).

Dieser Abschnitt beschreibt einen Teil der API für die Themen bezüglich: Alarm & Events, Alarm & Conditions.

Eine Unterklasse der **OpcLimitAlarmNode** ist die Klasse **OpcNonExclusiveLimitAlarmNode**. Wie ihr Name bereits verrät, dient sie der Definition von Grenzwertalarmen für nicht-ausschließliche Grenzen. Ein solcher Grenzwertalarm verwendet dabei Werte für die Grenzen, die sich gegenseitig **nicht ausschließen**. Das bedeutet, dass wenn ein Grenzwert überschritten / unterschritten wurde, dass zugleich ein anderer Grenzwert überschritten / unterschritten sein kann. Die dabei verletzten Grenzen können mit den Eigenschaften IsLowLow, IsLow, IsHigh und IsHighHigh des Knotens geprüft werden.

Im Rahmen der OPC UA gibt es drei weitere Spezialisierungen der **OpcNonExclusiveLimitAlarmNode**.

#### [OpcNonExclusiveDeviationAlarmNode](https://docs.traeger.de/en/software/sdk/opc-ua/net/api/opc.uafx.opcnonexclusivedeviationalarmnode)

Diese Art von Alarm sollte eingesetzt werden, wenn eine geringfügige Abweichung von definierten Grenzwerten festgestellt wird.

#### [OpcNonExclusiveLevelAlarmNode](https://docs.traeger.de/en/software/sdk/opc-ua/net/api/opc.uafx.opcnonexclusivelevelalarmnode)

Diese Art von Alarm wird normalerweise verwendet, um zu melden, wenn ein Grenzwert überschritten wird. Das betrifft typischerweise ein Instrument - wie zum Beispiel einen Temperatursensor. Diese Art von Alarm wird aktiv, wenn der beobachtete Wert über einem oberen Grenzwert oder unter einem unteren Grenzwert liegt.

#### [OpcNonExclusiveRateOfChangeAlarmNode](https://docs.traeger.de/en/software/sdk/opc-ua/net/api/opc.uafx.opcnonexclusiverateofchangealarmnode)

Diese Art von Alarm wird üblicherweise verwendet, um eine ungewöhnliche Änderung oder fehlende Änderung eines gemessenen Werts in Bezug auf die Geschwindigkeit, mit der sich der Wert geändert hat, zu melden. Der Alarm wird aktiv, wenn die Rate, mit der sich der Wert ändert, einen definierten Grenzwert über- oder unterschreitet.

# Überwachung von Anfrage- und Antwort-**Nachrichten**

Die folgenden Typen kommen hierbei zum Einsatz: [OpcServer,](https://docs.traeger.de/en/software/sdk/opc-ua/net/api/opc.uafx.server.opcserver) [OpcRequestValidatingEventArgs](https://docs.traeger.de/en/software/sdk/opc-ua/net/api/opc.uafx.server.opcrequestvalidatingeventargs), [OpcRequestValidatingEventHandler,](https://docs.traeger.de/en/software/sdk/opc-ua/net/api/opc.uafx.server.opcrequestvalidatingeventhandler) [OpcRequestProcessingEventArgs](https://docs.traeger.de/en/software/sdk/opc-ua/net/api/opc.uafx.server.opcrequestprocessingeventargs), [OpcRequestProcessingEventHandler](https://docs.traeger.de/en/software/sdk/opc-ua/net/api/opc.uafx.server.opcrequestprocessingeventhandler), [OpcRequestProcessedEventArgs,](https://docs.traeger.de/en/software/sdk/opc-ua/net/api/opc.uafx.server.opcrequestprocessedeventargs) [OpcRequestProcessedEventHandler](https://docs.traeger.de/en/software/sdk/opc-ua/net/api/opc.uafx.server.opcrequestprocessedeventhandler), [OpcRequestValidatedEventArgs,](https://docs.traeger.de/en/software/sdk/opc-ua/net/api/opc.uafx.server.opcrequestvalidatedeventargs) [OpcRequestValidatedEventHandler](https://docs.traeger.de/en/software/sdk/opc-ua/net/api/opc.uafx.server.opcrequestvalidatedeventhandler), [IOpcServiceRequest](https://docs.traeger.de/en/software/sdk/opc-ua/net/api/opc.uafx.services.iopcservicerequest) und [IOpcServiceResponse.](https://docs.traeger.de/en/software/sdk/opc-ua/net/api/opc.uafx.services.iopcserviceresponse)

Die von Clients an einen Server gesendeten Anfragen werden vom Server als Instanzen der IOpcServiceRequest Schnittstelle verarbeitet, validiert und mittels Instanzen der IOpcServiceResponse Schnittstelle beantwortet. Die dabei vom Server empfangenen Anfragen können über die Ereignisse RequestProcessing, RequestValidating, RequestValidated und RequestProcessed über benutzerdefinierte Methoden zusätzlich überwacht, protokolliert, gelenkt oder gar verweigert werden. Dies ist besonders dann in Situationen sinnvoll, wenn die vom Framework bereitgestellten Mechanismen nicht den projektspezifischen Ansprüchen, insbesondere bestimmter Restriktionen, nicht ausreichend sind. Der Ablauf der Verarbeitung bis hin zur Beantwortung (= mittels Antworten, engl. Responses) von Anfragen

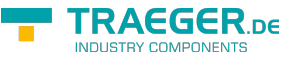

(engl. Requests) durchläuft dabei die folgenden Schritte:

- 1. Empfang der Rohdaten einer Anfrage (Protokollebene des Frameworks)
- 2. Deserialisierung der Rohdaten zu einer Anfrage (Nachrichtenebene des Frameworks)
- 3. Vorverarbeitung der Anfrage: **RequestProcessing Ereignis**
- 4. Zuteilung der Anfrage zum entsprechenden Dienst (Dienstebene des Frameworks)
- 5. Validierung der Anfrage
	- 1. Standardvalidierungen (Session, Identity, …)
	- 2. benutzerdefinierte Validierung: **RequestValidating Ereignis**
	- 3. abschließende Validierung (Prüfung der benutzerdefinierten Validierung)
	- 4. benutzerdefinierter Abschluss der Validierung: **RequestValidated Ereignis**
- 6. Verarbeitung der Anfrage (Anwendungsebene des Frameworks)
- 7. Erzeugen der Antwort über den entsprechenden Dienst (Dienstebene des Frameworks)
- 8. Nachverarbeitung der Anfrage und deren Antwort: **RequestProcessed Ereignis**
- 9. Serialisierung der Antwort zu Rohdaten (Nachrichtenebene des Frameworks)
- 10. Senden der Rohdaten der Antwort (Protokollebene des Frameworks)

Die unter den Punkten 3., 5.2, 5.4 und 8. genannten Ereignisse bieten dem Entwickler des Servers die Möglichkeit über den Ablauf der Anfrageverarbeitung über benutzerdefinierten Code zum entsprechenden Zeitpunkt zu überwachen oder zu beeinflussen. Direkt nach Empfang und der Aufbereitung der Nutzdaten in Form einer IOpcServiceRequest Instanz wird der benutzerdefinierte Code des RequestProcessing Ereignisses ausgeführt. Die hierbei bereitgestellten Informationen dienen der primären Diagnose des Nachrichtenverkehrs zwischen Client und Server. Ein hier eingetragener Eventhandler sollte keine Exception auslösen:

```
private static void HandleRequestProcessing(object sender, OpcRequestProcessingEventArgs e)
{
    Console.Write("Processing: " + e.Request.ToString());
}
// ...
server.RequestProcessing += HandleRequestProcessing;
```
Der in den OpcRequestProcessingEventArgs bereitgestellte Kontext entspricht dabei stets einer Instanz der OpcContext Klasse, welche nur die allgemeine Umgebung der Nachrichtenverarbeitung beschreibt. Die in diesem Eventhandler bereitgestellten Informationen werden im darauf folgenden RequestValidating Ereignis zusätzlich um Informationen über die Sitzung (engl. Session) und Identität (engl. Identity) ergänzt. Im Falle von Anfragen, die eine Session voraussetzen, handelt es sich beim bereitgestellten OpcContext Objekt um die Spezialisierung OpcOperationContext. Über den OpcOperationContext können dann zusätzliche Sitzungsbezogene Validierungen durchgeführt werden:

```
TRAEGER DE
  info@traeger.de . +49 (0)961 48 23 0 0
private static nodesPerSession = new Dictionary<OpcNodeId, int>();
private static void HandleRequestValidating(object sender, OpcRequestValidatingEventArgs e)
{
    Console.Write(" -> Validating: " + e.Request.ToString());
   if (e.RequestType == 0pcRequestType.AddNodes) {
        var sessionId = e.Context.SessionId;
        var request = (OpcAddNodesRequest)e.Request;
         lock (sender) {
             if (!nodesPerSession.TryGetValue(sessionId, out var count))
                 nodesPerSession.Add(sessionId, count);
             count += request.Commands.Count;
             nodesPerSession[sessionId] = count;
            e.Cancel = \text{(count} \geq 100);
         }
    }
}
// ...
server.RequestValidating += HandleRequestValidating;
```
Das gezeigte Beispiel beschränkt die Anzahl der "AddNodes"-Anfragen je Sitzung auf 100 "AddNode"-Befehle. Jede weitere Anfrage wird nach Erreichen der Beschränkung verweigert. Dies geschieht durch Setzen der Cancel Eigenschaft der Argumente des Ereignisses auf den Wert "true", wodurch automatisch der Code der Result Eigenschaft der Argumente des Ereignisses auf den Wert "BadNotSupported" festgelegt wird. Es besteht auch die Möglichkeit die Anfrage durch das (zusätzliche) Setzen eines "Bad"-Codes abzubrechen. Ein über das RequestValidating Ereignis eingetragener Eventhandler darf eine Exception auslösen. Wird jedoch eine Exception im Eventhandler ausgelöst oder die Eigenschaft Cancel auf den Wert "true" beziehungsweise die Result Eigenschaft der Argumente des Ereignisses auf einen "Bad"-Code gesetzt, so werden die Eventhandler des RequestValidated Ereignis nicht ausgeführt (was den aus dem .NET Framework bekannten Validating-Validated-Pattern entspricht). Wird hingegen die Anfrage nicht abgebrochen, werden die Eventhandler des RequestValidated Ereignisses ausgeführt:

```
void HandleRequestValidated(object sender, OpcRequestValidatedEventArgs e)
{
     Console.Write(" -> Validated");
}
// ...
server.RequestValidated += HandleRequestValidated;
```
Auch hier gilt wie beim RequestProcessing Ereignis, dass die bereitgestellten Informationen der primären Diagnose des Nachrichtenverkehrs zwischen Client und Server dienen. Der Nutzen des Ereignisses besteht darin, dass nur nach Aufruf des Ereignisses der Server auch versucht die Anfrage zu bearbeiten und zu beantworten. Ein hier eingetragener Eventhandler sollte keine Exception auslösen. Nach Abschluss der vom Server durchgeführten Verarbeitung der Anfrage wird schlussendlich die Anfrage mit der resultierenden Ergebnisse beantwortet. Die dabei erzeuge Antwort kann zusammen mit der Anfrage im RequestProcessed Ereignis ausgewertet werden:

```
AEGER ne
  info@traeger.de . +49 (0)961 48 23 0 0
private static void HandleRequestProcessed(object sender, OpcRequestProcessedEventArgs e)
{
    if (e.Response.Success)
        Console.WriteLine(" -> Processed!");
    else
         Console.WriteLine(" -> FAILED: {0}!", e.Exception?.Message ??
e.Response.ToString());
}
// ...
server.RequestProcessed += HandleRequestProcessed;
```
Wie im obigen Beispiel gezeigt stellen die Argumente des Ereignisses zusätzlich noch Informationen über eine gegebenenfalls aufgetretenen Ausnahme (engl. Exception) zur Verfügung. Ein hier eingetragener Eventhandler sollte keine Exception auslösen.

# Konfiguration des Servers

# Allgemeine Konfiguration

Die folgenden Typen kommen hierbei zum Einsatz: [OpcServer,](https://docs.traeger.de/en/software/sdk/opc-ua/net/api/opc.uafx.server.opcserver) [OpcCertificateStores](https://docs.traeger.de/en/software/sdk/opc-ua/net/api/opc.uafx.opccertificatestores) und [OpcCertificateStoreInfo](https://docs.traeger.de/en/software/sdk/opc-ua/net/api/opc.uafx.opccertificatestoreinfo).

In allen hier gezeigten Codeausschnitten wird stets der Server über den Code konfiguriert (wenn nicht mit der Standardkonfiguration des Servers gearbeitet wird). Zentrale Anlaufstelle für die Konfiguration der Serveranwendung ist die **OpcServer** Instanz. Alle Einstellungen zum Thema Sicherheit finden sich als Instanz der **OpcServerSecurity** Klasse über die Security Eigenschaft des Servers. Alle Einstellungen zum Thema Zertifikat Speicher finden sich als Instanz der **OpcCertificateStores** Klasse über die CertificateStores Eigenschaft des Servers.

Soll der Server auch per XML konfigurierbar sein, dann besteht die Möglichkeit die Konfiguration des Servers entweder direkt aus einer bestimmten oder aus einer beliebigen XML Datei zu laden. Welche Schritte dazu nötig sind, sehen Sie im Abschnitt "Vorbereiten der Serverkonfiguration via XML".

Sobald die entsprechenden Vorbereitungen zur Konfiguration der Serverkonfiguration via XML getroffen wurden, können die Einstellungen wie folgt geladen werden:

Laden der Konfigurationsdatei über die App.config

```
server.Configuration =
OpcApplicationConfiguration.LoadServerConfig("Opc.UaFx.Server");
```
Laden der Konfigurationsdatei über den Pfad zur XML Datei

```
server.Configuration =
OpcApplicationConfiguration.LoadServerConfigFile("MyServerAppNameConfig.xml");
```
Zur Konfiguration der Serveranwendung stehen unter anderem die folgenden Möglichkeiten zur Verfügung:

• Konfiguration der Anwendung via Code:

via XML (unterhalb des OpcApplicationConfiguration Elements):

<ApplicationName>MyServerAppName</ApplicationName> <ApplicationUri>http://my.serverapp.uri/</ApplicationUri>

- Konfiguration der Zertifikatspeicher
	- via Code:

```
// Default: ".\CertificateStores\Trusted"
server.CertificateStores.ApplicationStore.Path
         = @"%LocalApplicationData%\MyServerAppName\App Certificates";
// Default: ".\CertificateStores\Rejected"
server.CertificateStores.RejectedStore.Path
         = @"%LocalApplicationData%\MyServerAppName\Rejected Certificates";
// Default: ".\CertificateStores\Trusted"
server.CertificateStores.TrustedIssuerStore.Path
         = @"%LocalApplicationData%\MyServerAppName\Trusted Issuer Certificates";
// Default: ".\CertificateStores\Trusted"
server.CertificateStores.TrustedPeerStore.Path
         = @"%LocalApplicationData%\MyServerAppName\Trusted Peer Certificates";
```
- 
- o via XML (unterhalb des OpcApplicationConfiguration Elements):

```
 <SecurityConfiguration>
     <ApplicationCertificate>
       <StoreType>Directory</StoreType>
       <StorePath>%LocalApplicationData%\MyServerAppName\CertificateStores\App
Certificates</StorePath>
       <SubjectName>MyServerAppName</SubjectName>
     </ApplicationCertificate>
     <RejectedCertificateStore>
       <StoreType>Directory</StoreType>
<StorePath>%LocalApplicationData%\MyServerAppName\CertificateStores\Rejected
Certificates</StorePath>
     </RejectedCertificateStore>
     <TrustedIssuerCertificates>
       <StoreType>Directory</StoreType>
       <StorePath>%LocalApplicationData%\MyServerAppName\CertificateStores\Trusted
Issuer Certificates</StorePath>
     </TrustedIssuerCertificates>
     <TrustedPeerCertificates>
       <StoreType>Directory</StoreType>
       <StorePath>%LocalApplicationData%\MyServerAppName\CertificateStores\Trusted
Peer Certificates</StorePath>
     </TrustedPeerCertificates>
   </SecurityConfiguration>
```
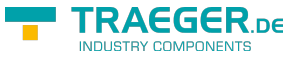

### <span id="page-108-0"></span>Konfiguration des Zertifikats

Die folgenden Typen kommen hierbei zum Einsatz: [OpcServer,](https://docs.traeger.de/en/software/sdk/opc-ua/net/api/opc.uafx.server.opcserver) [OpcCertificateManager,](https://docs.traeger.de/en/software/sdk/opc-ua/net/api/opc.uafx.opccertificatemanager) [OpcServerSecurity](https://docs.traeger.de/en/software/sdk/opc-ua/net/api/opc.uafx.server.opcserversecurity), [OpcCertificateStores](https://docs.traeger.de/en/software/sdk/opc-ua/net/api/opc.uafx.opccertificatestores) und [OpcCertificateStoreInfo](https://docs.traeger.de/en/software/sdk/opc-ua/net/api/opc.uafx.opccertificatestoreinfo).

Empfohlen werden Zertifikate vom Typen .der, .pem, **.pfx** und **.p12**. Soll der Server einen sicheren Endpunkt bereitstellen (bei dem der **OpcSecurityMode** gleich Sign oder SignAndEncrypt ist), muss das Zertifikat über einen privaten Schlüssel verfügen.

1. Ein **vorhandenes Zertifikat** wird wie folgt aus einen beliebigen Pfad geladen:

var certificate =  $0$ pcCertificateManager.LoadCertificate("MyServerCertificate.pfx");

2. Ein **neues Zertifikat** kann wie folgt (im Speicher) erzeugt werden:

```
var certificate = 0pcCertificateManager.CreateCertificate(server);
```
- 3. Gespeichert werden kann das Zertifikat unter einem beliebigen Pfad über: OpcCertificateManager.SaveCertificate("MyServerCertificate.pfx", certificate);
- 4. Das Serverzertifikat festlegen:

```
server.Certificate = certificate;
```
5. Das Zertifikat muss im Zertifikatstore für **Anwendungszertifikate** (= ApplicationStore) gespeichert sein:

```
if (!server.CertificateStores.ApplicationStore.Contains(certificate))
    server.CertificateStores.ApplicationStore.Add(certificate);
```
6. Wird **kein oder ein ungültiges Zertifikat** verwendet, wird standardmäßig automatisch ein neues Zertifikat erzeugt / verwendet. Soll zudem sichergestellt sein, dass der Server nur das angegebene Zertifikat verwendet, muss diese Funktion deaktiviert werden. Zum **Deaktivieren der Funktion** die Eigenschaft **AutoCreateCertificate** auf den Wert false stellen:

server.CertificateStores.AutoCreateCertificate = false;

### <span id="page-108-1"></span>Konfiguration der Benutzeridentitäten

Die folgenden Typen kommen hierbei zum Einsatz: [OpcServer,](https://docs.traeger.de/en/software/sdk/opc-ua/net/api/opc.uafx.server.opcserver) [OpcUserIdentity](https://docs.traeger.de/en/software/sdk/opc-ua/net/api/opc.uafx.opcuseridentity), [OpcServerIdentity,](https://docs.traeger.de/en/software/sdk/opc-ua/net/api/opc.uafx.server.opcserveridentity) [OpcCertificateIdentity](https://docs.traeger.de/en/software/sdk/opc-ua/net/api/opc.uafx.opccertificateidentity), [OpcServerSecurity,](https://docs.traeger.de/en/software/sdk/opc-ua/net/api/opc.uafx.server.opcserversecurity) [OpcAccessControlList,](https://docs.traeger.de/en/software/sdk/opc-ua/net/api/opc.uafx.server.opcaccesscontrollist) [OpcAnonymousAcl](https://docs.traeger.de/en/software/sdk/opc-ua/net/api/opc.uafx.server.opcanonymousacl), [OpcUserNameAcl,](https://docs.traeger.de/en/software/sdk/opc-ua/net/api/opc.uafx.server.opcusernameacl) [OpcCertificateAcl,](https://docs.traeger.de/en/software/sdk/opc-ua/net/api/opc.uafx.server.opccertificateacl) [OpcAccessControlEntry](https://docs.traeger.de/en/software/sdk/opc-ua/net/api/opc.uafx.server.opcaccesscontrolentry), [OpcOperationType,](https://docs.traeger.de/en/software/sdk/opc-ua/net/api/opc.uafx.server.opcoperationtype) [OpcRequestType](https://docs.traeger.de/en/software/sdk/opc-ua/net/api/opc.uafx.server.opcrequesttype) und [OpcAccessControlMode.](https://docs.traeger.de/en/software/sdk/opc-ua/net/api/opc.uafx.server.opcaccesscontrolmode)

Ein Server erlaubt standardmässig den Zugriff auch ohne Angabe einer konkreten Benutzeridentität. Diese Art von Benutzerauthentifizierung wird als anonyme Authentifizierung bezeichnet. Wird hingegen eine Benutzeridentität angegeben, dann muss diese dem Server bekannt sein, damit mit dieser Identität auf den Server zugegriffen werden darf. Soll zum Beispiel ein Benuztername-Passwort-Paar oder ein Zertifikat als Ausweis zur Benutzerauthenifizierung verwendet werden können, müssen die entsprechenden Zugriffskontrolllisten (engl. Access Control List - ACL) konfiguriert und aktiviert werden. Zur Konfiguration der Kontrolllisten gehört die Konfiguration der Zugriffskontrolleinträge (engl. Access Control Entries - ACE). Diese werden durch ein Prinzipal mit einer bestimmten Identität (Benutzername-Passwort oder Zertifikat) definiert und in die Listen eingetragen.

Deaktivierung der anonymen Zugriffskontrollliste:

```
info@traeger.de . +49 (0)961 48 23 0 0
```

```
server.Security.AnonymousAcl.IsEnabled = false;
```
Konfiguration der **Benutzername-Passwort**-Paar-basierten Zugriffskontrollliste:

```
var acl = server. Security. UserNameAcl;
acl.AddEntry("username1", "password1");
acl.AddEntry("username2", "password2");
acl.AddEntry("username3", "password3");
...
acl.IsEnd = true;
```
Konfiguration der **Zertifikat**-basierten Zugriffskontrollliste:

```
var acl = server. Security. CertificateAcl;
acl.AddEntry(new X509Certificate2(@".\user1.pfx"));
acl.AddEntry(new X509Certificate2(@".\user2.pfx"));
acl.AddEntry(new X509Certificate2(@".\user3.pfx"));
...
acl.JsEnabled = true;
```
Alle bisher durch das Framework definierten Zugriffskontrolllisten verwenden als Zugriffskontrollmodus (engl. Access Control Mode) den Modus "Whitelist". Unter diesem Modus besitzt allein durch die Definition eines Access Control Entries jeder Entry auf alle möglichen Arten (engl. Types) von Anfragen (engl. Requests) Zugriff, auch ohne dem Entry den Zugriff dafür explizit zu erteilen (engl. allow). Dementsprechend müssen den Entries alle nicht erlaubten Aktionen entzogen (engl. deny) werden. Die jeweiligen erlaubten und verbotenen Operationen können direkt auf dem Entry festgelegt werden, das nach dem Eintrag in die ACL zur Verfügung gestellt wird.

1. Ein Access Control Entry merken:

var user $1 = \text{acl}.$ AddEntry("username $1$ ", "password $1$ ");

2. Dem Access Control Entry zwei Rechte entziehen:

```
user1.Deny(OpcRequestType.Write);
user1.Deny(OpcRequestType.HistoryUpdate);
```
3. Ein zuvor entzogenes Recht wieder erteilen:

user1.Allow(OpcRequestType.HistoryUpdate);

### <span id="page-109-0"></span>Konfiguration der Serverendpunkte

Die folgenden Typen kommen hierbei zum Einsatz: [OpcServer,](https://docs.traeger.de/en/software/sdk/opc-ua/net/api/opc.uafx.server.opcserver) [OpcServerSecurity](https://docs.traeger.de/en/software/sdk/opc-ua/net/api/opc.uafx.server.opcserversecurity), [OpcSecurityPolicy](https://docs.traeger.de/en/software/sdk/opc-ua/net/api/opc.uafx.opcsecuritypolicy), [OpcSecurityMode](https://docs.traeger.de/en/software/sdk/opc-ua/net/api/opc.uafx.opcsecuritymode) und [OpcSecurityAlgorithm](https://docs.traeger.de/en/software/sdk/opc-ua/net/api/opc.uafx.opcsecurityalgorithm).

Die Endpunkte des Servers werden durch das Kreuzprodukt der verwendeten Basis-Adressen und der konfigurierten Sicherheitsstrategien für Endpunkte definiert. Die Basis-Adressen setzen sich dabei aus den unterstützten Schema-Port-Paaren und dem Host (IP Adresse oder DNS Name) zusammen, wobei mehrere Schemen (möglich sind "http", "https", "opc.tcp", "net.tcp" und "net.pipe") zum Datenaustausch auf unterschiedlichen Ports festgelegt werden können. Standardmäßig verwendet der Server keine spezielle Strategie (engl. policy), um einen sicheren Endpunkt (engl. endpoint) bereitzustellen. Dementsprechend gibt es genauso viele Endpunkte, wie es Basis-Adressen gibt. Definiert ein Server genau eine Basis-

TRAEGER DE **INDUSTRY COMPONENTS** 

#### TRAEGER.DE Söllnerstr. 9 . 92637 Weiden . [info@traeger.de](mailto:info@traeger.de?subject=OPC UA SDK für .NET) . +49 (0)961 48 23 0 0

Adresse, gibt es nur einen Endpunkt mit eben dieser Basis-Adresse und der Sicherheitsstrategie mit dem Modus None. Werden aber n verschiedene Basis-Adressen festgelegt, dann existieren ebenso nur n verschiedene Endpunkte mit genau derselben Sicherheitsstrategie. Auch wenn nur eine spezielle Sicherheitsstrategie festgelegt wird, existieren weiterhin nur n verschiedene Endpunkte mit genau dieser Sicherheitsstrategie. Gibt es hingegen m verschiedene Sicherheitsstrategien (s $_1$ , s $_2$ , s $_3$ , ..., s $_{\rm m}$ ), dann gibt es mit n verschiedenen Basis-Adressen (b<sub>1</sub>, b<sub>2</sub>, ..., b<sub>n</sub>) die Endpunkte, die durch eine paarweise Verknüpfung aus Strategie und Basis-Adresse entstehen ( $s_1+b_1$ ,  $s_1+b_2$ , …,  $s_1+b_n$ ,  $s_2+b_1$ ,  $s_2+b_2$ , …,  $s_2+b_n$ ,  $s_3+b_1$ ,  $s_3+b_2$ , …,  $s_3+b_n, s_m+b_n, ...$ ).

Zusätzlich zum Modus (= Security-Mode) der zu verwendenden Sicherung der Kommunikation definiert eine Endpoint-Policy einen Security-Algorithmus sowie einen Level. Laut OPC Foundation dient der Level der Policy eines Endpunkts als relatives Maß der über den Endpunkt verwendeten Sicherheitsmechanismen. So ist per Definition ein Endpunkt mit einem höheren Level sicherer als ein Endpunkt mit einem niedrigeren Level (zu beachten ist, dass das lediglich eine Richtlinie ist, die niemand weder prüft, noch durchsetzt).

Werden nun zum Beispiel zwei Sicherheitsstrategien (engl. Security-Policies) verfolgt, dann könnten diese wie folgt definiert sein:

- Security-Policy A: Level=0, Security-Mode=None, Security-Algorithm=None
- Security-Policy B: Level=1, Security-Mode=Sign, Security-Algorithm=Basic256

Werden weiter zum Beispiel drei Basis-Adressen (engl. Base-Addresses) wie folgt für verschiedene Schemen festgelegt:

- Base-Address A: "https://mydomain.com/"
- Base-Address B: "opc.tcp://192.168.0.123:4840/"
- Base-Address C: "opc.tcp://192.168.0.123:12345/"

So ergeben sich daraus durch das Kreuzprodukt die folgenden Endpunktbeschreibungen:

- Endpoint 1: Address="https://mydomain.com/", Level=0, Security-Mode=None, Security-Algorithm=None
- Endpoint 2: Address="https://mydomain.com/", Level=1, Security-Mode=Sign, Security-Algorithm=Basic256
- Endpoint 3: Address="opc.tcp://192.168.0.123:4840/", Level=0, Security-Mode=None, Security-Algorithm=None
- Endpoint 4: Address="opc.tcp://192.168.0.123:4840/", Level=1, Security-Mode=Sign, Security-Algorithm=Basic256
- Endpoint 5: Address="opc.tcp://192.168.0.123:12345/", Level=0, Security-Mode=None, Security-Algorithm=None
- Endpoint 6: Address="opc.tcp://192.168.0.123:12345/", Level=1, Security-Mode=Sign, Security-Algorithm=Basic256

Zur Konfiguration der (primären) Basis-Adresse kann entweder der Konstruktor der **OpcServer** Klasse oder die **Address** Eigenschaft einer **OpcServer** Instanz verwendet werden:

```
new OpcServer("opc.tcp://localhost:4840/");
new Uri("opc.tcp://localhost:4840/");
```
Soll der Server weitere Basis-Adressen unterstützen, dann können diese mit den Methoden **RegisterAddress** und **UnregisterAddress** verwaltet werden. Die in der Summe vom Server verwendeten (also registrierten) Basis-Adressen können über die **Addresses** Eigenschaft abgerufen

EGER <sub>DE</sub>

TRAEGER.DE Söllnerstr. 9 . 92637 Weiden . [info@traeger.de](mailto:info@traeger.de?subject=OPC UA SDK für .NET) . +49 (0)961 48 23 0 0

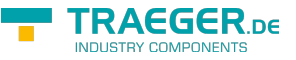

werden. Wurde zuvor der Wert der **Address** Eigenschaft nicht festgelegt, dann wird die erste Adresse, die mittels **RegisterAddress** definiert wird, für die **Address** Eigenschaft verwendet.

Zwei weitere Basis-Adressen definieren:

```
server.RegisterAddress("https://mydomain.com/");
server.RegisterAddress("net.tcp://192.168.0.123:12345/");
```
Zwei Basis-Adressen vom Server entfernen (= deregistrieren, engl. unregister), sodass sich auch die "Haupt"-Basis-Adresse ändert:

```
server.UnregisterAddress("https://mydomain.com/");
// server.Address becomes: "net.tcp://192.168.0.123:12345/"
server.UnregisterAddress("opc.tcp://localhost:4840/");
```
Werden alle Adressen der **Addresses** Eigenschaft deregistriert, dann ist auch der Wert der **Address** Eigenschaft nicht festgelegt.

Definition einer sicheren Sicherheitsstrategie für die Endpunkte des Servers:

```
server.Security.EndpointPolicies.Add(new OpcSecurityPolicy(
         OpcSecurityMode.Sign, OpcSecurityAlgorithm.Basic256, 3));
```
Durch die Definition einer konkreten Sicherheitsstrategie für Endpunkte geht die standardmäßig verwendete Strategie mit dem Modus None verloren. Damit auch diese (nicht für den produktiven Einsatz zu empfehlende) Strategie vom Server unterstützt wird, muss sie explizit in die Liste der Endpunkt-Strategien eingetragen werden:

```
server.Security.EndpointPolicies.Add(new OpcSecurityPolicy(
         OpcSecurityMode.None, OpcSecurityAlgorithm.None, ));
```
### <span id="page-111-0"></span>Weiterer Sicherheitseinstellungen

Die folgenden Typen kommen hierbei zum Einsatz: [OpcServer,](https://docs.traeger.de/en/software/sdk/opc-ua/net/api/opc.uafx.server.opcserver) [OpcServerSecurity](https://docs.traeger.de/en/software/sdk/opc-ua/net/api/opc.uafx.server.opcserversecurity), [OpcCertificateValidationFailedEventArgs](https://docs.traeger.de/en/software/sdk/opc-ua/net/api/opc.uafx.opccertificatevalidationfailedeventargs), [OpcCertificateStores](https://docs.traeger.de/en/software/sdk/opc-ua/net/api/opc.uafx.opccertificatestores) und [OpcCertificateStoreInfo.](https://docs.traeger.de/en/software/sdk/opc-ua/net/api/opc.uafx.opccertificatestoreinfo)

Ein Client sendet beim Verbindungsaufbau sein Zertifikat zur Authentifizierung an den Server. Anhand des Clientzertifikats kann der Server entscheiden, ob er eine Verbindung mit dem Client zulassen möchte und ihm somit vertraut.

Soll der Server **nur vertrauenswürdige** Zertifikate akzeptieren, dann muss die standardmäßige Akzeptanz aller Zertifikate wie folgt deaktiviert werden:

```
server. Security. AutoAcceptUntrustedCertificates = false;
```
Sobald die standardmäßige Akzeptanz aller Zertifikate deaktiviert wurde, sollte an eine benutzerdefinierte Prüfung der Zertifikate gedacht werden:

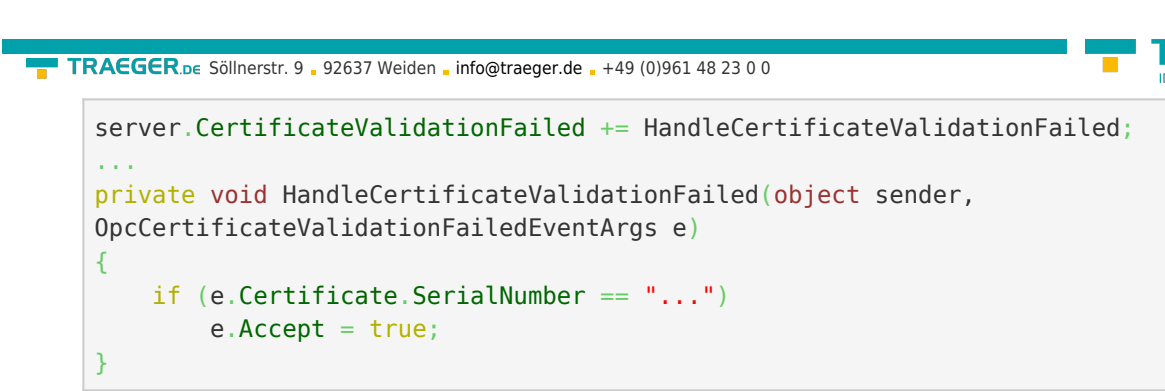

Ist das Clientzertifikat als **nicht vertrauenswürdig** eingestuft, kann dieses manuell als **vertrauenswürdig** deklariert werden. Dazu muss es im TrustedPeerStore gespeichert werden:

```
// In context of the event handler the sender is an OpcServer.
var server = (OpcServer) sender;
if (!server.CertificateStores.TrustedPeerStore.Contains(e.Certificate))
    server.CertificateStores.TrustedPeerStore.Add(e.Certificate);
```
## <span id="page-112-0"></span>Konfiguration via XML

Soll der Server auch per XML konfigurierbar sein, dann besteht die Möglichkeit, die Konfiguration des Servers entweder direkt aus einer bestimmten oder aus einer beliebigen XML Datei zu laden.

Unter Einsatz einer bestimmten XML Datei muss diese den folgenden Standard XML Baum aufweisen:

```
<?xml version="1.0" encoding="utf-8" ?>
<OpcApplicationConfiguration xmlns="http://opcfoundation.org/UA/SDK/Configuration.xsd"
                              xmlns:xsi="http://www.w3.org/2001/XMLSchema-instance"
                             xmlns:ua="http://opcfoundation.org/UA/2008/02/Types.xsd">
</OpcApplicationConfiguration>
```
Im Falle dessen, dass eine beliebige XML Datei zur Konfiguration verwendet werden soll, muss dazu eine .config Datei erstellt werden, welche auf eine XML Datei verweist, aus der die Konfiguration für den Server geladen werden soll. Welche Einträge die .config Datei dazu enthalten und welchen Aufbau die XML Datei aufweisen muss, sehen Sie in diesem Abschnitt.

Die App.config der Anwendung anlegen und vorbereiten:

- 1. Eine App.config (soweit nicht schon vorhanden) zum Projekt hinzufügen
- 2. Das folgende configSections Element unterhalb des configuration Elements einfügen:

```
<configSections>
   <section name="Opc.UaFx.Server"
            type="Opc.Ua.ApplicationConfigurationSection,
                  Opc.UaFx.Advanced,
                  Version=2.0.0.0,
                  Culture=neutral,
                  PublicKeyToken=0220af0d33d50236" />
</configSections>
```
3. Das folgende Opc.UaFx.Server Element ebenso unterhalb des configuration Elements eingefügen:

**RAFGER** 

```
TRAEGER DE
info@traeger.de +49 (0)961 48 23 0 0
    <Opc.UaFx.Client>
      <ConfigurationLocation xmlns="http://opcfoundation.org/UA/SDK/Configuration.xsd">
         <FilePath>MyServerAppNameConfig.xml</FilePath>
      </ConfigurationLocation>
    </Opc.UaFx.Client>
```
- 4. Der Wert des FilePath Elements kann auf einen beliebigen Dateipfad zeigen unter dem die zu verwendende XML Konfigurationsdatei gefunden werden kann. Der hier gezeigte Wert würde so zum Beispiel auf eine Konfigurationsdatei verweisen, die neben der Anwendung liegt.
- 5. Die Änderungen an der App.config speichern

Die XML Konfigurationsdatei anlegen und vorbereiten:

- 1. Eine XML Datei mit dem in der App.config verwendeten Dateinamen anlegen und unter dem in der App.config verwendeten Pfad speichern.
- 2. Den folgenden Standard XML Baum für XML Konfigurationsdateien einfügen:

```
<?xml version="1.0" encoding="utf-8" ?>
<OpcApplicationConfiguration xmlns="http://opcfoundation.org/UA/SDK/Configuration.xsd"
                              xmlns:xsi="http://www.w3.org/2001/XMLSchema-instance"
                             xmlns:ua="http://opcfoundation.org/UA/2008/02/Types.xsd">
</OpcApplicationConfiguration>
```
3. Die Änderungen an der XML Datei speichern

# <span id="page-113-0"></span>Auslieferung einer Serveranwendung

So bereiten Sie Ihre OPC UA Serveranwendung für den Einsatz in produktiven Umgebungen vor.

#### **Anwendungszertifikat** - Ein konkretes Zertifikat verwenden

Verwenden Sie für den produktiven Einsatz kein Zertifikat, das automatisch durch das Framework erzeugt wird.

Verfügen Sie bereits über ein passendes Zertifikat für Ihre Anwendung, dann können Sie Ihr PFX-basiertes Zertifikat über den **OpcCertificateManager** aus einem beliebigen Speicherort laden und der Serverinstanz zuweisen:

```
var certificate = OpcCertificateManager.LoadCertificate("MyServerCertificate.pfx");
server.Certificate = certificate;
```
Beachten Sie, dass der Name der Anwendung, welcher im Zertifikat als "Common Name" (CN) enthalten sein muss, mit dem Wert des AssemblyTitle Attributs der Anwendung übereinstimmen muss:

[assembly: AssemblyTitle("<Common Name (CN) in Certificate>")]

Ist das nicht der Fall, dann müssen Sie den im Zertifikat verwendeten Namen über die **ApplicationName** Eigenschaft der Serverinstanz festlegen. Wird zudem im Zertifikat der "Domain Component" (DC) Teil verwendet, dann muss der Wert der **ApplicationUri** Eigenschaft der Anwendung den gleichen Wert aufweisen:

```
server.ApplicationName = "<Common Name (CN) in Certificate>";
new Uri("<Domain Component (DC) in Certificate>");
```
Falls Sie nicht bereits über ein passendes Zertifikat verfügen, welches Sie als Anwendungszertifikat für

TRAEGER.DE Söllnerstr. 9 . 92637 Weiden . [info@traeger.de](mailto:info@traeger.de?subject=OPC UA SDK für .NET) . +49 (0)961 48 23 0 0

Ihren Server verwenden können, sollten Sie zumindest ein selbstsigniertes (engl. self-signed) Zertifikat mittels Certificate Generator der OPC Foundation erstellen und verwenden. Der im SDK des Frameworks enthaltene Certificate Generator (Opc.Ua.CertificateGenerator.exe) wird dazu wie folgt aufgerufen:

Opc.Ua.CertificateGenerator.exe -sp . -an MyServerAppName

Dabei legt der erste Parameter (-sp) fest, dass im aktuellen Verzeichnis das Zertifikat gespeichert werden soll. Mit dem zweiten Parameter (-an) wird der Name der Serveranwendung, die das Zertifikat als Anwendungszertifikat verwenden soll, festgelegt. Ersetzen Sie dementsprechend "MyServerAppName" durch den Namen Ihrer Serveranwendung. Zu beachten ist dabei, dass **das Framework zur Auswahl des Anwendungszertifikats den Wert des** *AssemblyTitle* **Attributs verwendet und deshalb für "MyServerAppName" der selbige Wert wie in diesem Attribut angegeben verwendet wird**. Alternativ zum Wert im AssemblyTitle Attribut kann auch über die **ApplicationName** Eigenschaft der Serverinstanz der Wert festgelegt werden, der im Anwendungszertifikat verwendet wurde:

server.ApplicationName = "MyDifferentServerAppName";

Wichtig ist, dass entweder der Wert des AssemblyTitle Attributs oder der Wert der **ApplicationName** Eigenschaft mit dem Wert des zweiten Parameters (-an) übereinstimmt. Sollten Sie noch weitere Eigenschaften des Zertifikats festlegen wollen, wie zum Beispiel die Gültigkeit in Monaten (die standardmässig 60 Monate beträgt) oder den Namen des Unternehmens wie auch den Namen der Domänen, in denen der Server eingesetzt wird, dann rufen Sie den Generator mit dem Parameter "/?" auf, um eine Liste von allen weiteren / möglichen Parameter(werten) zu erhalten:

Opc.Ua.CertificateGenerator.exe /?

Nachdem der Certificate Generator mit den entsprechenden Parametern aufgerufen wurde, befinden sich im aktuellen Verzeichnis die Ordner "certs" und "private". Ohne den Namen der Ordner und ohne den Namen der Dateien in den Ordnern zu ändern, kopieren Sie die beiden Ordner in das Verzeichnis, welches Sie als Speicherort für die Anwendungszertifikate festgelegt haben. Standardmässig ist das der Ordner, der im "CertificateStores" Ordner den Namen "Trusted" trägt, welcher sich neben der Anwendung befindet.

Sollten Sie den Parameter "ApplicationUri" (-au) festgelegt haben, dann müssen Sie den gleichen Wert auf der **ApplicationUri** Eigenschaft der Serverinstanz festlegen:

 $server.Application Uri = new Uri("Application Uri");$  $server.Application Uri = new Uri("Application Uri");$  $server.Application Uri = new Uri("Application Uri");$ 

#### **Konfigurationsumgebung** - Alle notwendigen Dateien bei einer XML-basierten Konfiguration

Soll die Anwendung über eine beliebige XML Datei konfigurierbar sein, welche in der App.config referenziert wird, dann muss sich die App.config im selben Verzeichnis wie die Anwendung befinden und den Namen der Anwendung als Präfix tragen:

<MyServerAppName>.exe.config

Wird die Anwendung über eine (bestimmte) XML Datei konfiguriert, dann muss diese für die Anwendung erreichbar sein, stellen Sie auch das sicher.

#### **Systemkonfiguration** - Administrativer Setup

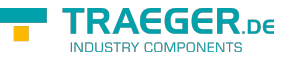

Führen Sie die Anwendung auf dem Zielsystem einmalig mit Administratorrechten aus, um sicherzustellen, dass der Server auf Netzwerkressourcen zugreifen darf. Das ist zum Beispiel dann notwendig, wenn der Server eine Basis-Adresse mit dem Schema "http" oder "https" verwenden soll.

### <span id="page-115-0"></span>Lizenzierung

Das OPC UA SDK kommt mit einer **Testlizenz die je Anwendungsstart 30 Minuten uneingeschränkt zur Client- und Serverentwicklung** verwendet werden kann. Sollte diese Einschränkung ihre Evaluationsmöglichkeiten einschränken, besteht die Möglichkeit eine alternative Testlizenz bei uns zu beantragen.

Fragen Sie einfach unseren Support (via [support@traeger.de](mailto:mailto:support@traeger.de)) oder lassen Sie sich gleich direkt von uns beraten und offene Fragen durch unsere Entwickler klären!

Nach Erhalt Ihres personalisierten **Lizenzschlüssels zur OPC UA Serverentwicklung** muss dieser dem Framework mitgeteilt werden. Fügen Sie hierzu die folgende Codezeile in Ihre Anwendung ein, **bevor** Sie das erste Mal auf die **OpcServer Klasse** zugreifen. Ersetzen Sie hierbei <insert your license code here> durch den von uns erhaltenen Lizenzschlüssel.

Opc.UaFx.Server.Licenser.LicenseKey = "<insert your license code here>";

Haben Sie einen **Bundle-Lizenschlüssel zur OPC UA Client- und Serverentwicklung** bei uns erworben, muss dieser wie folgt dem Framework mitgeteilt werden:

Opc.UaFx.Licenser.LicenseKey = "<insert your license code here>";

Zudem erhalten Sie Informationen über die aktuell vom Framework verwendete Lizenz über die Licenselnfo Eigenschaft der **Opc.UaFx.Server.Licenser Klasse** für Server-Lizenzen und über die **Opc.UaFx.Licenser Klasse** für Bundle-Lizenzen. Das funktioniert wie folgt:

ILicenseInfo license = Opc.UaFx.Server.Licenser.LicenseInfo;

if (license.IsExpired) Console.WriteLine("The OPA UA SDK license is expired!");

#### Beachten Sie, dass eine einmal festgelegte **Bundle-Lizenz durch die zusätzliche Angabe des Server-Lizenzschlüssels außer Kraft tritt**!

Im Laufe der Entwicklung/Evaluation ist es häufig egal, ob gerade die Testlizenz oder bereits die erworbene Lizenz verwendet wird. Sobald aber die Anwendung in den produktiven Einsatz geht, ist es ärgerlich, wenn die Anwendung während der Ausführung aufgrund einer ungültigen Lizenz nicht mehr funktioniert. Aus diesem Grund empfehlen wir den folgenden Codeausschnitt in die Serveranwendung zu implementieren und diesen zumindest beim Start der Anwendung auszuführen:

```
#if DEBUG
     Opc.UaFx.Server.Licenser.FailIfUnlicensed();
#else
     Opc.UaFx.Server.Licenser.ThrowIfUnlicensed();
#endif
```
Weitere Informationen zur Lizenzierung, dem Erwerb oder anderen Fragen erhalten Sie direkt auf unserer Produktseite unter: [opcua.traeger.de.](https://opcua.traeger.de/)

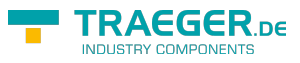

# Inhaltsverzeichnis

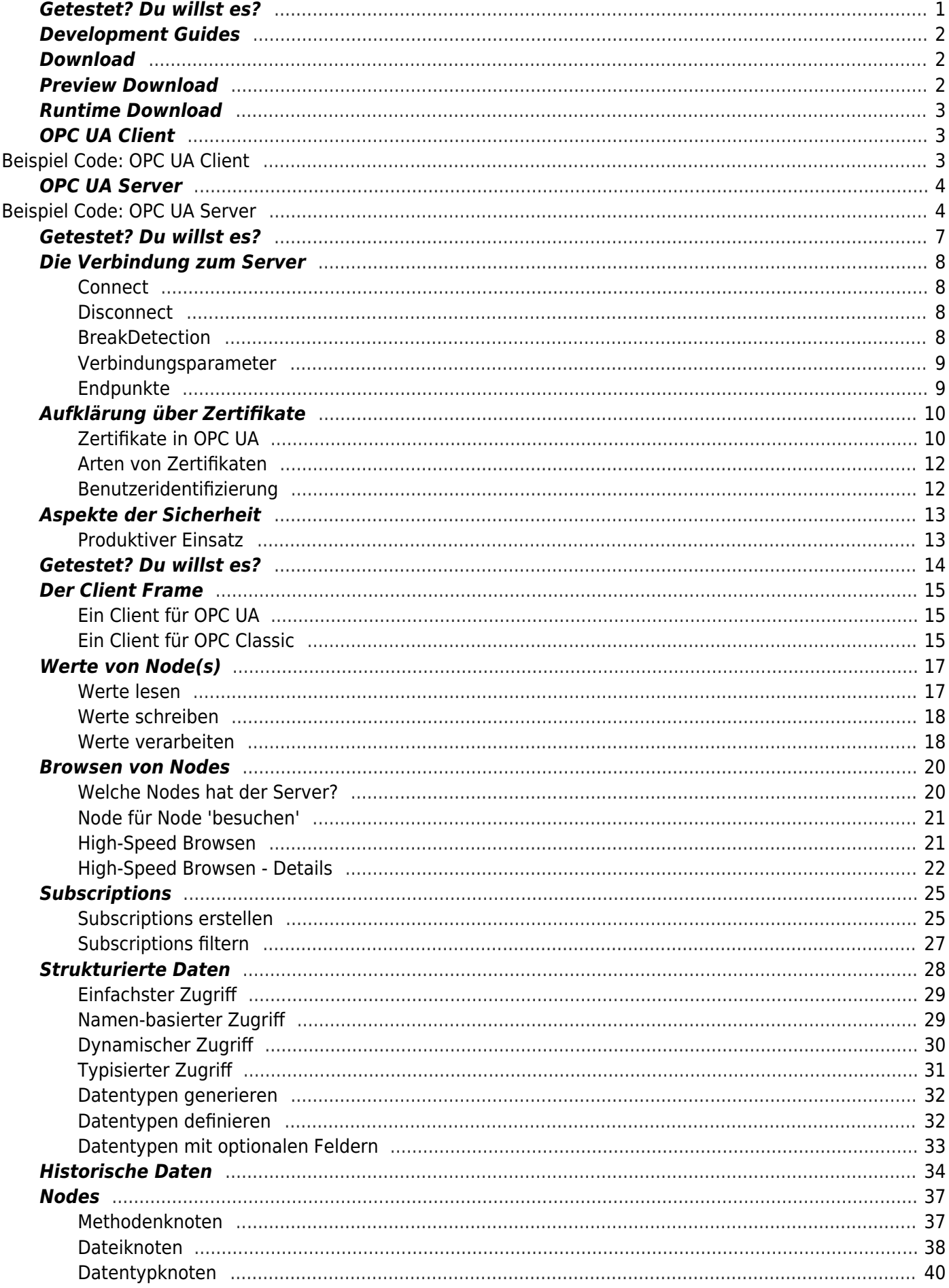

#### TRAEGER.DE Söllnerstr. 9 . 92637 Weiden . info@traeger.de . +49 (0)961 48 23 0 0

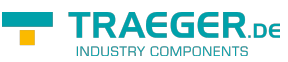

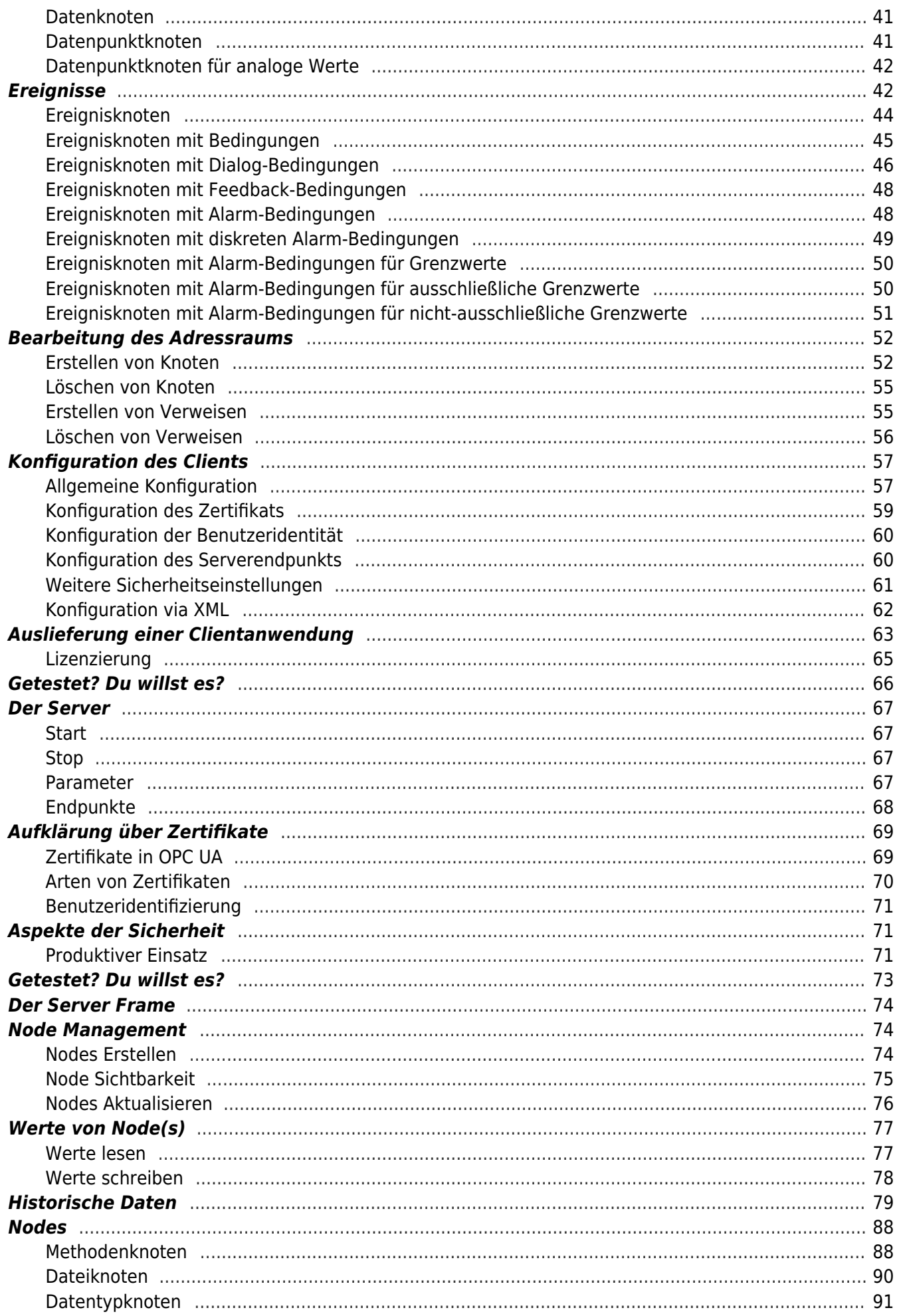

#### TRAEGER.DE Söllnerstr. 9 . 92637 Weiden . info@traeger.de . +49 (0)961 48 23 0 0

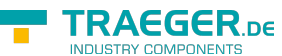

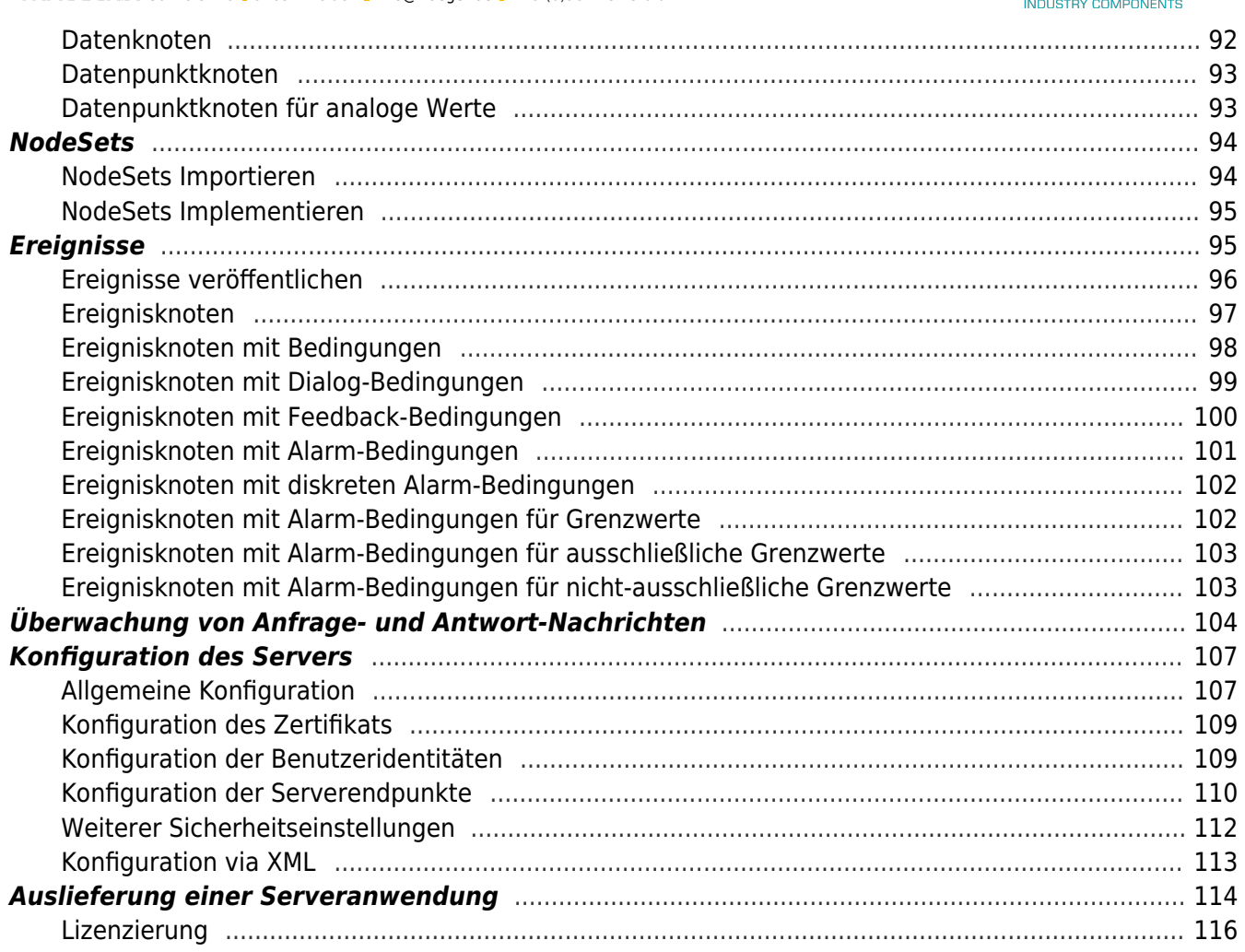

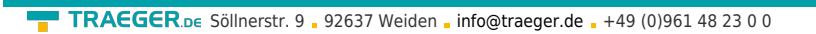

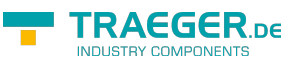